## IN THE UNITED STATES DISTRICT COURT FOR THE NORTHERN DISTRICT OF ILLINOIS EASTERN DIVISION

)

)

)

)

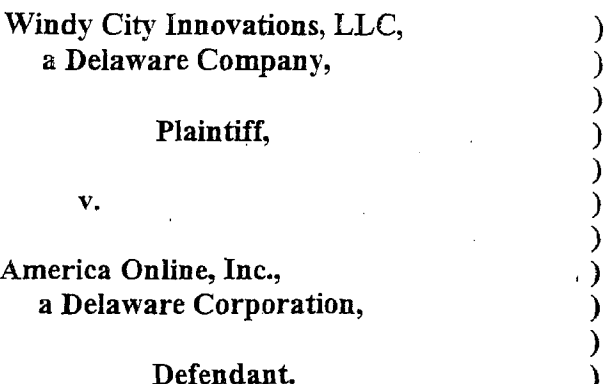

Case No. 04 C 4240

Hon. Samuel Der-Yeghiayan

## EXPERT REPORT OF BRUCE M. MAGGS

1. Mynameis Bruce Maggs. <sup>I</sup> have been retained by the defendantin this action, America Online Inc. ("AOL") to consult on technical issues pertaining to this lawsuit and to prepare a report that provides a summary of the testimony that I am prepared to give at trial, if called to testify. This document constitutes my expert report on the validity and enforceability of U.S. Patent 5,956,491.

2. In summary, frist, this report explains my opinion as to why the '491 patent is invalidated by the priorart. It also explams my opinions that the patent fails to disclose the claimed invention's "best mode." Finally, the report indicates my opinion that the Gtalk software, co-authored by the named inventor prior to the invention, but not disclosed to the patent office, is non-cumulative.

3, Mycurriculum vitae is attached hereto as Exhibit A. In summary, in academia, I am a tenured Professor of Computer Science in the School of Computer Science at Carnegie Mellon University. I joined the faculty as an Assistant Professor in January 1994, was promoted to Associate Professor in July 1997, was given tenure in July 1999, and was promoted to (full)

Professor in 2004. I also held the position of Visiting Associate Professor in the Electrical Engineering and Computer Science Department at the Massachusetts Institute of Technology from September 1998 through January 1999.

4. With respect to my industry experience, J helped launch Akamai Technologies in 1998. Akamai provides content delivery services for many of the world's most popular websites. I served as a Senior Research Scientist for Akamai from January 1999 through March 1999, and as Vice President for Research and Development from Apri] 1999 through December 1999. I am currently the Vice President for Research at Akamai and have held this position since January 2000. In addition, I was a Research Scientist at NEC Research Institute, Inc., from September 1990 through January 1994.

5. I received my Doctorate degree in Computer Science from the Massachusetts Institute of Technology in 1989, my Masters of Science degree in Electrical Engineering and Computer Science from the Massachusetts Institute of Technology in 1986, and my Bachelor's of Science degree in Computer Science from the Massachusetts Institute of Technology in 1985.

6. Additional information concerning my teaching experience, publications, surveys, manuscripts, distinguished-lecture-series speeches, keynote addresses, invited lectures, awards, grants/contracts/fellowships, committee service, technical advisory boards, and the patents for which I am a named inventor, is set forth in my Curriculum Vitae.

7. <sup>I</sup> was also employed as <sup>a</sup> computer programmerat the University of Illinois at various times between 1979 and 1983. At the University, I wrote numerous programs for the PLATO computer system, including educational programs and recreational programs. One of these recreational programs was a multi-player "dungeons and dragons" game (or "MUD") called Avatar. Avatar, among its other features, included communications functionality that

 $\overline{2}$ 

allowed for messaging to <sup>a</sup> number of users simultaneouslyas well as messaging between two . individuals. These messages could include both text and graphical images. PLATO is now known as NovaNET. I have played Avatar running on NovaNET over a public TCP/IP network.

I am familiar with many computer communications programs, including numerous "chat" and messaging systems. I am familiar with e-mail standards and protocols such as SMTP, POP, IMAP, and MIME, and have taught courses at Carnegie Mellon University on these standards and protocols. I am familiar with and have used other PLATO programs preceding Avatar, including "empire,""talkomatic," and "term talk," which provided similar communications functionality.

8. I have testified before as an expert witness in the lawsuit captioned Lexmark International, Inc. v. Static Control Components, Inc., No. 02-571-KSF, United States District Court for the Eastern District of Kentucky.

9. I am being compensated at the rate of \$300 per hour for my work in this case.

10. In preparing this report, I have thoroughly reviewed a number of documents and other materials, and have otherwise prepared for the report as discussed below. The pertinent documents have been attached as exhibits or are included in the attached CD-R and DVD-R. The documents that I have reviewed include:

- e U.S. Patent 5,956,491, and the documents that comprise the "file history" ofthis patent (including the referencés cited therein) (Ex. 1).
- The source code appendix to the  $'491$  patent. (Ex. 2).
- e An America Online service called "Road Trips." I reviewed versions 1.3, 1.30, 1.64, 2.0, and 2.1 of the primary source code file for Road Trips, which was called "tour.c."  $(Ex. 3)$ , lalso reviewed CVSlogs for the files tour.c (Ex. 4) and tour2.c (Ex. 5), and <sup>a</sup> set of printed "screenshots" of the forms used by Road Trips. (Ex. 6). I also reviewed AOL 2.5 client software (Ex. 7) and a list of forms and form creation dates. (Ex. 7).

 $\mathfrak{Z}$ 

- e Certain Netscape Communications software known as "Netscape Chat" version 1.0.1.8 (32-bit) and 1.01 (16-bit), and Netscape Navigator version 1.22 (16-bit), (Ex. 8) and / associated source code and design specifications. (Ex. 9). <sup>1</sup> also compiled and configured an IRC server, called ircd, from Undernet, the source code for which is attached. (Ex. 10).
- Network Working Group Request for Comments (RFC) 1459, "Internet Chat Relay Protocol", by J. Oikarinen and D. Reed, May 1993. (Ex. 11).
- Sun Microsystems' HotJava Browser, the applet viewer from Sun's JDK version 1.0, and Netscape Navigator version 2.0 (Ex. 12).
- e Certain CompuServe software entitled CompuServe Producer, as well as CompuServe's "WINCIM.EXE" client program, and various associated source code files. (Ex. 13),
- Several versions of software known as Gtalk, including versions 1.6.8, 1.6.6, and 1.6.4 for the Unix operating system; version "1.9z1.4" for DOS, and version 2.2.3 for OS/2, which I understand was prepared in part by Daniel Marks, the named inventor of the '491 patent, or were derived from software written by Mr. Marks, and "GTUX," another . software program. (Ex. 14).
- The "Gtalk Owners Manual" dated July 14, 1995. (Ex. 15).
- e An article by Prof. Judith Donath and Niel Robertson, entitled "The Sociable Web," posted on the World-Wide Web in October of 1994 (Ex. 16) and the following related documentation (Ex. 16):

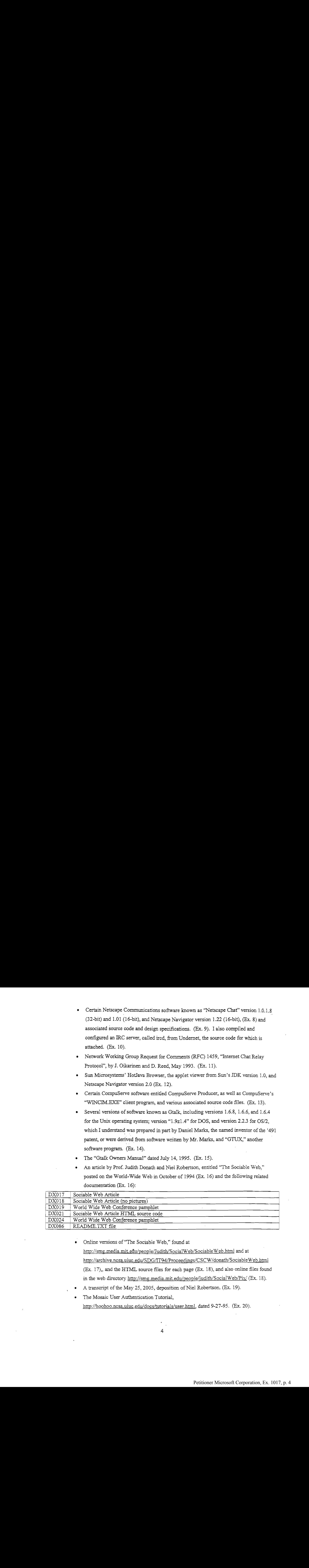

- Online versions of "The Sociable Web," found at http://smg,media.mit.efu/people/Judith/SocialWeb/SociableWeb.html and at http://archive.ncsa.uiuc.edu/SDG/IT94/Proceedings/CSCW/donath/SociableWeb.html (Ex. 17),, and the HTML source files for each page (Ex. 18), and also online files found in the web directory http://smg.media.mit.edu/people/judith/SocialWeb/Pix/ (Ex. 18).
- A transcript of the May 25, 2005, deposition of Niel Robertson. (Ex. 19).
- The Mosaic User Authentication Tutorial,

http://hoohoo.nesa.uiuc.edu/docs/tutorials/user.html, dated 9-27-95. (Ex. 20).

- Upgrading NCSA HTTPd, http://hoohoo.ncsa.uiuc.edu/docs/Upgrade.html, dated 08-01-95 (Ex. 21),
- NCSA Mosaic Version History, http://www.ncsa.uiuc.edu/Divisions/PublicAffairs/MosaicHistory/historyhtm] (Ex. 22).
- A log entry from November 18, 1993, on the NCSA Mosaic Website, indicating that Mosaic 2.0 was available on that date, http://archive.ncsa.uiuc.edu/SDG/Software/Mosaic/Docs/old-whats-new/whats-new-1193 html (Ex.23).
- An article by Markus Sohlenkamp and Greg Chewlos entitled "Integrating Communications, Cooperation, and Awareness: The DIVA Virtual Office Environment." Proceedings of the Conference on Computer Cooperative Work, October 22-26, 1994.  $(Ex. 24)$ .
- U.S. Patent 5,880,731 (a Microsoft patent) (Ex. 25).
- To the extent not encompassed in the above, the contents of the production CDs that bear production numbers DM 50-53, and WCI 001589, 002859, and 002860, which include additional source code not included in the patent. These documents have not been attached to this report per the protective order.
- 1l. have otherwise prepared for this report as follows:

12. I reviewed and analyzed the C programming language source code contained in the '491 appendix. I obtained an electronic copy of a transcription of this code and prepared executable software based on this code. When compiled, the source code produces two executable files, a "server" program called "uc" and a "client" program called "ucc". Both of these programs are meant to execute on the same computer. (The client program connects to a server program running on a machine named "localhost", which refers to the same machine.) I also connected to this computer running the executable software over a public TCP/IP network connection using the telnet application running on a different computer, and observed the behavior of this compiled software. I studied the client and server executables running on a computer with the Red Hat Linux 6.2 operating system, and also on a computer with the Linspire Linux operating system.

13. <sup>I</sup> also performed tests in which connections were madeto the server program compiled from the C source code appended to the patent using a client program implemented as computer. The client program connected to the server program using a TCP/IP connection.

- 13. I also performed tests in which connections were made to the server program<br>compiled from the C source code appended to the pattent taing a client program implemented as<br>a Java applet found on the CD bearing the produ a. All tests with the Java applet were performed on an isolated private network located in the offices of Banner  $&$  Witcoff consisting of a desktop computer running the Linspire<sup>™</sup> Five- $0^{TM}$  distribution of the Linux operating system and a laptop computer running the Windows XP operating system. The two computers were both connected to a Linksys router, model number BEFSR411 ver.3.1
	- b. Java code is run using what is known as a "Java virtual machine" (JVM). The Java code on the laptop was run using a number of different JVMs. First, I used the Java applet viewer provided in Sun Microsystems Java Development Kit (TDK), version 1.0. Next, I installed the Apache web server on the Linspire server, and prepared an html document that instructed a web browser to fetch and then execute the Java applet from the same web server. The Java applet was then tested by "downloading" both the htm! document and subsequently the applet using both Sun's HotJava browser, and also Netscape Navigator, Version 2.0.
	- c. When using the Java client, it is not necessary for the client executable generated from the C code appended to the patent to also execute on the server machine. However, to test the interoperability of the Java client

and the C client, I connected to the server simultaneously using a telnet session and using the Java client.

14. I reviewed AOL Road Trips.

- a. I tested America Online's "Road Trips" service, version 2.0, and discussed the operation of this service with one of the creators of Road Trips, Jay Elinsky. To experiment with Road Trips, I registered an account with America Online (AOL), brucemmaggs@aol.com, and then connected via TCP/IP to an AOL server using version 2.5 of the AOL client program, running on a Pentium 75 MHz desktop with the Microsoft Windows3.11 for Workgroups operating system.
- b. The installation of the AOL client software version 2.5 was created using a copy of the contents of an AOL CD-ROM containing installation software provided by AOL. I did not have a copy of an original AOL CD-. ROM. The CD-ROM version, which has a much higher storage capacity than a floppy disk, installed a copy of IWENG.DLL with a creation date 8/30/1995. Its length was 700KB.
- c. lalso experimented with different versions of version 2.5 ofthe AOL client program on various computers, and sawno differences in behavior.
- d. The first version was installed on a desktop computer (the participator computer) using an original AOL floppy disk titled "America Online FOR WINDOWS<sup>™</sup> Version 2.5". America Online produced these floppy disks in 1995. The disk contains a single file called "SETUP.EXE", which, when executed, installs the client software, which consists of several files.

The creation dates of the files copied from the disk are all  $6/27/1995$  or earlier and the copyright notice on the disk label reads "©1993-1995 America Online, Inc.". The installation program SETUP.EXE also creates several new files and directories (e.g., main.idx) whose creation dates are set to the date of the installation, e.g., 6/23/2005. None of these files are executable code or modify the operation of the software. The computer was running the Windows XP operating system.

The floppy disk did not install two files, "IWENG.DLL" and e. "TOOL/WWW.AOL" that are required in order for the browser/chat window of Road Trips to operate correctly on the client computer. These files were-not included in SETUP.EXE on the floppy disk because IWENG.DLL is large (698 kilobytes) and would not fit on the disk with the other files, even when compressed. (The capacity of a floppy disk is only 1.44 megabytes.) AOL client version 2.5, when installed from this floppy disk in 1995, would instead automatically retrieve the files from AOL when they first used the software to access AOL using a dial-up connection or using TCP/IP. Today, however, while it is possible to connect to AOL using version 2.5 of the client software, version 2.5 is no longer fully supported, and I could no longer download these files. For this reason, Jay Elinsky provided me with copies of these files with a creation dates of 6/27/1995. He indicated that the files were taken from an old laptop computer on which AOL client software version 2.5 had been installed around 1995. I then installed these files in the same directory as

the other AOL software and then accessed AOL by starting the program -AOL.EXE.

- f. I also tested the AOL client software version 2.5 installation that was copied in its entirety from Mr. Elinsky's old laptop computer. The latest creation date on any of these files was 6/27/1995.
- . Insome cases, I made one change in a configuration file called "TCP.CCL". This file specifies the host name and port number to connect to when accessing AOL using TCP/IP over the Internet, which was possible using version 2.5 of the client software. The host name in the original file is "AmericaOnline.aol.com". I was able to access AOL and use Road Trips using this hostname. The Road Trip service is installed on a server that is accessible via TCP/IP connectivity to a "BERP" server, which sometimes is not assigned when connecting to americaonline.aol.com. To ensure connectivity to a BERP server, I modified the line

NetConnect 1 5190 10 AmericaOnline.aol.com by changing it to

NetComnect <sup>1</sup> 5190 10 berp-nz01.dial.aol.com Jay Elinsky informed me that he had installed version 2.0 of the Road Trips software on today's production AOL system. The software is run on an AOL server. All of the code that is used to implement Road Trips is identical to the code version 2.0 as written in 1995. Mr. Elinsky added one line of source code to assist the software in operating in the current AOL environment. Specifically, the following single line was added to

tour.c in function "Initialize Application":

AFI\_Set\_Per\_User\_Stream\_IDs (/\*SID\_CHAT\_LO\*/ 0x200ac, /\*SID\_CHAT\_HI\*/ 0x0400ab) ;

This line does not change the functionality of the Road Trips code. Instead, this line assists the Road Trips code in operating in the current AOL environment.

. In addition to source code, AOL services make use of "forms". A form is a graphical script that controls the graphical user interface provided by the AOL client software. A form is interpreted by the AOL client software by the participator computer. It specifies, for example, where a button should appear on the screen and what should be transmitted to an AOL server when the user clicks on the button. A form also specifies where a browser awne is function: "Indicating Applements".<br>
AFT\_264\_Part\_26m, phenom\_De ( $1/4$ 270\_Part\_26+/entering text should appear of the field for entering text should be for entering the field for entering text should be for enteri where a scrolling text field should appear. An AOL server can send an "atom" to an element of a form in order to change its appearance or behavior, For example, an AOL server can send an atom to a button created by a form indicating that it should no longer appear on the form. i. Road Trips used various forms. Some of these forms are depicted in printed screenshots in Ex. 6. Jay Elinsky informed methat he installed these forms on today's AOL production system so that they could be sent to the AOL client software when users today access Road Trips. Elinsky also indicated that all of the Road Trips forms used today are dated before August of 1995. A list of forms and form creation dates which confirms this was given to me by Elinsky and is attached as Ex. 7.

- j. After accessing AOL via a TCP/IP connection over the public global TCP/IP series of networks, using the version 2.5 of the client software, I then pressed control-k, which caused an AOL "form" to appear on  $my$ screen that allowed me to enter an AOL. keyword. I was provided with an AOL keyword that led to Road Trips. Jay Elinsky also connected to Road Trips at the same time.
- k. Jay Elinsky and I then participated in several tours, and exercised the features of the software. One difference between my account and Mr. Elinsky's account is that mine is a "member" account, whereas his is an "internal" account. Hence his account has certain privileges that mine does not. Mr. Elinsky was able to create an "AOL tour", a tour that a user with a member account cannot create, but that users with "internal" or "overhead" accounts can create. I accessed this "AOL tour" and observed the behavior of Road Trips during this tour. I created a "member" tour and participated in this tour with Mr. Elinsky, and observed the behavior of Road Trips during this tour. Another type Road Trips tour is a "private tour." Mr. Elinsky demonstrated the creation of a "private tour." I joined a private tour created by Mr. Elinsky and observed the behavior of Road Trips.
- 1. I later created a video record which demonstrates the features of Road Trips while using computers built with parts available in 1994 (in particular, systems based on the Intel P75 processor) and running the

Windows 3.11 for Workgroups operating system. A copy of this video record (on DVD) is enclosed as Ex. C.

15. Ireviewed Netscape Chat.

a. Iused "Netscape Chat" version 1.01 (16-bit) on the same Pentium 75 MHz computers running Microsoft Windows3.11 for Workgroups operating system. Netscape Chat was installed using an original Netscape "Power Pack" CD-ROM. This CD-ROM contains a program called Netscape Power Pack<sup>TM</sup> (Powerpack.exe) that allows a user to install certain software, including Netscape Smartmarks<sup>™</sup>, Netscape Chat<sup>™</sup> (version 1.01), Adobe™ Acrobat™ Reader (version 2.1), Apple® QuickTime® version 2.0, and RealAudio™ Player (version 1.0.0). Power Pack can be used to install either the 32-bit version of Netscape Chat, version 1.0.1.8 (for use with Microsoft Windows 95 and later versions of Windows), or the 16-bit version, 1.01 (for use with Microsoft Windows <sup>|</sup> 3.1). Netscape Navigator version 1.22 (16-bit version) was also installed on the same Pentium <sup>75</sup> MHz computers. <sup>I</sup> examined the behaviorofthe Netscape Chat program (and simultaneously the Netscape Navigator program)-by making connections from both machines using a TCP/IP over the public Internet to an IRC server that I set up.

b. I later created a video record in which I demonstrate the features of Netscape Chat while using the same computers and operating system. To perform these experiments, I downloaded the Undernet IRC chat server software ircu2.9.19 from ftp.undernet.org. A copy of this software is

attached on a CD-R as Ex. 10. The IRC chat server ircd was then configured, compiled and run on a Sun Microsystems SparcStation 4 workstation, using the Solaris 1.1.2 operating system, which was installed from an original Sun Microsystems CD-ROM. Both the workstation and the operating system were available in 1994. To compile the IRC server, I made two syntactical changes to configure the code to compile on the Solaris C compiler; in 1994 and 1995, different C programming language compilers supported slightly different syntaxes, and this change would have been normal to a programmer of that time in order to allow this software to compile on Solaris.

i. added a comma at the beginning of line  $1704$  in file ircd/s\_bsd.c.

- ii. added a comma at the beginning of line 726 in file ired/s\_user.c To configure the IRC server with a resolvable host name, and to verify that the connections between the IRC server and the IRC client computers were made through the Internet, J moved it to a location remote from the Pentium computers and connected the server to a different Internet Service Provider (ISP). The IRC server was placed behind a firewall whose public name was irc.mooreusa.net, and whose public IP address was 64,81.139.232. <sup>|</sup>
- d. I also configured the IRC server by creating a file ircd.conf from example.conf, a file sample configuration provided with the IRC server software. I modified example.conf to change the name, port number, and

access password for the server, and to remove a number of non-mandatory configuration lines.

e. I also reviewed the C++ source code for Netscape Chat and associated design documents and specifications, as well as the Internet Relay Chat CRC) Specification, Request for Comments (RFC) 1459.

16. I reviewed the CompuServe Producer / Viewer system and CompuServe's CB Conferencing system.

> a. I tested "CompuServe Producer" V.198C, Copyright 1996, using the following hardware configuration. The Producer software, program csprod.exe, was run on a Packard Bell personal computer. A sticker on the computer indicates that its model is "LEGEND 2150 50MHz DX/50 486 processor PC with Microsoft Windows operating system." The operating system installed on the machine was Microsoft Windows3.1. A fact sheet that accompanied the computer also listed the model as "LEGEND 2150 MULTI-MEDIA". The fact sheet gave a "Test Date" of 10/20/93 01:26:27PM. Thefact sheet indicated that the sound card was an SGPRO-16, but I noticed that the Windows software called the sound card an MM 16 PRO. A video capture card that did not come with the computer had, been installed in the computer. The original box containing the video card indicated that it was "PCVD1000 Intel Smart Video Recorder for Indeo™ Video". There was a shipping date on the box that read "6/10/94". The specifications of the card are listed on the back of the box. They indicate that the card is a full ISA board, that it has one RCA

and one S-VHS video input jack, and that it accepts NTSC or PAL analog video-composite Y/C (S-VHS). Finally, the video capture card was connected to a Mitsubishi VCR HS-U590 video cassette recorder machine. In particular, the VIDEO OUT (yellow) jack from the VCR was connected to the S-VHS video input jack on PCDVD1000 using an RCA video cable. The audio output jacks on the VCR were not used. Instead, a microphone was connected to the 3.55mm miniature input jack labeled "MIC" on the sound card. The serial port on the computer was connected to an external dial-up modem.

. Texecuted a program called csprod.exe. This program immediately brought up a window labeled "CS Producer". I then selected "GO" from the "Session" drop-down menu. I then entered "CATHOLIC" for service. This is a current service (a place for users with shared interests to gather and chat) on CompuServe. I had the option of pressing "Set Nickname" to choose a nickname other than my CompuServe user ID (which is just a number), so I chose "Maggs." I then clicked on "Go". At this point the Producer software dialed in to CompuServe using a modem, making a connection was made to the CompuServeserver that hosts the "CATHOLIC" service.

Once I was connected, a "Room Selection" window came up. I selected "9 — Music Room", and a "CompuServe Control — Room 9" window popped up. This window had two sections, one labeled "Image Control" and the other labeled "Audio Control."

- d. Included in the Image Control section was a button for "Send Image Snapshot." There were also check boxes for setting the video quality to low, medium, high, and very high. There were more check boxes for "Auto Send Images" and grayed out (not active) "Send Closed Caption." Under "Audio Control", there were buttons for "Record", "Play", and "Send". There were also check boxes for setting the audio quality to low, medium, good, and radio.
- The "CompuServe Control Room 9" window also provided buttons for "Chat...", "Users...", "Change Room...", and "Select Handle..." Pressing Chat pops up a "CS Producer - Chat Window" box, with a scrolling dialog box and text entry field. Pressing Users pops up a "User List" window, which shows the other participants in the same room. Pressing Change Room pops up a window with a list of other rooms in the same service. Finally, pressing Select Handle pops up a window that allows a user to his or her nickname (apparently the terms "handle" and "nickname" are used interchangeably.
- f. At the same time that the "CompuServe Control Room 9" window came up, the title of the "CS Producer" window changed to "CS Producer (on line)", and the video playing from the VCR appeared in this window. The window provided three pulldown menus, "Session", "Options", and "Help". Under Options the choices were "Video Format..." and "Video Source..." I selected "Video Format...", and this opened a "Video Format" window. Here there were pulldown menus for "Video

Compression Method:" which I set to "Intel Indeo[TM] R3.1 Video", and "Size:" which J set to 160x120, indicating 160x120 pixels. I then selected "Video Source..." and a window popped up. In this window, for "Input Source" there were check boxes for "Composite" and "S-Video (Y/C). I selected composite because that is the format provided on the VCR's VIDEO OUT jack. Under "Input Type" there were check boxes for "NTSC" vs. "PAL." I selected NTSC, as that is the type of the signal on the VCR's VIDEO OUT jack. Finally, I clicked a separate button labeled VCR.

. At this point, on another computer, a desktop running the Windows 2000 Server operating system, I started the "CompuServe Information Manager' (CIM) software, by executing a file called WINCIM.EXE. CIM is the standard client software run by CompuServe users. WINCIM.EXE includes executable code called Viewer that implements the client side of the Producer / Viewer system on the participator computers that are not running the Producer software. I clicked on the green traffic light "go" button, and was asked for a room. I was asked to select a service, entered "CATHOLIC", and was logged into CompuServe via TCP/IP with a different user name.

. Once logged in, I began by pressing the "Who's Here" button. A "Who's Here" window poppedup, and <sup>I</sup> was able to list all users in the service or all users in any particular room. I observed that Maggs was in Room 9. Next I pressed the "Enter Room" button, and selected Music (9). The

rooms have both names and numbers, and room 9 is also known asthe Music room. A "Music Room" window came up, which contained a scrolling dialog chat window with a line for entering messages. When this Music Room window appeared, I saw my other user name (which I had <sup>|</sup> arbitrarily chosen to be "Phoebe") appear in the list for Room 9 in the "Who's Here" window.

- On the producer side, as user "Maggs," I pressed "Users..." and a window labeled "User List (2)" popped up, showing two users in room 009. ("Maggs", running the Producer software, and "Phoebe", running client software, CIM). As user "Maggs," I pressed "Change Room...," which brought up same "Room Selection" window seen before. It listed nine different rooms associated with "CATHOLIC" service. User "Maggs", however, did not change rooms. As the user "Maggs," I then pressed "Select Handle..." and chose "Bruce" as <sup>a</sup> new handle. <sup>I</sup> noticed that the name changed on the user list. From this point forward, any chat messages sent by the producer were labeled "Bruce>"rather than "Maggs>."
- As user "Bruce," I then pressed "Send Image Snapshot", and a "Bruce j. Image" window immediately appeared on "Phoebe's" screen, showing snapshot of video that was being played by the VCR. This message was sent by the Producer software to a CompuServer server running the CB Conferencing system and from there to the Viewer software on user "Phoebes"'s computer. Phoebe" then received a text message from

"Bruce" in her chat window. As user "Phoebe," I then sent a text message to the chat room, and "Bruce" received it. As user "Phoebe," I then pressed the "Ignore" button, and an "Ignore..." window cameup. <sup>I</sup> selected "Bruce" from list of Room 9 users. As user "Bruce," I then entered a text message. This time it did not appear in "Phoebe's "chat window. As user "Phoebe," I then sent a message to the chat room. It did appear in "Bruce's" chat box. User "Phoebe" was ignoring "Bruce", but "Bruce" was not ignoring "Phoebe".

k. As user "Bruce," I then pressed "Record" in the "CompuServe Control -Room 9" window, and recorded a brief message. I then pressed "Play" and heard the recording, then pressed Pressed "Send"but did not hear it on "Phoebe's" computer because it did not have a sound card.

17. I compiled and ran Gtalk versions 1.6.4, 1.6.6, and 1.6.8 for Unix. The Gtalk source code produces two executable programs, a server program called "gtalk" and a client program called "gtclient". Iran and studied the software with both the server and client software running on a computer with the same Red Hat Linux 6.2 operating system. I connected to this computer over a public TCP/IP network using the telnet application, and I studied the behavior of each of these versions of GTALK.

- 18. I reviewed The Sociable Web.
	- a. I examined the two html versions of "The Sociable Web" paper by Donath and Robertson found at

http://smg.media.mit.edu/people/Judith/SocialWeb/SociableWeb.html and at

http://archive.ncsa.uiuc.edu/SDG/IT94/Proceedings/CSCW/donath/Sociab  $leWeb.html$  (Ex. 17) and the HTML source files for each page (Ex. 18) and also online files found in the web directory http://smg.media.mit.edu/people/judith/SocialWeb/Pix/ (printout at Ex.

18).

. When I first examined the first document (Ex 17), hosted on the server smg.media.mit.edu, the embedded graphical images in the document(gif files), such as the one specified by the link below (found in the HTML source file (Ex. 18)  $\leq$ img src =

"http://judith.www.media.mit.edu/SocialWeb/Pix/WhoOnlineText.gif">, the images did not appear in my browser because the gif files were not hosted on the server judith.www.media.mit.edu. The images, however, were available in the directory

http://smg.media.mit.edu/people/judith/SocialWeb/Pix/ (printout at Ex. 18). In order to view the document with the embedded images, I prepared a local copy of the html document in which I modified the links to the images so that each referenced the host smg.media.mit.edu rather than judith.www.media.mit.edu. A view of the local html document, which shows the embedded images, is shown in Ex. 16. hosted on the server judith www.media.mit.edu. The images, however,<br>were available in the directory<br>http://smg.media.mit.edu/people/judith/Social Web/Fix/ (printout at Ex.<br>18). In order to view the document with the embed

c. Since my first viewing of the html document

however, as of this writing, the images have now been made available at judith.www.media.mit.edu, so that when viewing the document in a

browser, the gif images do appear. A view of this document, showing the  $images, in shown in Ex.17.$ 

d. In the second html document, the images do not appear, as the links to these images, such as the one below

 $\langle \text{img src} = \text{``http://big--}$ 

sleep.media.mit.edu:8000/SocialWeb/Pix/WhoOnlineText.gif"> refer to a server big-sleep.media.mit. edu that no longer operates a web server at port 8000.

19. I attended the deposition of Daniel Marks, the inventor named in the patent, on February 17 and 18, 2005.

20. I have also reviewed Windy City's positions with respect to claim construction as of January 5, 2005, contained in a letter dated January 5, 2005 (copy attached as Exhibit B). I also reviewed the parties' claim construction brief, dated June 30, 2005, entitled "Joint Brief on Claim Construction" (Ex. 27) as well as the Court's claim construction order of July 29, 2005 (Ex. 28).

21. All of the opinions in this Report are based on my personal observations and experience in this field. Ifcalled to testify at trial, I could testify based on observations and experience to all of the opinions presented herein. If called to testify at trial, I will be prepared to demonstrate all of the software that I tested, including without limitation compiled or otherwise operating code from the '491 patent and the code produced to AOL in this lawsuit, and to exhibit some or all of the source code.

22. In this report, some of my opinions pertain to obviousness. In evaluating obviousness, <sup>I</sup> understand that <sup>I</sup> must consider the following: (a) the scope and contentofthe

prior art; (b) the level of skill of a person of ordinary skill in the field at the time of the alleged invention; (c) the differences between the prior art and the claims; and (d) collateral factors such as failure of others to solve <sup>a</sup> technical problem, long felt need, commercial success of the process and other similar factors. Where <sup>I</sup> have provided an opinion of obviousness,I have used these factors, and I have considered the claimed subject matter as a whole in evaluating obviousness.

23. I believe that a person of ordinary skill in the pertinent art would have at least a bachelor's degree in computer science or a similar field (such as electrical engineering with a focus in computer science), coupled with at least three years of programming experience. I base this evaluation on my experience in this field.

24. At the time of the alleged invention of the '491 patent in April of 1996 (or in 1995, as alleged by Marks, the scope of the prior art would include prior art related to computer messaging technology. The content of the prior art includes many publications, patents, software products and services, conference presentations, and similar materials. I will discuss several specific prior art references in this report.

25. On the collateral factors, I note that there was no failure of others to solve the problem of the Marks patent, nor any long-felt need. Many others had created chat systems similar or identical to those of Marks, before Marks. Having attended the Marks deposition and heard Marks's testimony, I am aware that the Marks technology claimed in the °491 patent did not enjoy any commercial success. Few people ever used the Marks technology.

26. I have construed the claims of the patent in light of their ordinary meaning and in light of the Court's claim construction order of July 29, 2005. The parties differ on construction

of certain claims, and in such cases <sup>I</sup> have noted how oneparty or the other has construed <sup>a</sup> patent claim term.

## INVALIDITY OF THE °491 PATENT OVER THE PRIOR ART

27. In this section nine pieces of prior art are examined. These pieces are

- AOL Road Trips
- Netscape Chat
- CompuServe Producer
- Gtalk
- The Sociable Web
- WebTalk
- DIVA
- U.S. Patent 5,880,731

28, America Online's "Road Trips" software, system, and service, contains all of the elements of the asserted claims in the '491 patent.

a "tour." A tour is the same as a "group" in the context of the '491 patent.

of contain chaines, and is useds cases have noted to  $\omega_0$  propy or the other has continued to prove the connected to AOL.<br>
Next prove to a thing a user connected to AOL service to AOL service to  $\sim$  AOL S service to  $\$ 30. Upon accessing the Road Trips application, any AOL membercould create <sup>a</sup> "member" tour or a "private" tour. AOL users with "internal" or "overhead" accounts could also create "AOL" tours. To create a tour, a user pressed a button that said "Create Tour." The user would then enter a title for the tour (twenty characters or less), and a slightly longer "description" of the tour. The user also had the option of entering URLs that might be shown to users during the tour. The user could then activate the tour by pressing a button for a member

tour, a private tour, or, if allowed, an AOL tour, at which point the creator became the tour "guide." The window for creating the tour would remain open during the tour, allowing the guide to store additional URLs, or to end the tour.

current AOL and member tours by clicking on a button that said "Active Tours." The user could athen joint specifical source in AOL tour, at which point the creator because the tour-<br>"gaids." The window for creating the tour would remain open during the tour, allowing the<br>gride to store additional URLs, or to each creator, or see the members of a tour. Private tours were notlisted. To join a private tour, the user would have to know the secret name of the tour, and could join the tour by typing that name. Hence the name of a private tour served as a "password" to join the tour.

32. Once activated, users participating in a tour saw a "'browser/chat" window. At the top of this window was a browser, in the middle a scrolling chat dialog box, and at the bottom a line for entering text, either chat messages or URLs. All participants could enter text messages by entering the message and then pressing a "SEND" button, and the message would then be displayed in the dialog box on the screens of all of the tour participants, including the sender.

19. An archives tore, or, if allowse, so AQL sous at which point the could be tout, allowing the regulation of the AOLUser upon accessing the Road Trips application could like the R<sub>N</sub> AOLUSE of the Road Trips application 33. The tour guide could also send URL messages, either by selecting oneofthe pretyped URLs from a list, or by typing a URL and then pressing the "URL"button. Uponreceipt ofthe URL message, the browser in the Road Trips window for each participant would automatically fetch the contents indicated by the URL (for example an HTML document), and then display them in the browser window. The contents might be what the plaintiff calls "multimedia messages," including both text and graphical images. Participants in the tour could also operate their browsers independently. For example, if the tour guide sent a URL for a web page  $(e.g., an HTML document)$  containing hyperlinks, the user could optionally click on the hyperlink to locate, fetch, and display another "multimedia message"including both text and

graphical images. The user could always return to the URL most recently sent by the guide by  $\cdot$ pressing the "Last URL" button.

34. Participants in a tour, even if private, could list the members of the tour.

35. Access to the Road Trips software required a test for authentication (the user must first enter <sup>a</sup> valid AOL member name and password when logginginto the system). In addition, AOL's parental controls feature allowed a parent to block access to Road Trips for dependent member accounts created for children. Private tours could only be accessed by entering the secret title of the tour.

36. Road Trips was developed by an AOL employee named Jay Elinsky. He began writing the software for Road Trips on April 25, 1995, or earlier, and had a working version by May 21, 1995. By July 30, 1995, AOL members were using the software. I know these facts from discussions with Mr. Elisnky. He provided me with a printed copy of an HTML document titled "CVS log for manual\_tour/sr¢/tour.c" (henceforth "tour.c") (Ex. 4), which indicates when various versions (called "revisions" in this document) of the file tour.c were "committed" by the author. The file tour.c is the main source code file for a program that runs on an AOL server (the controller computer).

37. CVS (Concurrent Versions System) is a well-known and heavilyused opensource "version control system." A version control system allows a software developer to save at regular intervals the different versions of the files that make up a program, and allows the developer to view any of the saved versions at any time. A new version (revision) is saved in CVS in a "repository" whenever an author "commits" changes to the software that have been. made since the last saved revision. In the related version control system RCS (Revision Control System), changes are saved when the author "checks in"(i.e., commits).

38. Revision 1.1 oftour.c was committed "Tue Apr 25 13:44:01 1995 UTC...by elinsky". UTC (Coordinated Universal Time) is the world-wide standard for time, based on atomic clocks. The author's comment for this revision is "Initial revision." I will discuss the contents of the file tour.c in revisions 1.3 (committed Tue Apr <sup>25</sup> 19:00:08 <sup>1995</sup> UTC), 1.64 (May 21 18:49:34 1995 UTC), 2.0 (Jul 30 16:20:27 1995 UTC), and 2.1 (Jul 30 17:59:41 1995 UTC) later in this document.

39. When Elinsky began his work on Road Trips, AOL was using another opensource version control system called RCS (Revision Control System). The reason that the document is labeled "CVS log" is that AOL later switched from using RCS to CVS, and converted all of their existing software repositories from RCS to CVS. Such a conversion is not unusual, as CVS uses RCS, but provides many additional features. The dates in the logs were not affected by the conversion.

38. Recision 1.1 of paura was concerting. The App 25.199.95.199. U.S. applies the state of the Since of Concertination of the Since of the Since of the Since of the Since of the Since of the Since of the Since of the Sinc 40. I observed from the log for tour.c that Elinsky worked continuously on the software from April 25, 1995, until August 31, 1995, and then beyond. In particular, the logs (Ex. 4)0020indicate that Elinsky committed changesto the tour.c file nearly every day from April 25, 1995, until June 20, 1995, then sporadically until July 30, 1995, where he once again made changes nearly every day until August 31, 1995. During the gap between June 20, 1995 and July 30, 1995, however, Elinsky had madea copyoftour.c called tour2.c, and began editing that file instead. The log for tour  $2c$  (Ex. 5) indicates that it was created on July 7, 1995, and was changed nearly every day until July 25, 1995. On July 30, 1995, he replaced tour.c with tour2.c, calling the result tour.c version 2.0, and began to edit tour.c once again.

41, Several versions and dates are notable. The first version, 1.1, was created on April 25, 1995 at 13:44:01 UTC. I will discuss version 1.3, committed later on the same day

> $\frac{1}{\sqrt{2}}$ 26

(April 25, 19:00:08, 1995) below. The log for tour.c indicates, and Jay Blinsky confirms, that the first working version was 1.64, which was committed on May 21, 1995. The first version released on the production AOL system, and used by AOL members was version 2.0. Version 2.0 was committed on July 30, 1995, at 16:20:27 1995 UTC. Some earlier version of Road Trips was released prior to July 30, 2005. I know this because Jay Elinsky has told me there is electronic mail containing feedback from AOL members about the Road Trips service dated earlier.

42. The comments attached to the log entry for version 2.1 indicate "Change tokens" from 7 to Y." At any given time, two different versions of Road Trips were installed on the AOL production system. One of these was accessible to members, while the other was used by Elinsky for testing purposes. Each service available on the AOL production system is assigned a unique token number. The two versions of Road Trips were thus assigned tokens "7" and "Y" (which are still reserved for Road Trips today). At different times, the token-number-7 version was accessible to members, while the token-number-Y version was not, and vice versa. When Elinsky was satisfied that <sup>a</sup> new version, deployed only for testing, was ready for membersto access, he would install new forms directing users to the new version (which might have token number either 7 or Y). Tokens denote packets of information that are sent between client software and AOL applications, with the token number specifying the application. In particular, forms send tokens to applications, so the new forms would send tokens with the token number of the new version, rather than with the token number of the old version. Elinsky would then begin using the old token number for testing purposes. The comment in the log entry for version 2.1 indicates that the token-number-7 version (version 2.0 of the source code) has become the version accessible to members (whereas previously the token-number-Y version was

accessible), and subsequently token-number Y would be used for the test version, with development of the test version starting with version 2.1 of the source code. A change in the source code was necessary because the token numbers were "hard coded"in file tour.c. Several lines of code were changed. For example, the C preprocessing directive

#define TOKEN\_1 . TOKEN\_7a in version 2.0, is changed to

#define TOKEN\_1 TOKEN\_Ya in version 2.1

43. <sup>I</sup> tested version 2.0 ofRoad Trips using AOLclient software version 2.5 installed with file creation dates of 6/27/1995 or earlier. Hence all of the software, with the exception of a one-line addition to the file tour.e have creation dates prior to 7/30/1995.

44. Mr. Elinsky advised methat all the Road Trips forms were created before July 30, 1995,

45. The functionality of Road Trips can be understood by examining the source code of the server software (for the controller computer) that was stored and data in the repository.

46. The source code for version 1.3 oftour.c, committed on April 25, 1995, indicates that the high-level design for Road Trips, including all of the features claimed in the '491 patent, had already been conceived at this date. There are several notable features in this file:

a. First, the file shows that the software was intended to be executed on an

AOLserver. This can be seen in the line:

#define Q\_CONTEXT\_LENGTH <sup>320</sup> /\* Kludge until the library routines \*/

b. AQCONTEXT is <sup>a</sup> data construct specific to AOL. Each AOL user had an authenticated user identity. A user could connect to AOL using a variety of communications protocols, including TCP/IP. In addition, AOL ©

allowed for parental controls, in which case a user's access to chat features

on AOL for a parentally controlled account would be restricted.

c. Next, the code indicates that there will be forms with titles such as:

#define FORM\_WELCOME\_TO\_TOURS #define FORM\_CREATE\_TOUR #define FORM\_ACTIVE\_TOURS #define FORM\_TOUR\_DESCRIPTION #define FORM\_PEOPLE ON TOUR

indicating that there would be forms for creating tours, listing active tours,

entering a tour description, or listing the participants of a tour.

d. Next comes:

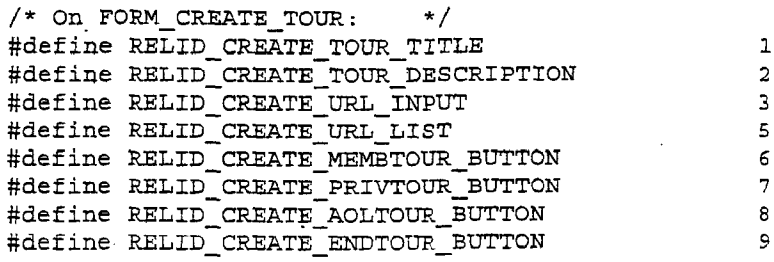

This section indicates that on the form for creating a tour, the users would be able to enter a title and description for the tour, enter URLs and then store them in <sup>a</sup> list, and then press either the membertour, private tour, or AOL tour buttons to activate the tour. This form also contained the button for ending the tour.

e. The next snippet of code

% #define RELID\_ACTIVE\_TOUR\_LIST 3<br>#define RELID\_ACTIVE\_PRIVATE\_TITLE 3 #define RELID\_ACTIVE\_PRIVATE\_TITLE 4<br>#define RELID\_ACTIVE\_JOINTOUR\_BUTTON 4 #define RELID\_ACTIVE\_JOINTOUR\_BUTTON <sup>5</sup>

indicates that a user could list the active tours, enter the title of a private

tour, or join a member or AOL tour.

f The line

unsigned is tour guide  $:1;$ 

in the "per-user structure" indicates that a bit is stored.for each user indicating whether the user is the tour guide. Similarly, in the "per-tour structure" there is a field called "tour guide" indicating who is the guide of the tour.

g. The per-tour structure also has a line

char \*current\_url;

which indicates that each tour will have a current URL, stored as a character string. The current URL is the one that the tour guide has most recently sent to the participants in the tour. The actual button for returning to this URL was labeled "LAST URL".

h. The source code contains lines indicating that the number of users who can simultaneously be a member of a tour is limited:

#define MAX\_USERS\_PER\_TOUR 50 /\* But also limited by<br>users/private\_room \*/ users/private room /\* Eventually may want bigger number for \*/  $/*$  auditorium-based tours

> i. These features were further seen and elaborated on in future versions, such as  $1.30$ , in which functional C code was added that, in conjunction with the AOL server software, would perform all of the functions described in the asserted claims. For instance:

i. The "do execute url" function in version 1.30 demonstrates what would happen when <sup>a</sup> URL was received by the controller

## software:

```
\sqrt{*} Loop through the list of users on the tour, and send the */\frac{1}{x} URL to each one \frac{1}{x} or the total contract of \frac{1}{x}/* URL to each one<br>for (ndx = 0, count = 0;
        (ndx < MAK_USERS_PER_TOUR) && (count < ptip->num_users_on_tour) ;
```

```
ndx++) {
if (ptip\text{-}guess\_on\_tour[ndx] := NULL \{count++;
      send_url_to_user (url, ptip->users_on_tour[ndx]);
\big\}
```
ii, Comments in the version 1.30 code demonstrate that the code was

intended to start up a web browser on the user's PC and send data

to make the browser "fetch" the URL:

/\* Start up the browser on the user's PC, if not already started, and \*/<br>/\* send the atom stream to make the browser fetch the URL \*/  $/*$  send the atom stream to make the browser fetch the URL

 $\mathcal{F}$ 

47. The Road Trips source code, including version 1.3 oftour.c (from April 25,

1995), defines a "tour," which signifies that that the program is intended as communications software. By definition, in any sort of tour, a tour guide would be expected to have a means of communicating with members of a tour in real time. In fact, AOL had such a system in place already for the distribution of messages in real-time.

48. The charts below indicate how the asserted claims of the '491 patent are met by Road Trips. In the chart below, I will refer to the version of Road Trips that I saw in operation (version 2.0). The source code implementing the features of the asserted claims had been written by at least version 1.64 (May 21, 1995).

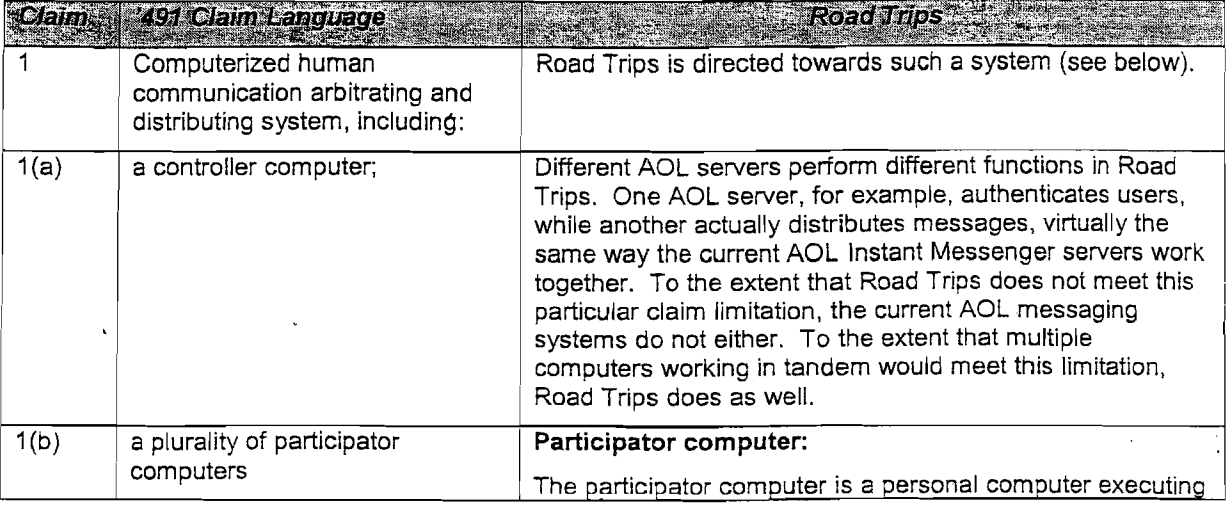

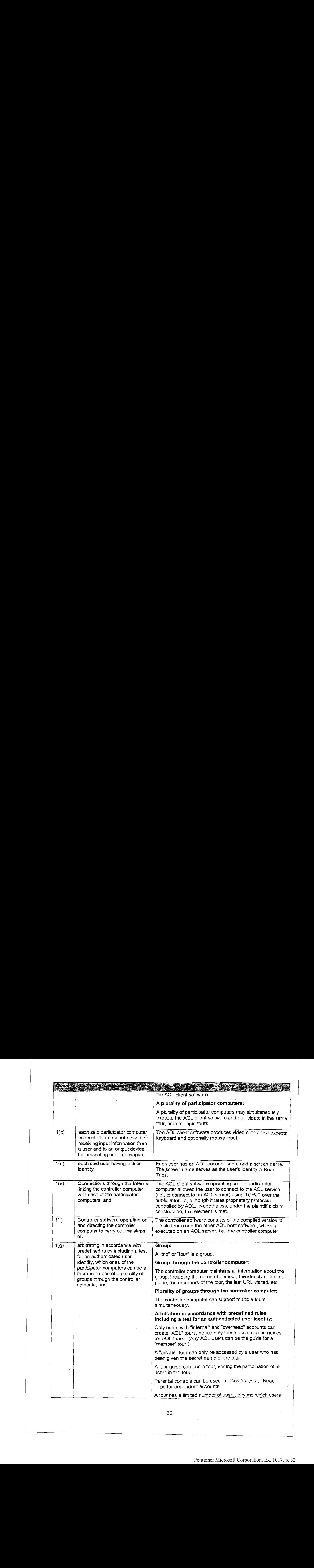

 $\sim$   $\lambda$ 

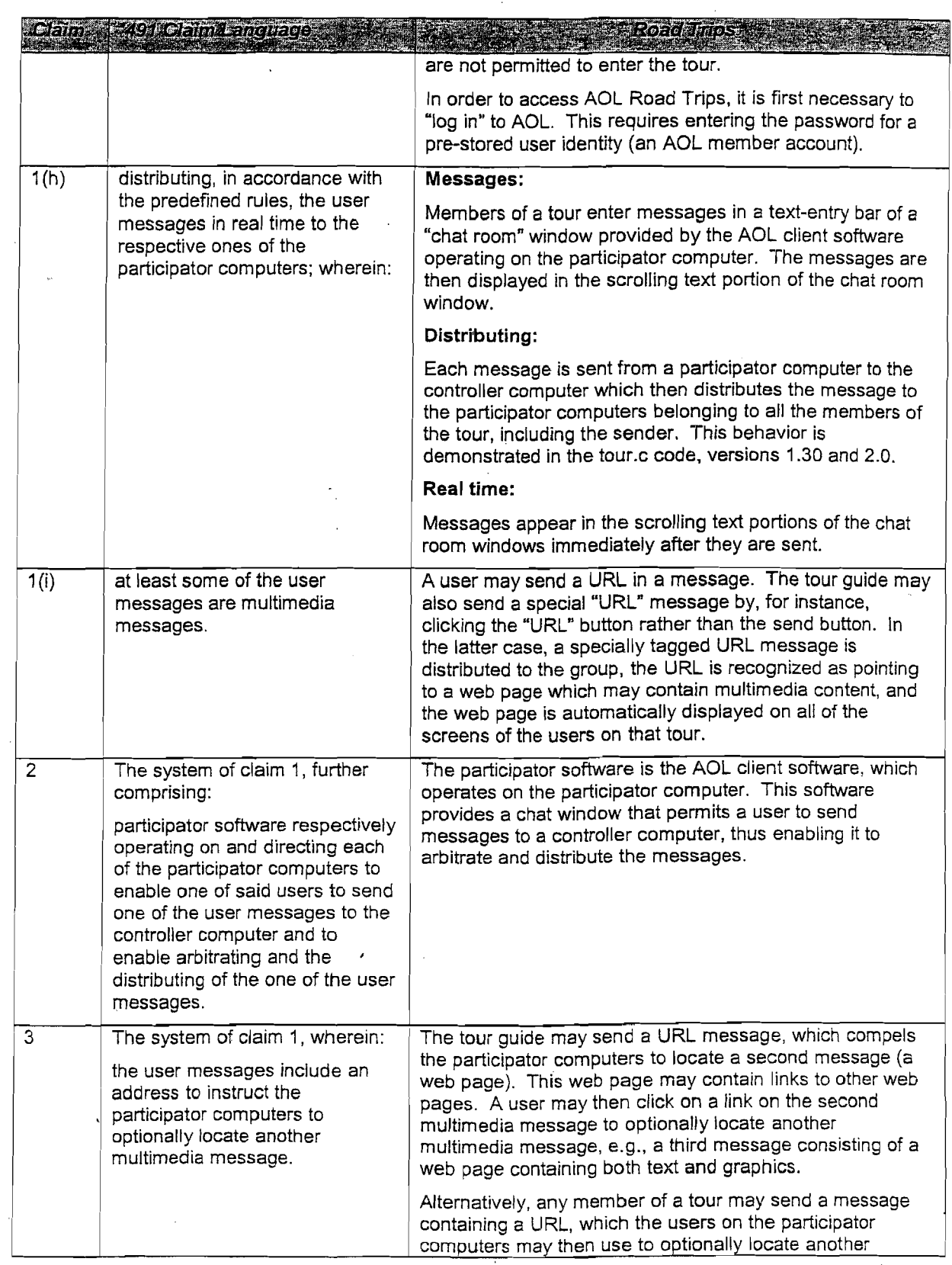

 $\bar{\beta}$ 

 $\mathcal{A}(\mathcal{A})$  and  $\mathcal{A}(\mathcal{A})$ 

 $\bar{u}$ 

 $\epsilon$ 

 $\bar{\mathcal{A}}$ 

 $\mathcal{A}^{\pm}$ 

 $\overline{a}$ 

 $\hat{\boldsymbol{\epsilon}}$ 

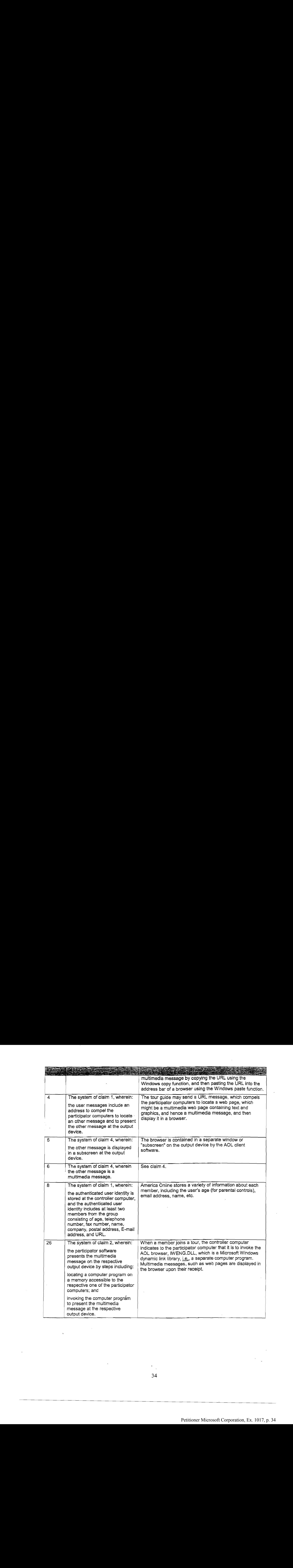

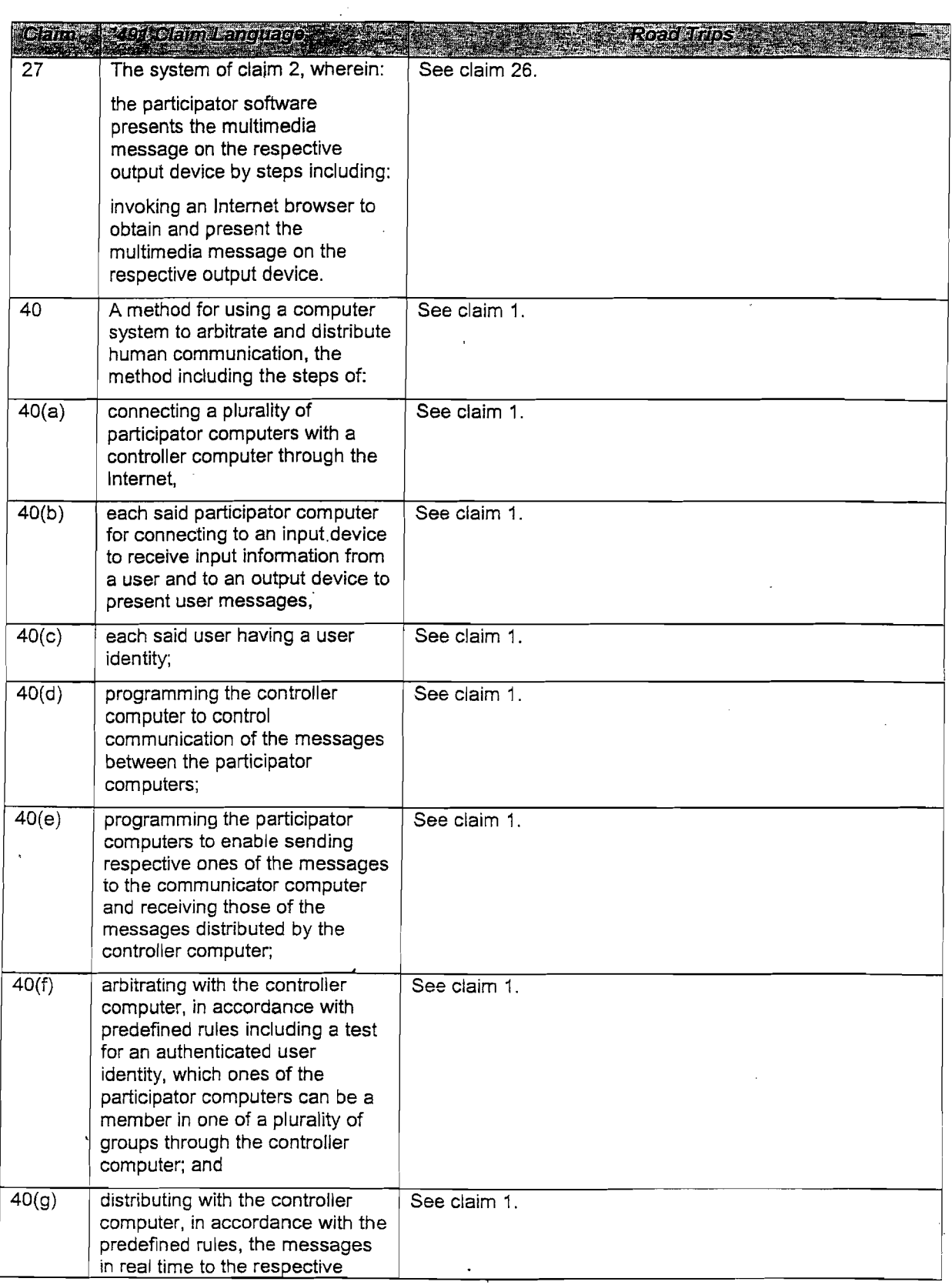

 $\hat{\boldsymbol{\beta}}$ 

 $\sim$ 

 $\mathcal{L}_{\mathrm{eff}}$ 

 $\sim$ 

 $\overline{\phantom{a}}$ 

 $\bar{z}$ 

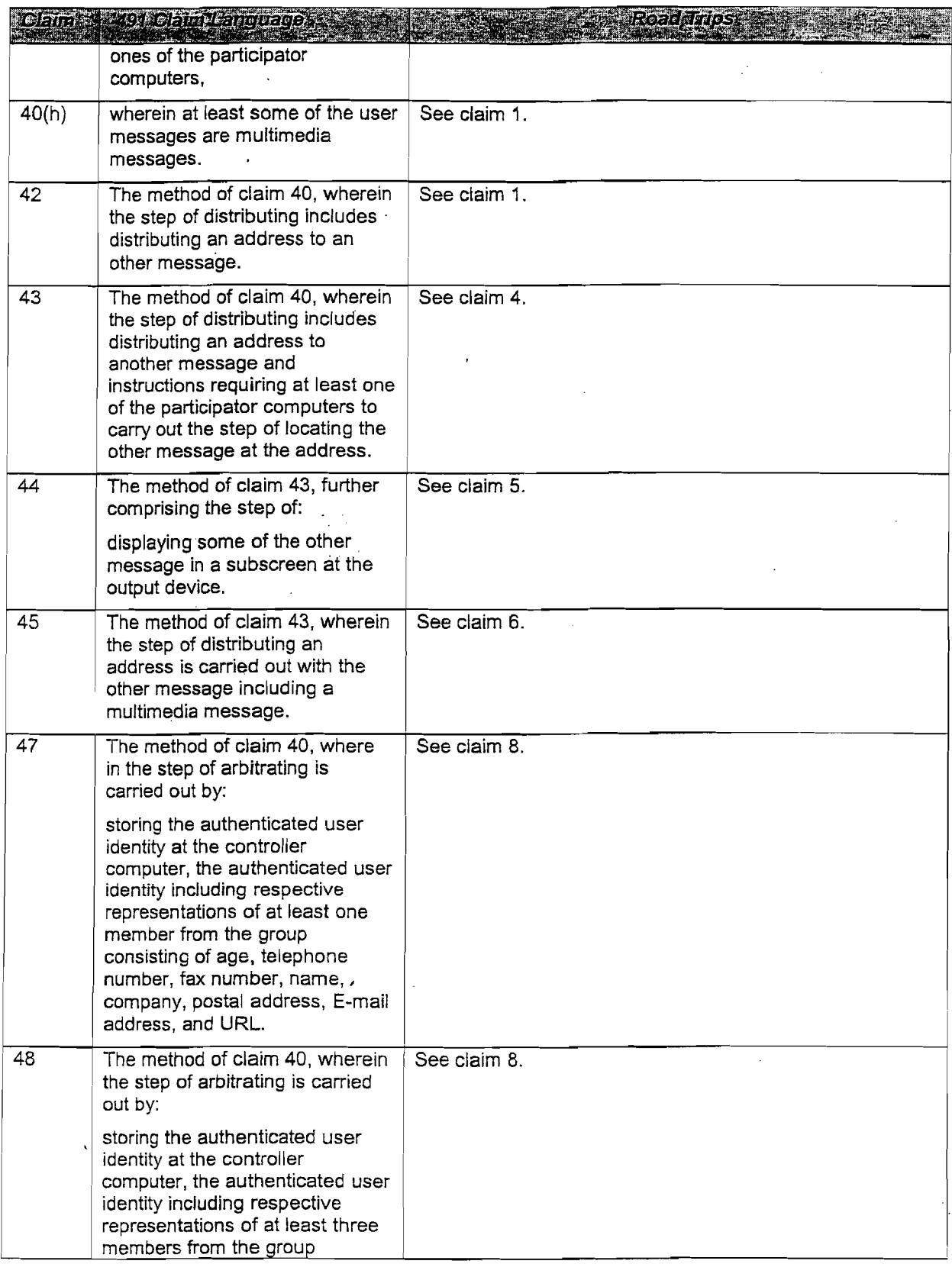

 $\bar{\beta}$ 

 $\bar{\lambda}$ 

 $\bar{z}$  $\frac{1}{2}$  ,  $\frac{1}{2}$ 

 $\frac{1}{2}$ 

 $\frac{1}{\sqrt{2}}$ 36

 $\hat{\epsilon}$ 

 $\sim$
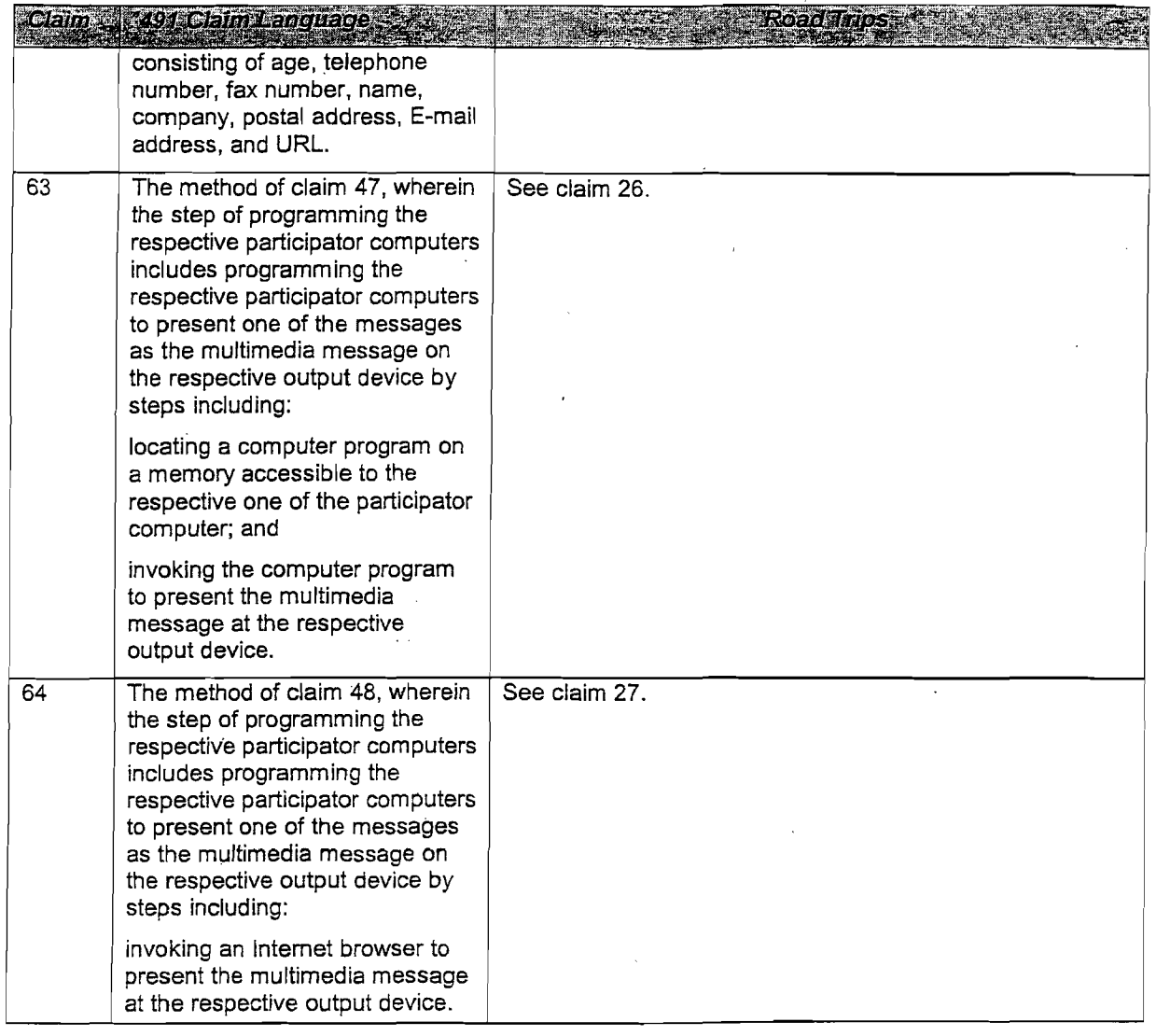

49. If called to testify at trial, I will be prepared to demonstrate one or more versions of AOL Road Trips, including version 2.0, running in conjunction with one or more versions of the AOL client software version 2.5. I will also be prepared to exhibit and testify about the code for tour.c versions 1.3, 1.30, and 2.0. I will also be prepared to make demonstrative exhibits from the above, such as by using screenshots, representations of screenshots, or other exhibits to demonstrate my opinions.

50. The Netscape Chat version 1.0 software meets all of the asserted claims in the '491 patent.

51. Netscape Chat version 1.0 is a chat program that also allows users to send URLs to other users. The web pages corresponding to these URLs can then be viewed either automatically or optionally in Netscape Navigator, version 1.22, depending on the chat user's preferences (the Auto View option). These two programs operate on the chat user's personal computer, which serves as the participator computer. Hence Netscape Chat is participator software. Netscape Chat connects over the Internet using TCP/IP to another computer, the controller computer, which is running an "Internet Relay Chat" (IRC) chat server. The IRC chat server is the controller software. IRC is an open protocol, first defined in RFC 1459, in May 1993. There are many implementations ofIRC servers, and open-source implementations existed at least as early as March 8, 1995.

52. Netscape Chat, in conjunction with an IRC server, offers a variety of arbitration and authentication options. For example, a channel operator may kick another user out of a channel, or ban a user from joining the channel based on his identity (a combination of a nickname and a user name). Netscape Chat supports authentication when used in conjunction with an IRC server that has been configured to store authenticated user identities. In particular, when Netscape Chat connects to an IRC server, it sends a user name and password to the server. The server then determines if the user name has been registered and whether the password is correct before allowing the user to participate.

53. Tinstalled Netscape Chat using Netscape's Power Pack CD-ROM which automatically runs the program powerpack.exe. On this CD-ROM, the creation date for the file Powerpack.exe is 10/3/1995. The executable file for version 1.0.1.8 (the 32-bit version) of

 $\cdot$  38

Netscape Chatis called nschat.exe, and has <sup>a</sup> creation date of 9/18/1995. <sup>I</sup> was not able to determine the date for version 1.01 (the 16-bit version) of the Netscape Chat program file NSCHAT.EXE. It is installed with a creation date of 01/01/1980, which I believe is a default creation date. (Its true creation date must precede that of powerpack.exe, however.)

54. I obtained the Undernet IRC chat server, ircd, from ftp.undernet.org. In particular, I retrieved a file titled ireu2.9.19.tar.gz, which is a compressed archive of source code files. The latest file creation date in this archive is March 8, 1995.

55. I reviewed and evaluated the Netscape Chat source code. The source code files contain CVS date information which dates the code as early as August 11, 1995. The code dated as of August 11 appears to be fully functional and contains all of the features of the asserted claims when used in conjunction with an IRC server. If that code, or code containing the same functionality, had been compiled and tested, that testing would establish reduction to practice of all of the features of the asserted claims.

36. I also reviewed design documents for the Netscape Community System, of which Netscape Chat appears to have been a part. Specifically, I reviewed four HTML files which, together, demonstrate conception of an IRC-based system with additional "multi-media message' capability.

> a. The document entitled "Feature List for Release 0.8", dated May 10, 1995, discusses a feature list for a chat server which conforms to IRC REC 1459 (the primary IRC specification, attached as Ex. 11. It mentions that the system has "Support for One to One" or "Group Conferencing (basic IRC chat channel)" in which "multi-media messages" are exchanged. "The

multi-media data could be anything (audio, url, image etc.) [Type of multi-media data is client's issue]."

- b. A document entitled "The Community Project," dated May 5, 1995, refers to "Multi-Media Chat" and "Netscape Chat"interchangeably.
- c. The document entitled "Multi-media Chat Protocol Message Format", dated April 21, 1995, explains the idea of using an IRC-compliant client/server and adding additional data to the message for multimedia data that a normal IRC client would not process.
- d. The document entitled "Chat Objects," dated May 5, 1995, discusses user information for a chat system, including "real name, nick name, and other personal information."

e. These documents collectively demonstrate that as of April 21, 1995, Netscape had conceived of using an IRC system to support the sending of multimedia content, including URLs, over IRC channels. This is precisely what Netscape Chat does. Thus, this system, to the extent it supports URL messages, was reduced to practice with Netscape Chat.

57. The charts below indicate how the asserted claims of the patent are met by Netscape Chat.

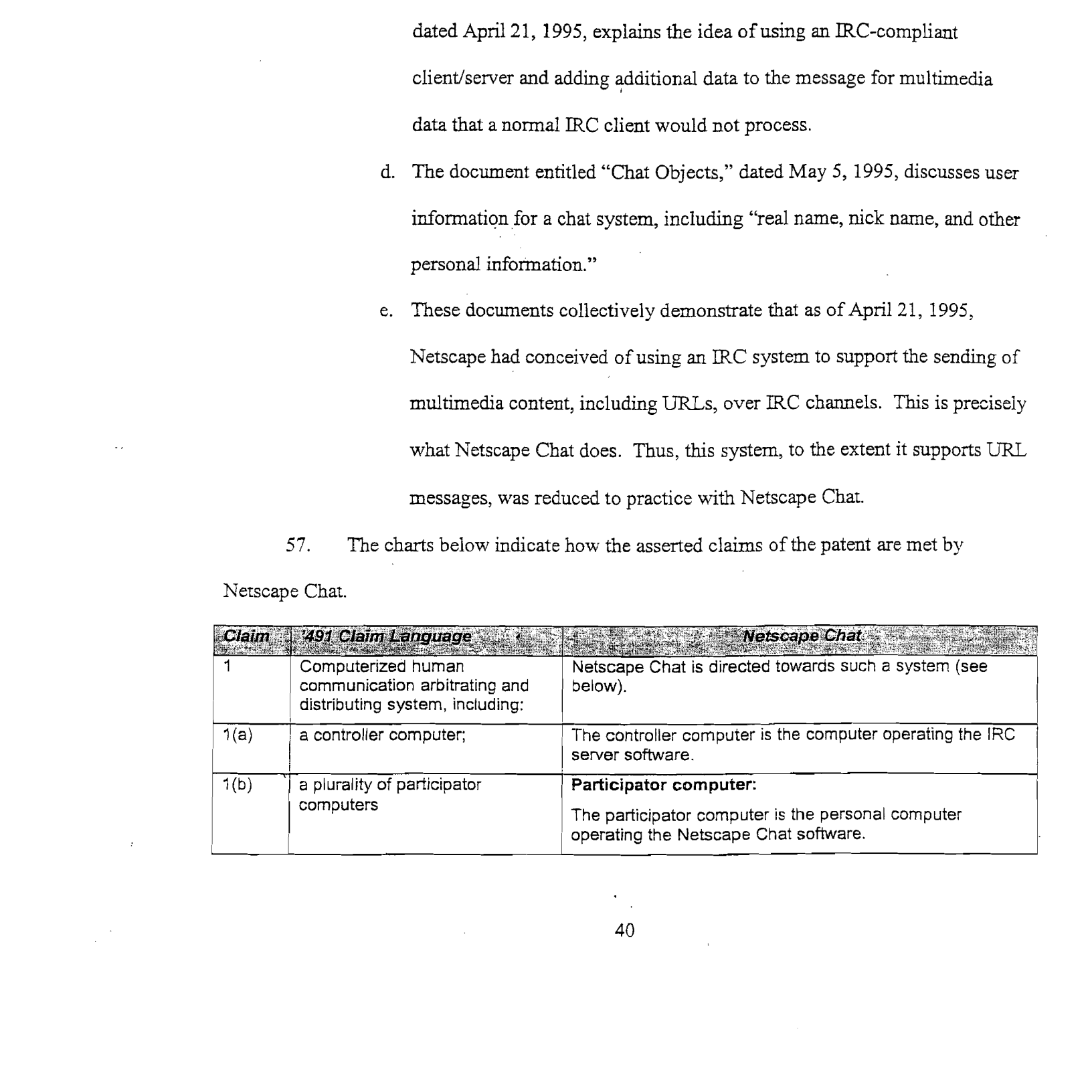

40

Petitioner Microsoft Corporation, Ex. 1017, p. 40 Petitioner Microsoft Corporation, Ex. 1017, p. 40

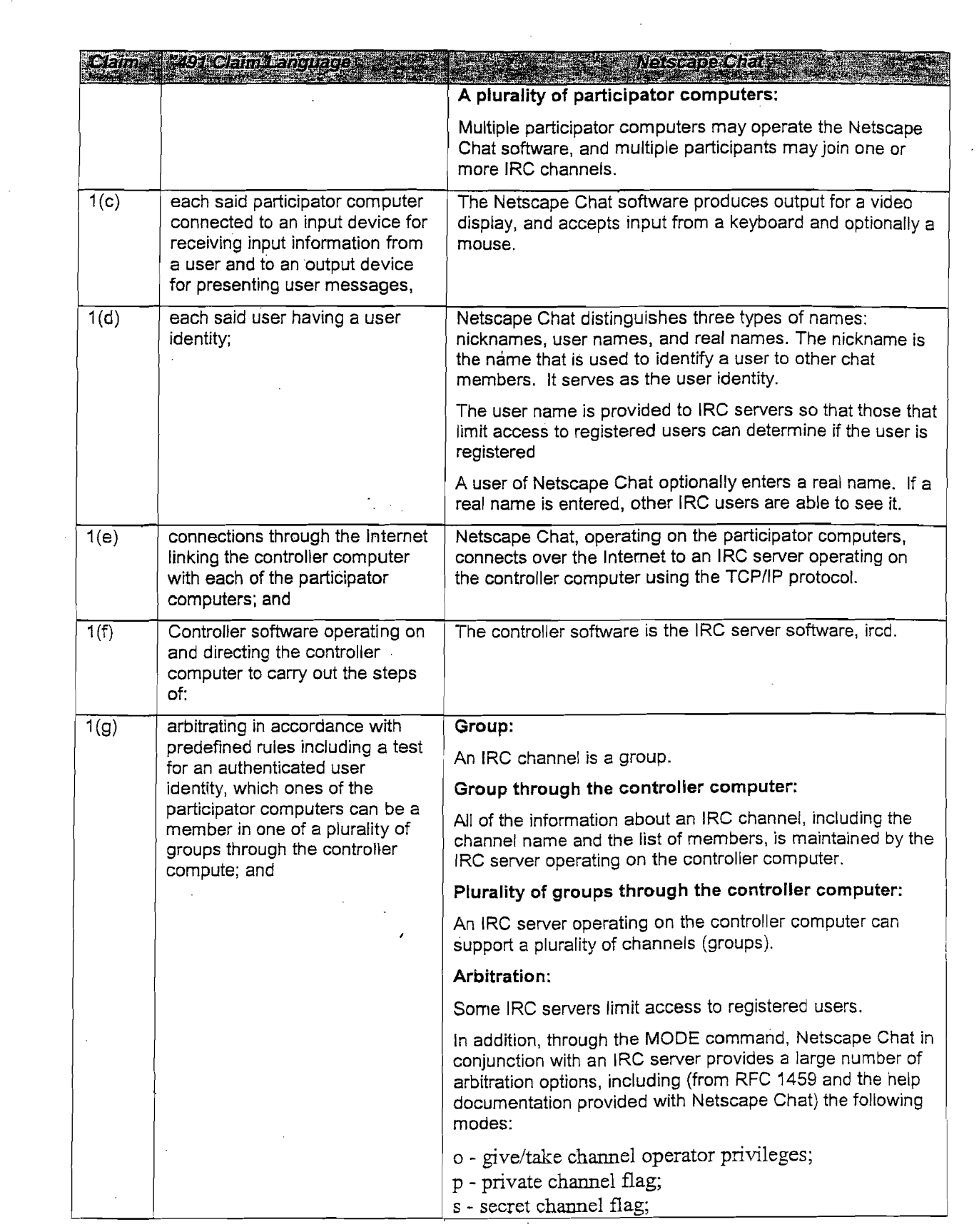

 $\sim$   $\sim$ 

 $\mathcal{A}^{\mathcal{A}}$ 

 $\mathcal{L}^{\text{max}}_{\text{max}}$ 

 $\sim$   $\sim$ 

 $\langle \alpha \rangle$  .

 $\bar{\mathcal{A}}$ 

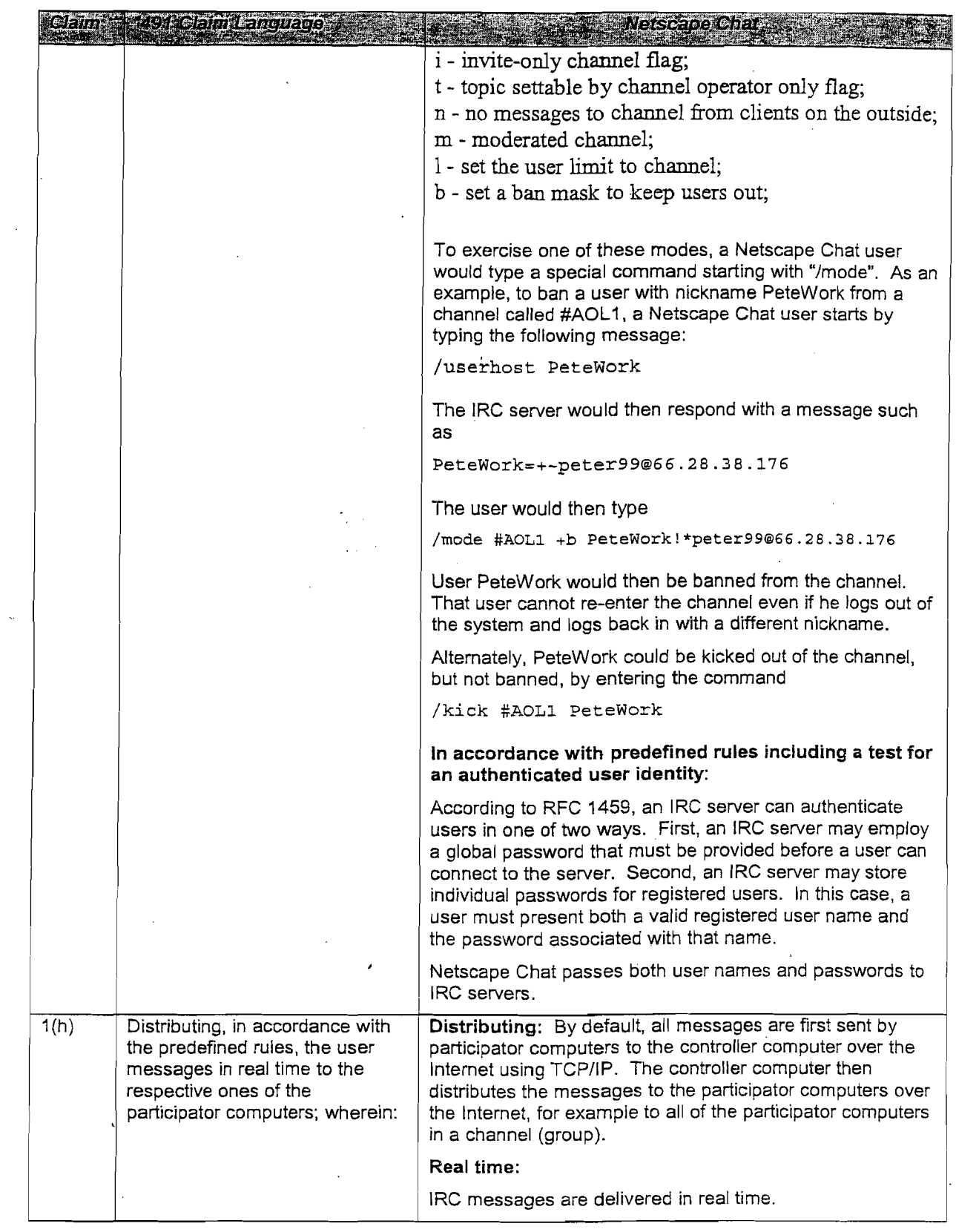

 $\sim 20$ 

 $\ddot{\phantom{a}}$ 

 $\mathcal{A}^{\mathcal{A}}$ 

 $\bar{\zeta}$ 

 $42$ 

 $\mathcal{A}^{\mathcal{A}}$ 

 $\mathcal{L}$ 

 $\overline{\phantom{a}}$ 

 $\bar{\mathcal{A}}$ 

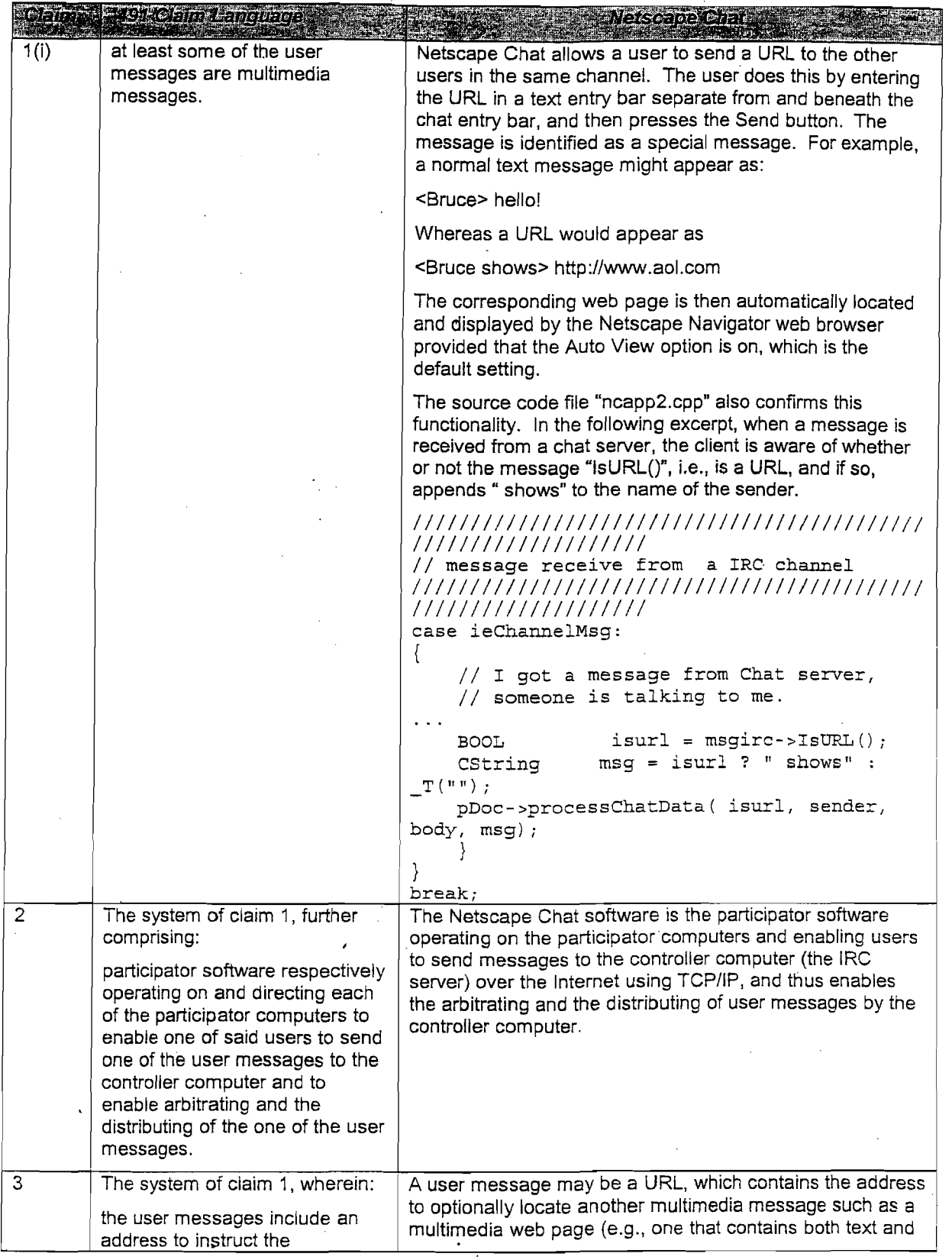

 $\hat{\mathcal{L}}$ 

 $\sim$ 

 $\mathcal{A}^{\text{max}}_{\text{max}}$ 

 $\sim$   $\alpha$ 

 $\hat{\mathcal{A}}$ 

 $\sim$   $\sim$ 

 $\frac{d}{dt} \frac{d}{dt}$ 

 $\frac{1}{\sqrt{2}}$ 

 $\mathcal{L}(\mathcal{A})$  and  $\mathcal{A}(\mathcal{A})$ 

 $\sim$ 

 $\overline{\mathcal{C}}$ 

 $\bar{z}$ 

 $\label{eq:2.1} \frac{1}{2} \sum_{i=1}^n \frac{1}{2} \sum_{j=1}^n \frac{1}{2} \sum_{j=1}^n \frac{1}{2} \sum_{j=1}^n \frac{1}{2} \sum_{j=1}^n \frac{1}{2} \sum_{j=1}^n \frac{1}{2} \sum_{j=1}^n \frac{1}{2} \sum_{j=1}^n \frac{1}{2} \sum_{j=1}^n \frac{1}{2} \sum_{j=1}^n \frac{1}{2} \sum_{j=1}^n \frac{1}{2} \sum_{j=1}^n \frac{1}{2} \sum_{j=1}^n \frac{$ 

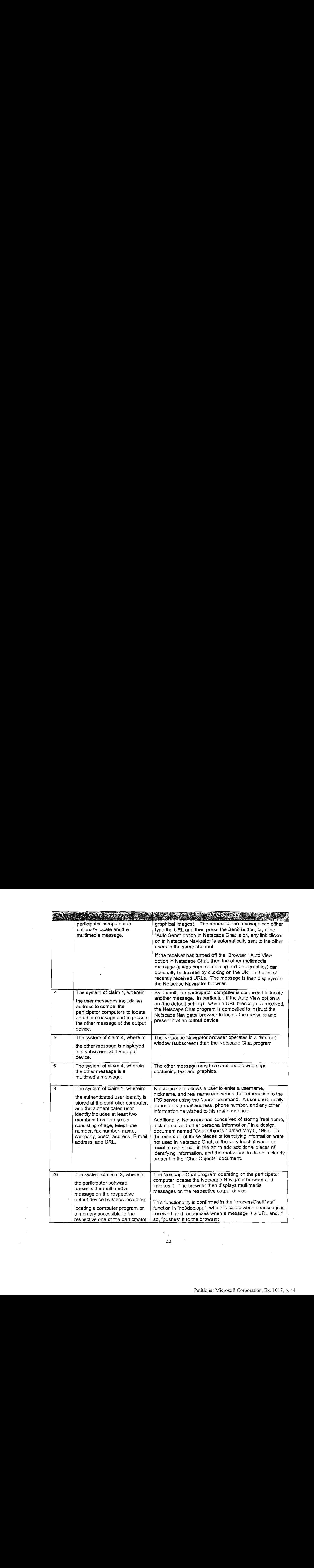

 $\sim 10^{11}$ 

 $\mathcal{L}^{\text{max}}_{\text{max}}$ 

 $\mathcal{L}^{\text{max}}_{\text{max}}$ 

 $\mathcal{L}(\mathcal{A})$  and  $\mathcal{L}(\mathcal{A})$ 

 $\mathcal{L}^{\text{max}}_{\text{max}}$ 

 $\sim 10^{-10}$ 

 $44$ 

 $\mathcal{L}^{\text{max}}_{\text{max}}$ 

 $\sim$   $\sim$ 

 $\mathcal{L}_{\text{max}}$ 

 $\mathcal{A}$ 

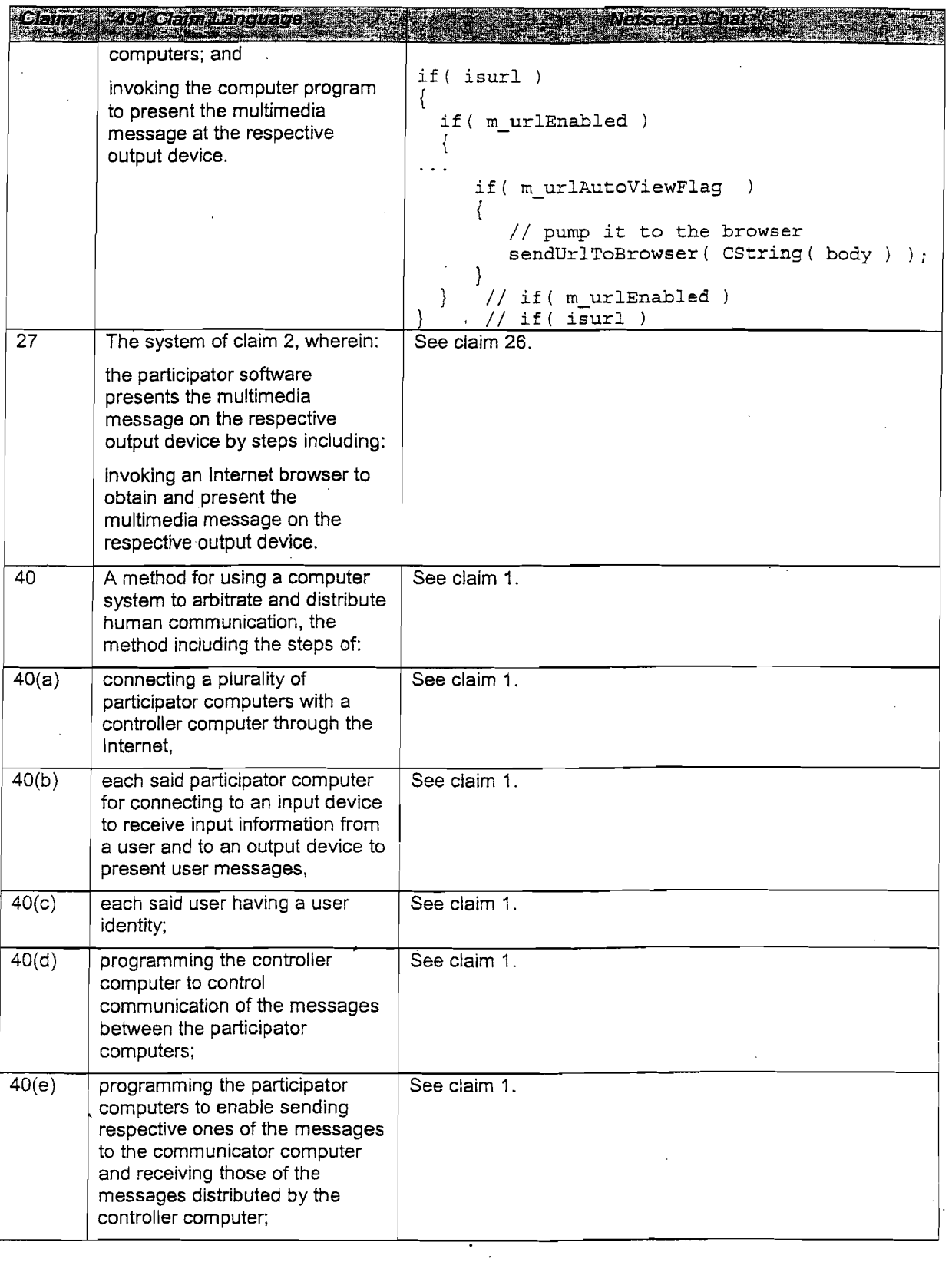

 $\sim$ 

an tala

 $\overline{\phantom{a}}$ 

 $\bar{\beta}$ 

 $\hat{\mathcal{A}}$ 

 $\bar{\chi}$ 

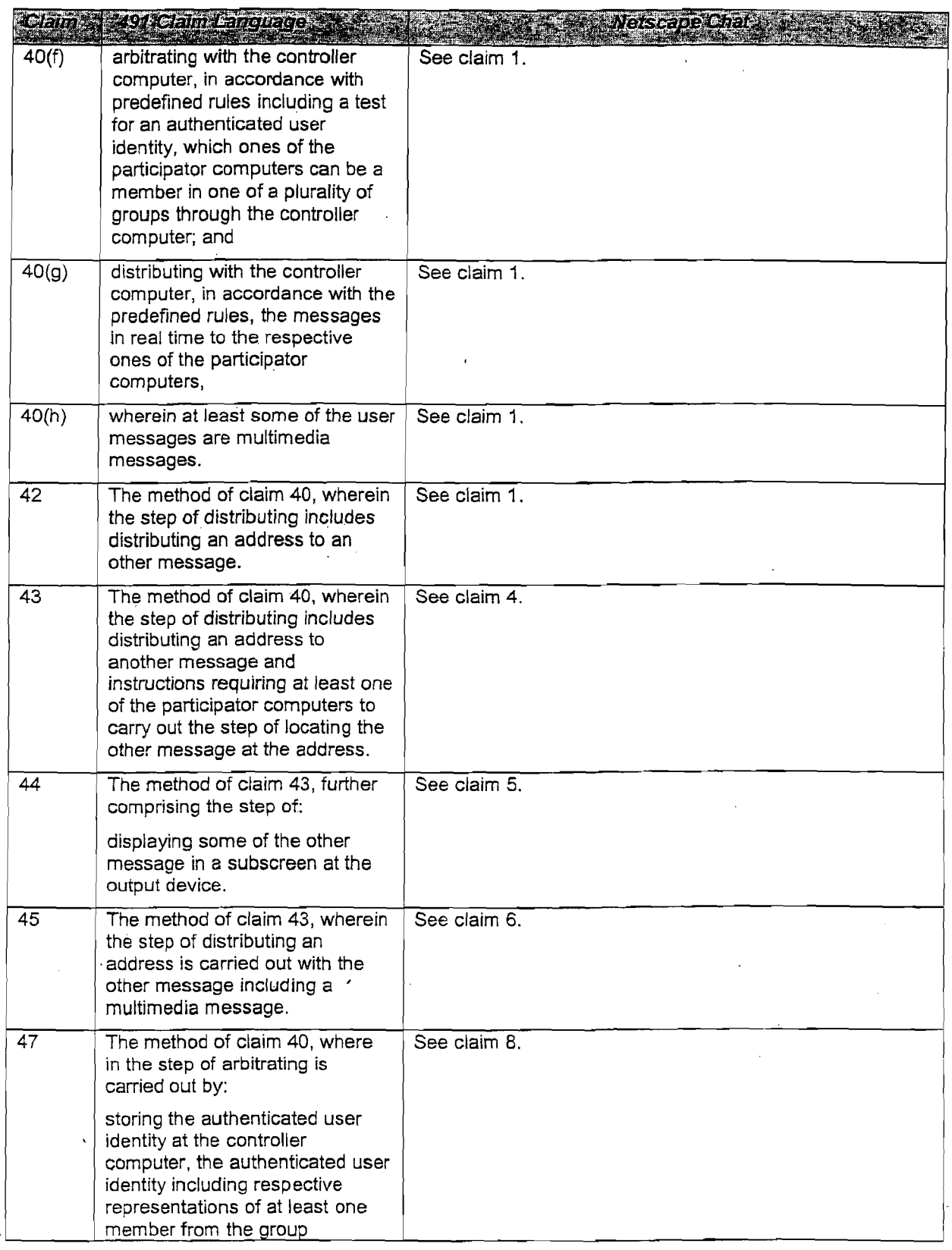

 $\gamma$ 

 $\bar{z}$ 

 $\bar{\mathcal{A}}$ 

 $\epsilon$ 

 $\frac{1}{46}$ 

 $\bar{z}$ 

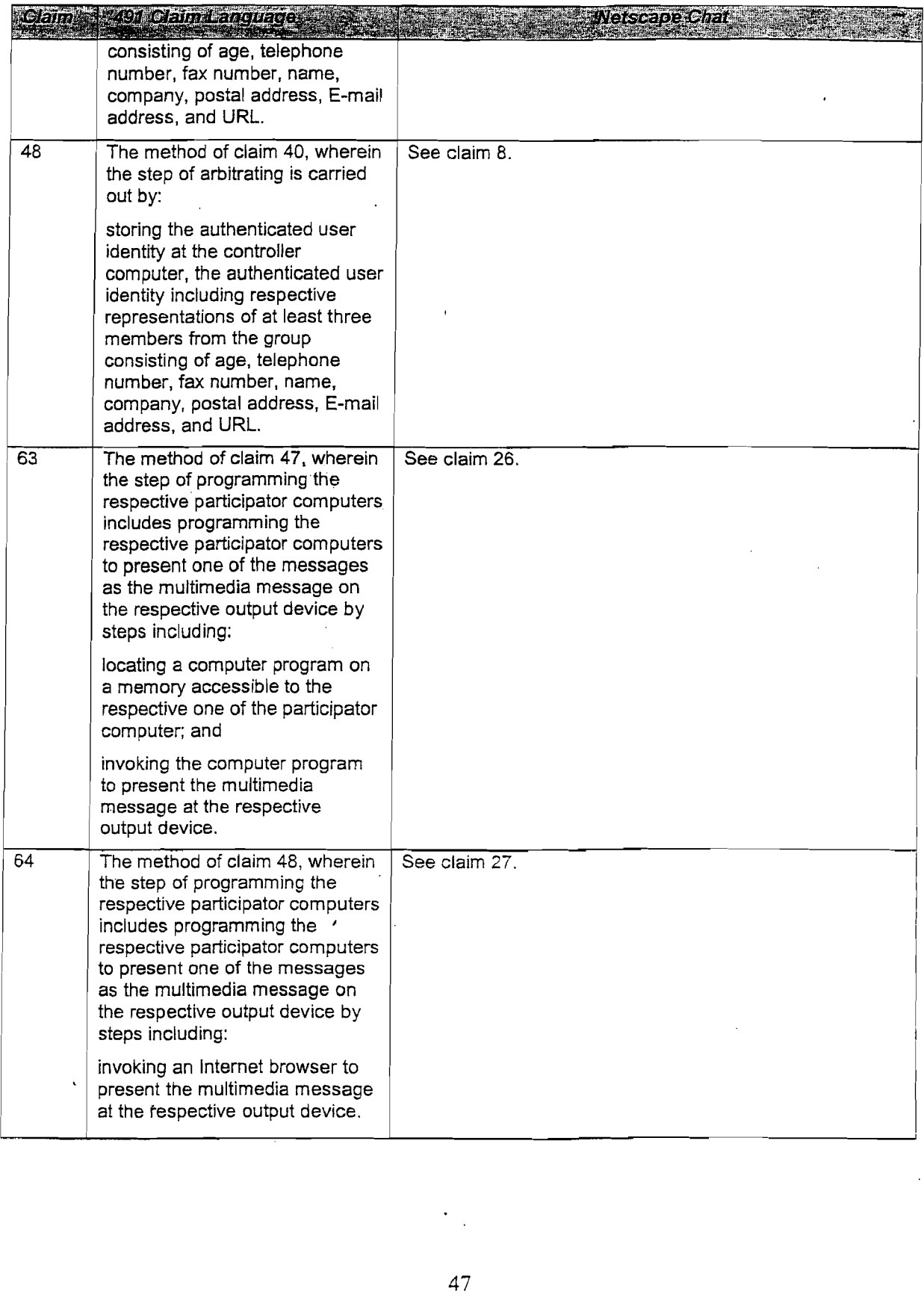

 $\sim$ 

 $\sim$   $\lambda$ 

 $\bar{z}$ 

58. If called to testify at trial, I will be prepared to demonstrate the Netscape Chat software in conjunction with an IRC server. I will also be prepared to testify about the Netscape Chat source code and design documents, as well as the IRC standard based on RFC 1459 and other sources. J will also be prepared to make demonstrative exhibits from the above, such as by using screenshots, representations of screenshots, or other exhibits to demonstrate my opinions.

59. CompuServe Producer is a program that allows one user (the producer) in a chat group to send audio recordings and video snapshots to the other users in the chat group. The Producer software I used was called "CompuServe Producer" V.198C, Copyright 1996, In particular, I executed a program called csprod.exe that had a file creation date of 5/31/96. The producer software existed in a substantially identical form by at least December of 1995, as evidenced by the video attached as  $Ex. 29$ . Other participants in the chat room used the "CompuServe Information Manager," running the program WINCIM.EXE, which has a file creation date of 10/31/95 (and which is also shown in the video attached as . The other participants could receive an audio stream and see video snapshots, but could not send audio or video. S1. If called to usefy at this, I will be prepared to denotities the Metange Compused in the system of the IRC serves. The V also has proposed to useful between the theory of the system of the Compused control of the syst

60. In analyzing CompuServe Producer, I examined source code for CompuServe's Producer and Viewer, and also for CompuServe's "CB Conferencing" system, which ran on CompuServe servers.

WINCIM.EXE launches executable code that implements CompuServe's 61. "Viewer," which is used by a participator computer to send and receive messages, including text, video and audio messages sent by Producer through a CompuServe server. The document "CompuServer Producer Station System Requirements"indicates that "the Viewer software is included in WinCIM 2.0.1 and higher."

62. Several dates are documentedin the files provided as Ex. 13. The following, for example, quoted from file AOL0071887(CompServe\_Producer\_Viewer\_code/ PRDOVR-May-95.txt, indicates that Viewer was ready for production at least as early as May, 1995, meaning that it was ready to be included as part of the standard CompuServe client software, and that it was demonstrated to journalists at that time.

Research and Development Monthly Overview

## May 1995

## Jeffrey S. Miller

## CompuServe Viewer

Moving to production! The CompuServe Viewer was released to the Columbus IPG group'to get it into production. The version released does include SLAP, which enables the Viewer to be launched from within WinCIM. Adding SLAP took <sup>a</sup> fair amount of effort and I'd like to thank everyone involved for their effort in making it work. Jeff Dalton is documenting the steps involved in doing a successful SLAP. If you want <sup>a</sup> copy just ask. Some last minute user interface changes were added to the Viewer and the latest release is available on the INSIDE forum (Version 1.70).

The Producer component was also given to IPG, however we'll continue to do development in this area. Also, full Windows installation systems were created for the Viewer and the Producer.

CNN has been demoing the Viewer to journalists and other companies. Longer term is to do more with CNN and better handling of closed caption (and other information) with relation to the audio and video.

63. The source code files contain comments indicating the dates on which various changes were checked in, and the effect of those changes. As an example, the file

 $\mathbf{z}$  , where  $\mathbf{z}$ 

"/AOL0055618(CompServe\_CB\_Conferencing\_Code/server/conf.cxx," software that runs on a

CompuServe server, indicates that Revision 1.1 was checked in on 1993/05/27, and that Revision

1.59 (the last listed) was checked in on 1995/10/04, with continuous development in-between.

Similarly, file "/AOL0052114(CompServe\_Producer\_Viewer\_code/CS-Producer/Prodmain.c", indicates that the initial version of Producer (Revision 001) was developed by 12-16-94, with Revisions 002, 003, 004, and 005, being completed by 5-30-95, 10-30-95, 12-01-05, and 12-21- 95, respectively. Finally, file "AOL0052114(CompServe\_Producer\_Viewer\_code/CS-Viewer-Sources/CSVIEWER.C" shows Revisions 001, 002, and 003 of the Viewer software occurring on 12-05-94, 04-06-95, and 10-03-95, respectively.

64. The CompuServe Producer / Viewer system contains or suggestsall the

limitations of several of the Claims at issue in this case, as shown below.

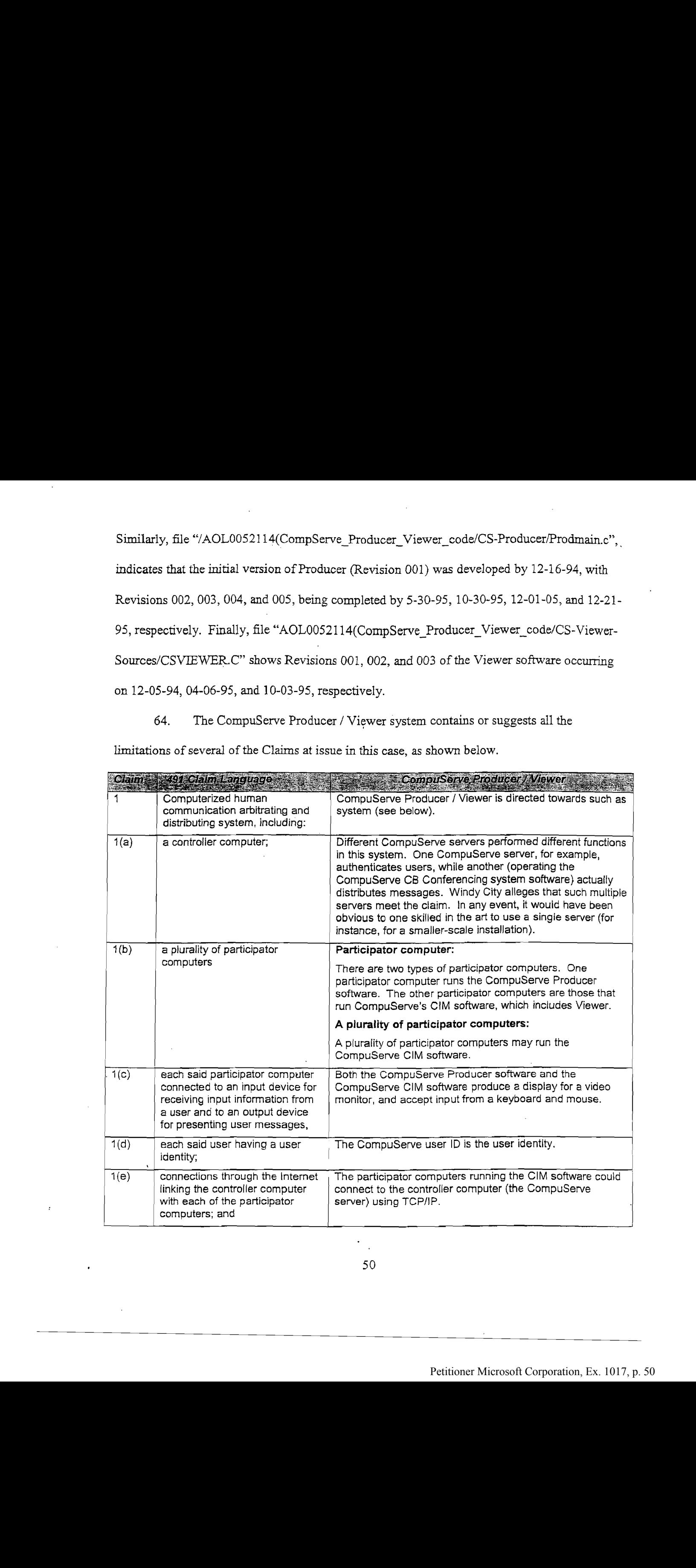

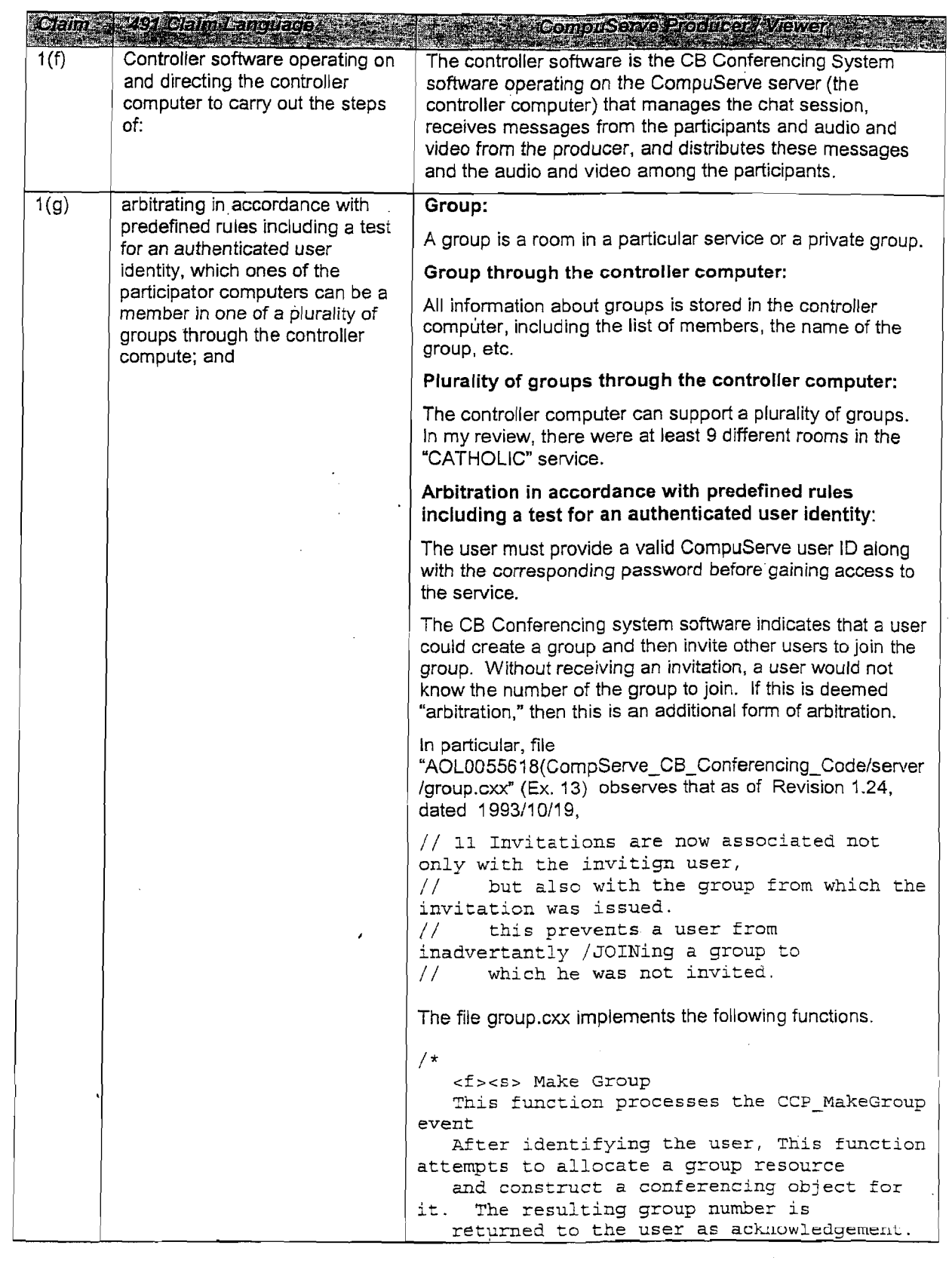

3]

 $\ddot{\phantom{0}}$ 

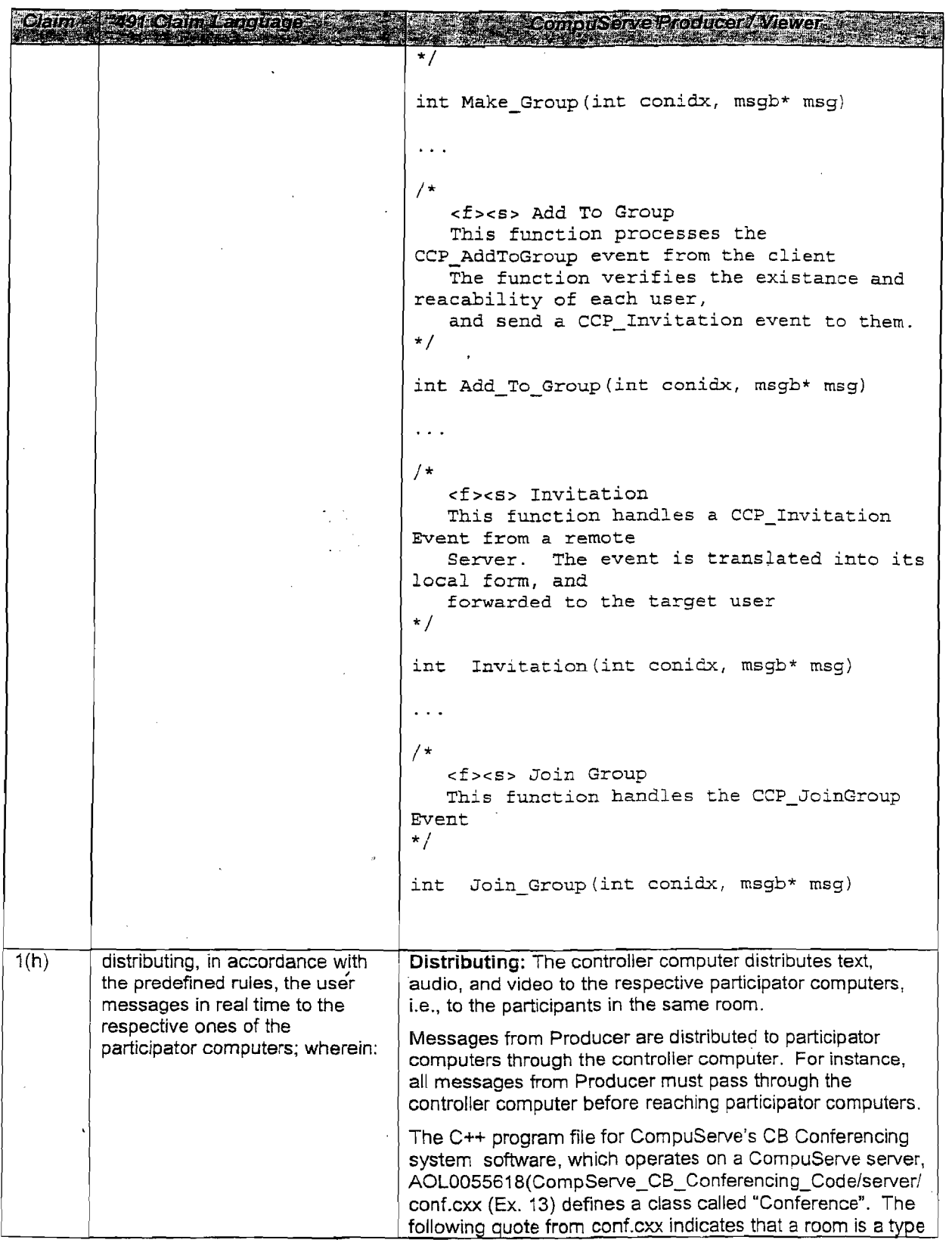

 $\bar{z}$ 

 $\sim$   $\sim$ 

 $\sim$ 

 $\hat{r}$ 

 $\bar{\mathcal{L}}$ 

52

 $\label{eq:2} \frac{1}{\sqrt{2}}\int_{\mathbb{R}^3}\frac{1}{\sqrt{2}}\left(\frac{1}{\sqrt{2}}\right)^2\frac{1}{\sqrt{2}}\left(\frac{1}{\sqrt{2}}\right)^2\frac{1}{\sqrt{2}}\left(\frac{1}{\sqrt{2}}\right)^2.$ 

 $\overline{\phantom{a}}$ 

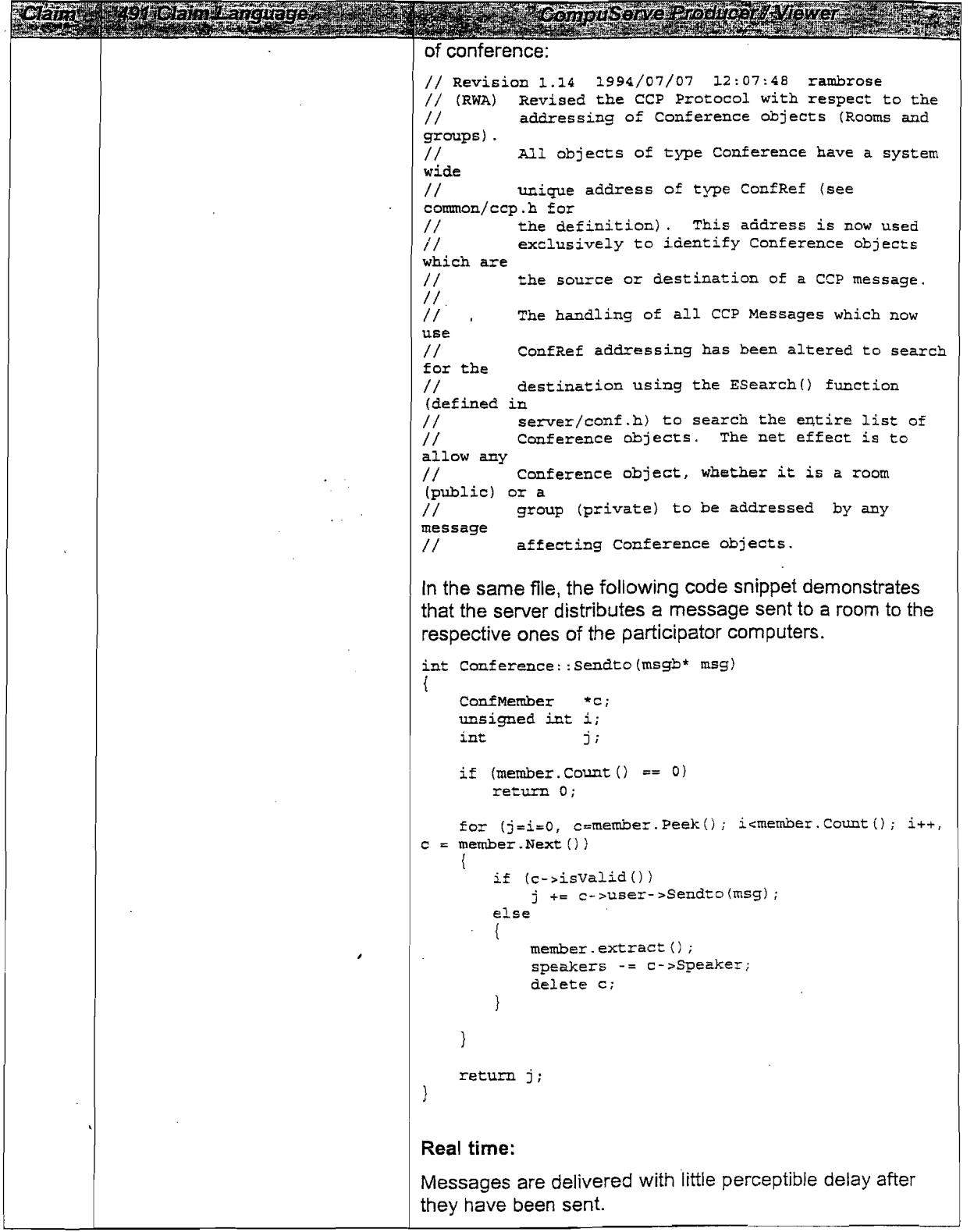

 $\sim$   $\sim$ 

 $\frac{1}{2} \sum_{i=1}^{n} \frac{1}{2} \sum_{j=1}^{n} \frac{1}{2} \sum_{j=1}^{n} \frac{1}{2} \sum_{j=1}^{n} \frac{1}{2} \sum_{j=1}^{n} \frac{1}{2} \sum_{j=1}^{n} \frac{1}{2} \sum_{j=1}^{n} \frac{1}{2} \sum_{j=1}^{n} \frac{1}{2} \sum_{j=1}^{n} \frac{1}{2} \sum_{j=1}^{n} \frac{1}{2} \sum_{j=1}^{n} \frac{1}{2} \sum_{j=1}^{n} \frac{1}{2} \sum_{j=1}^{n$ 

 $\mathcal{A}^{\mathcal{A}}$ 

 $\sigma_{\rm{eff}}$ 

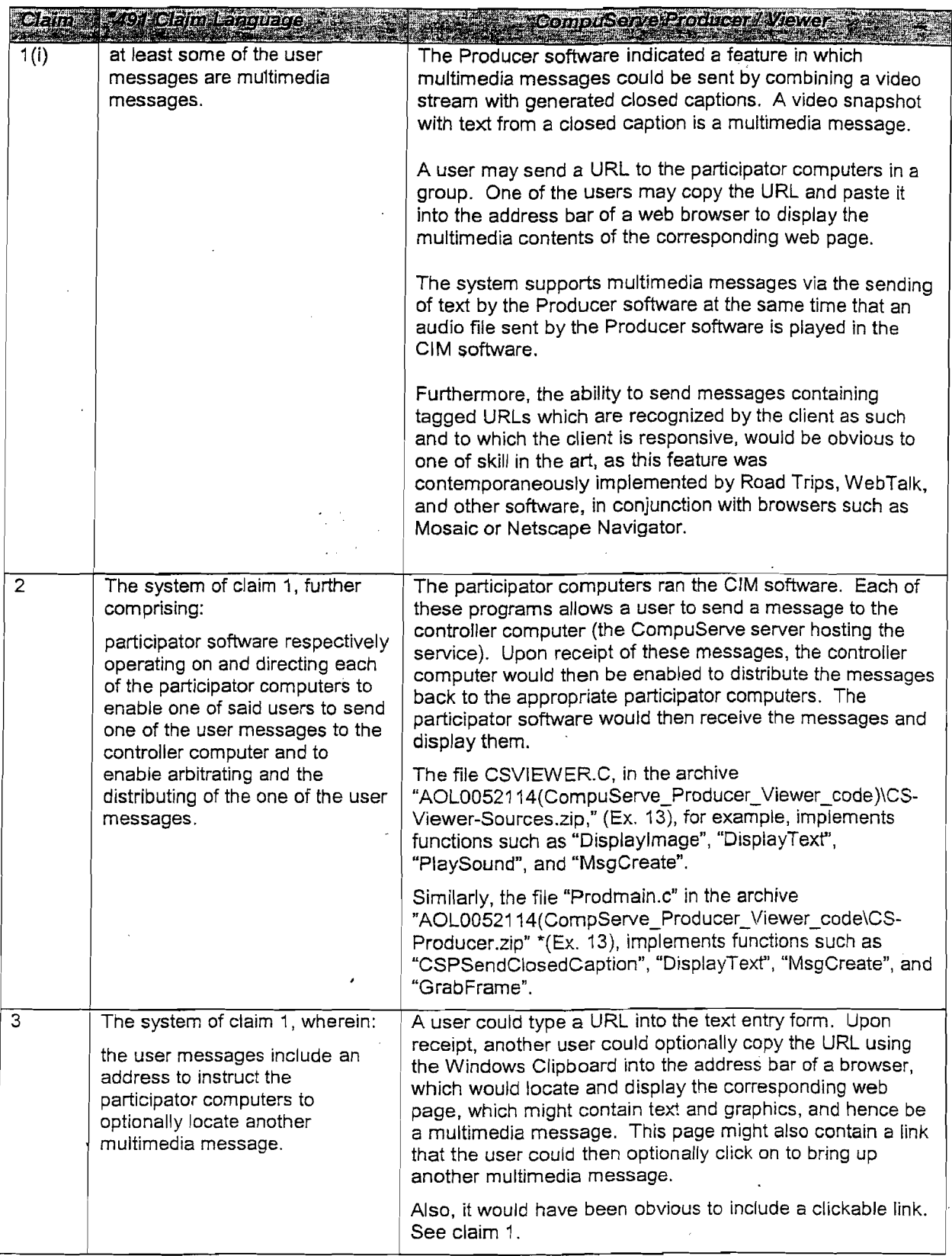

 $\mathcal{F}_{\mathcal{F}}$ 

 $\hat{\boldsymbol{\epsilon}}$ 

 $\bar{z}$ 

÷.

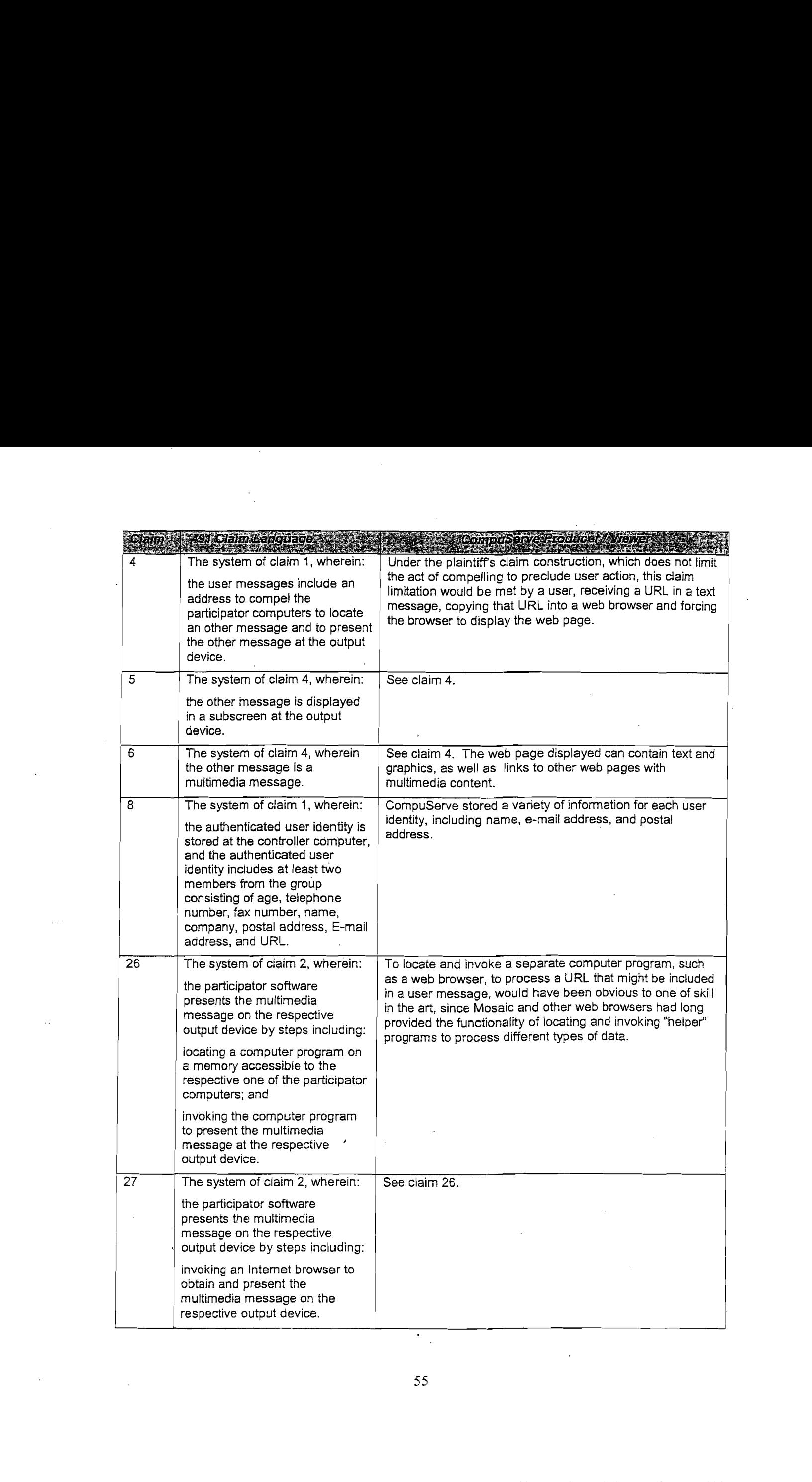

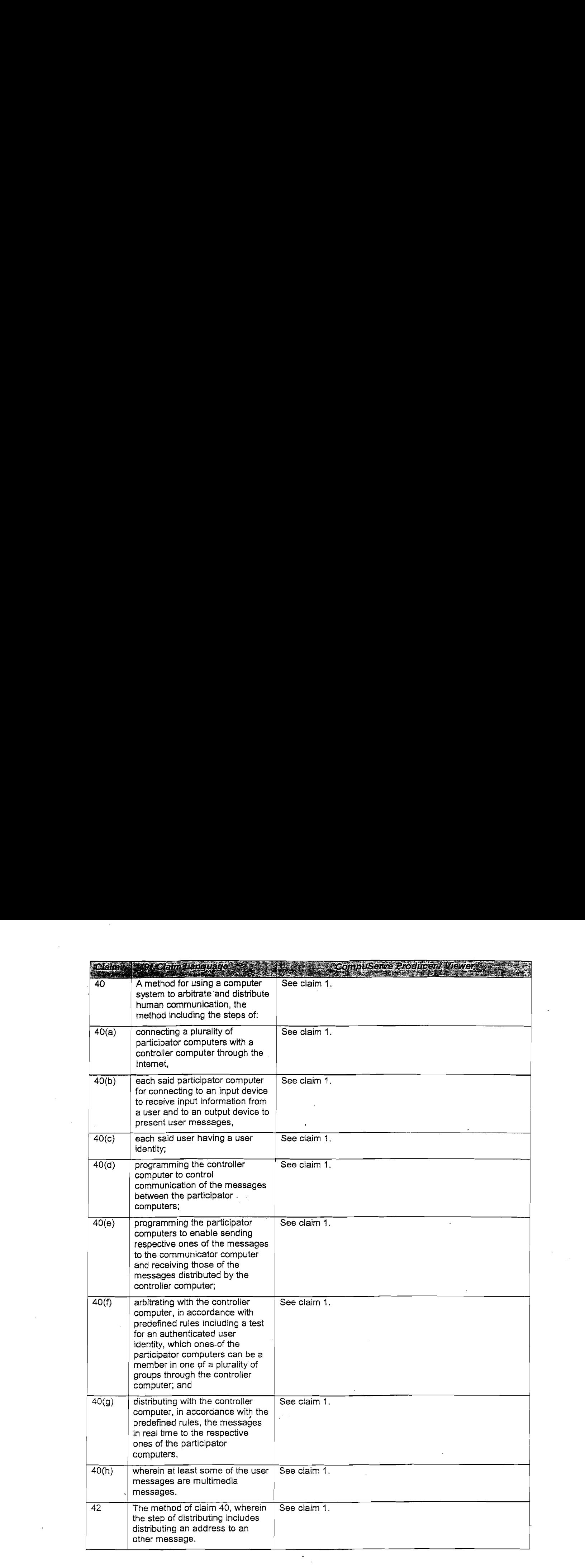

56

 $\sim$ 

 $\mathcal{A}^{(1)}$  .

 $\bar{z}$ 

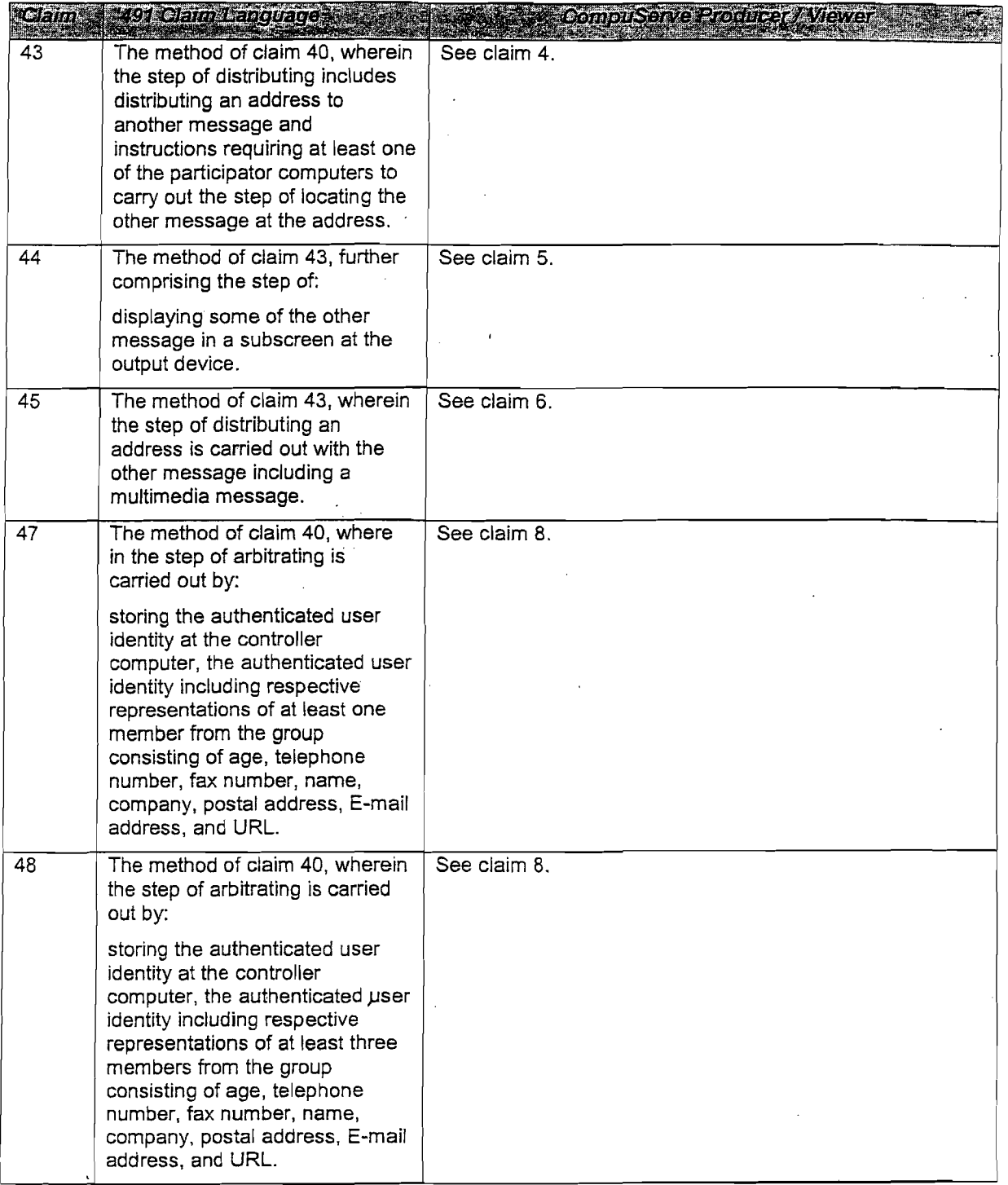

 $\sim$ 

 $\sim$   $\sim$ 

 $\mathcal{L}(\mathcal{A})$  and  $\mathcal{L}(\mathcal{A})$ 

 $\sim 10^{11}$ 

 $\mathcal{A}^{\mathcal{A}}$  and

 $\mathcal{A}^{\mathcal{A}}$ 

 $\mathcal{L}^{\text{max}}_{\text{max}}$  and  $\mathcal{L}^{\text{max}}_{\text{max}}$ 

57

 $\frac{1}{\sqrt{2}}$ 

 $\mathcal{L}^{\text{max}}_{\text{max}}$  and  $\mathcal{L}^{\text{max}}_{\text{max}}$ 

 $\mathcal{L}^{\text{max}}_{\text{max}}$ 

 $\sim$   $\sim$ 

 $\bar{z}$ 

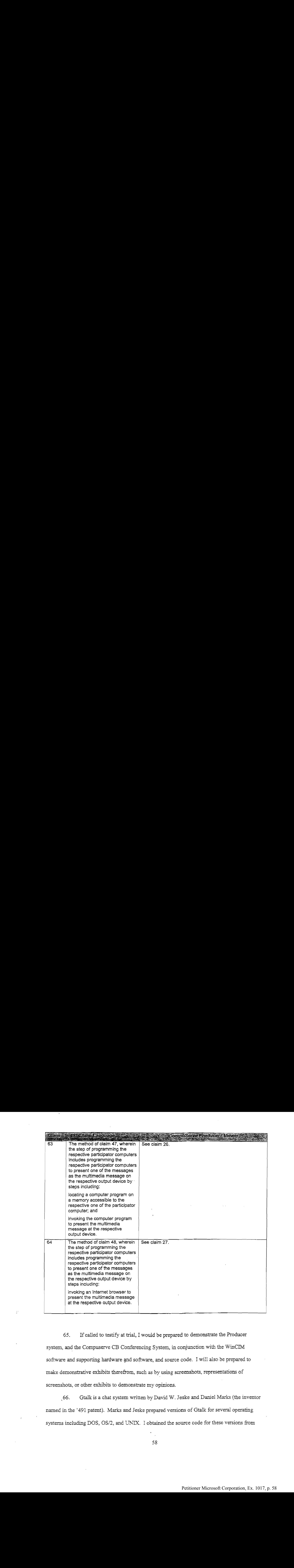

65. If called to testify at trial, I would be prepared to demonstrate the Producer system, and the Compuserve CB Conferencing System, in conjunction with the WinCIM software and supporting hardware and software, and source code. I will also be prepared to make demonstrative exhibits therefrom, such as by using screenshots, representations of screenshots, or other exhibits to demonstrate my opinions.

66. Gtalk is <sup>a</sup> chat system written by David W. Jeske and Damel Marks(the inventor named in the '491 patent). Marks and Jeske prepared versions of Gtalk for several operating systems including DOS, OS/2, and UNIX. I obtained the source code for these versions from

David Jeske's web site http://mozart.chat.net/~jeske/Gtalk/. The creation dates for the DOS19 and DOS19z14 source code files (.C and .H) are all prior to 1994. The creation dates for the OS2 source code files are all March 20, 1995, or earlier. The source code files for UNIX versions new1.6.4 and v1.6.4r2 contain copyright dates of either 1993 or 1995. Finally, the Gtalk Owners Manual is dated July 14, 1995.

67. Gtalk's functionality met all of the limitations of the asserted claims of the '491 patent.

68. In addition to allowing users to send text, Gtalk allows users to send characters from the high ASCII character set. In particular, there was a flag called "HIGH\_ASCII\_TOG" indicating whether these characterswere allowed. Several sample lines of code involving HIGH\_ASCIL\_TOG are shown below. The first is from "toggles.h":

#define HIGH\_ASCII\_TOG 11 and the others from gt.c:

> if (line\_status [portnum] .ansi) if (test bit (user options [portnum] .toggles, HIGH\_ASCII\_TOG)) line status [portnum].ansi  $|= 0x02$ ; }

69. Some of the high ASCII characters are images rather than text. In particular, characters 176 through 227 (decimal) on an IBM compatible PC (e.g., one running DOS), which uses the IBM Extended ASCII Character Set, are graphical images. These characters are shown below:

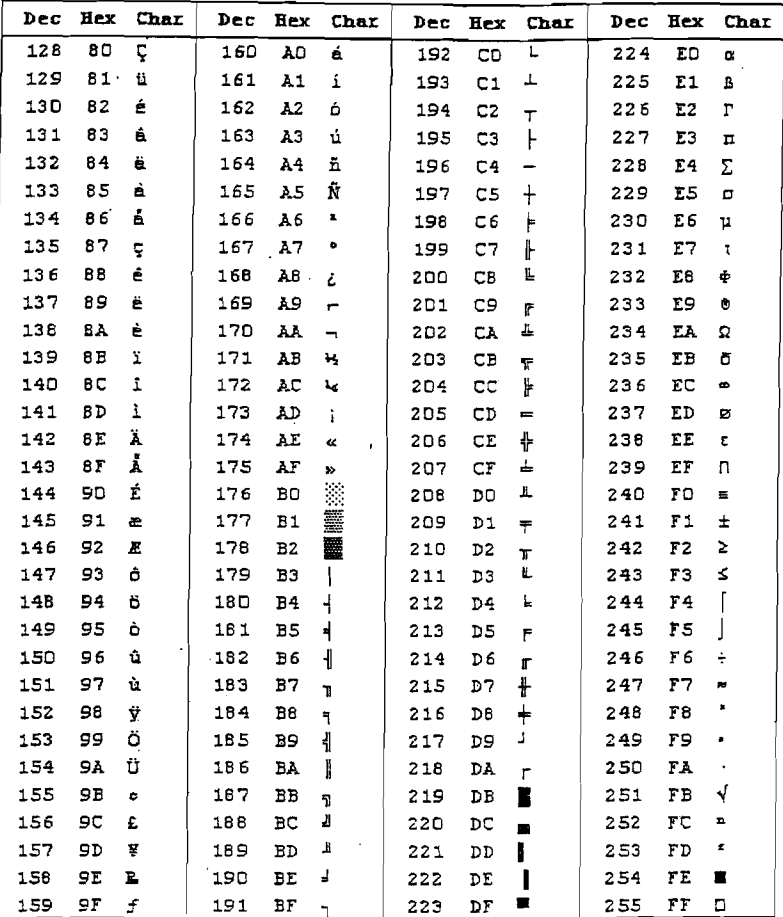

70. According to the Gtalk manual  $(p.6)$ :

1.3.7: Gtalk Extended Characters

The IBM Extended Character set is handled in a similar manner. The set of |+xx codes is for allowing extended ASCII characters. If the user does not have Extended ASCII enabled then he will see the normal ASCII character which closely resembles the Extended ASCII character.

71. When the extended character set is enabled, graphical ASCII characters can be

sent using the following format:

 $|+x x$ 

where "xx" denotes a 2-digit hexadecimal (base 16) number. Graphical ASCII characters exist

'in the numeric range from 176 (BO) to 223 (DF). For example:

adds the " $\parallel$ " character (204, or CC in hex) to the typed message. The user can type normal text characters as part of this string as well.

72. A message containing both text characters and graphical image characters is a multimedia message.

73. At least the UNIX version of Gtalk, 1.6.4, and possibly other versions, also allowed a user to send a "beep" message to another user by typing Control-g in a message along with other text. For example, if a user typed:

Hi there. Here's a beep.

 $|$  +CC

followed by the keystrokes "Ctrl" and "g" simultaneously, and hit "Enter," the message

Hi there. Here's a beep.

would be transmitted to all group members, and an audible beep would simultaneously be heard by all participator computers in the group.

74, The OS/2 version of Gtalk, as well as the UNIX versions "beep the console" on occasion. For example, the UNIX version 1.6.4 beeps when a user first enters Gtalk, and again after the user logs in. Users of the OS/2 version are also able to send beeps, in conjunction with text messages through the user of the /PAGE command. The code that does this is shown below.

```
print_string("--> Paging.");
for (\bar{log} = 0; \text{loop} < 10; \text{loop}++){ ,
print_chr_to(7,node) ;
    print_chr('.');
print_str_cr(".Done");
sprintf (s,"--> Paged by sc*s|*r1*c, user_options [portnum].staple[2],
user lines [portnum] .user info.handle,user options [portnum] .staple[3]);
aput into buffer (node,s,0,8,tswitch,node,3);
```
On the pager's terminal, this would print

Paging............Done

75. As each dot(",") except the first and last printed, a beep character was sent to the <sup>|</sup> paged user. The beeps were sent rapidly, so that the pager would hear ten beeps in very quick succession. The beeps would be accompanied by <sup>a</sup> text message that appeared on the user's screen indicating that he/she had been "Paged by" the pager.

76. A message containing text characters and an audible beep is a multimedia message.

77. Hence, Gtalk allows the sending of multimedia messages either through the use of graphical image characters or audible beeps, in conjunction with text characters.

78. As Marks testified, the Unix version of Gtalk (at least versions 1.6.4 and later) supported a feature called "Game Connection" (or "GAMECON", for short). GAMECON allowed users of the multiplayer game DOOM (the DOS operating system version of DOOM) to form a "virtual" IPX network despite the fact that they were not located on the same physical local area network. In particular, each computer on which the DOOM program was operating would make a serial connection to Gtalk (e.g., using a modem) and the users would then join the same Gtalk channel. The IPX packets generated by DOOM would be "tunneled" over the serial connection to Gtalk, which would then redistribute the packets to the computers of the users in the same channel. A DOOM packet could contain a chat message as well as information specifying the movement of the DOOM character representing the sender of the message. DOOM would display the chat message on the screen of the recipient, and also simultaneously update the multimedia display depicting the location of the DOOM characters. Such a message, consisting of both text and a new graphical display, is a multimedia message.

'79, The motivation for GAMECONwasthat IPX was <sup>a</sup> proprietary protocol of Novell, and is not the same protocol that is used on the Internet (TCP/IP). DOS users of DOOM

whose computers were not on the same local area network could not, therefore, play the game together.

80. Although GAMECON was designed to allow DOS users of DOOM to connect to Gtalk using serial connections, it would also be straightforward to allow DOS users to connect to Gtalk using a TCP/IP connection. Indeed, the Unix version of Gtalk also supported TCP/IP connections, and it would be trivial for one skilled in the art to make the changes (if any) to \_ GAMECON needed to support TCP/IP connections. Furthermore, the changes would be wellmotivated, as there was a clear desire to allow players of the DOS version of DOOM at diverse locations to play against one another, and indeed GAMECON was designed for this purpose.

81. The following charts indicate that Gtalk contains all of the limitations of the claims at issue in this case. Quotes are taken from the Gtalk Owners Manual. Any comments not in quotes indicate material learned from inspecting the Gtalk software and testing it.

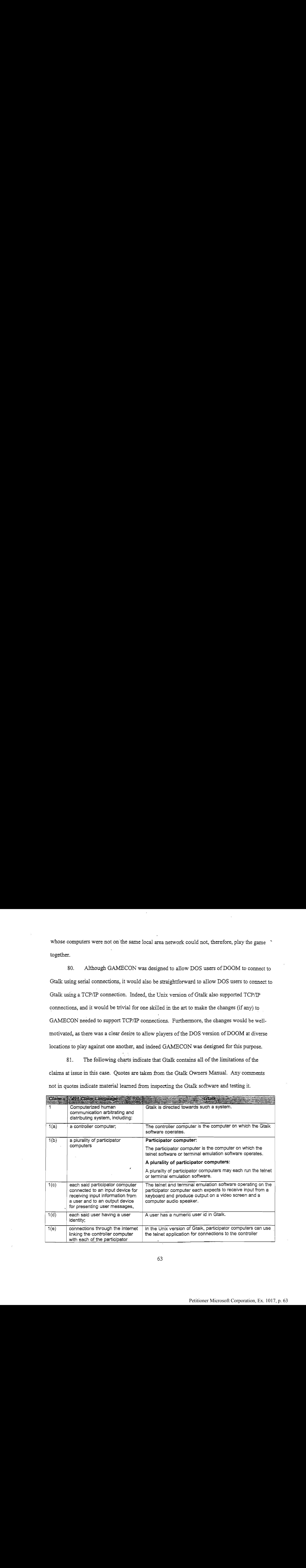

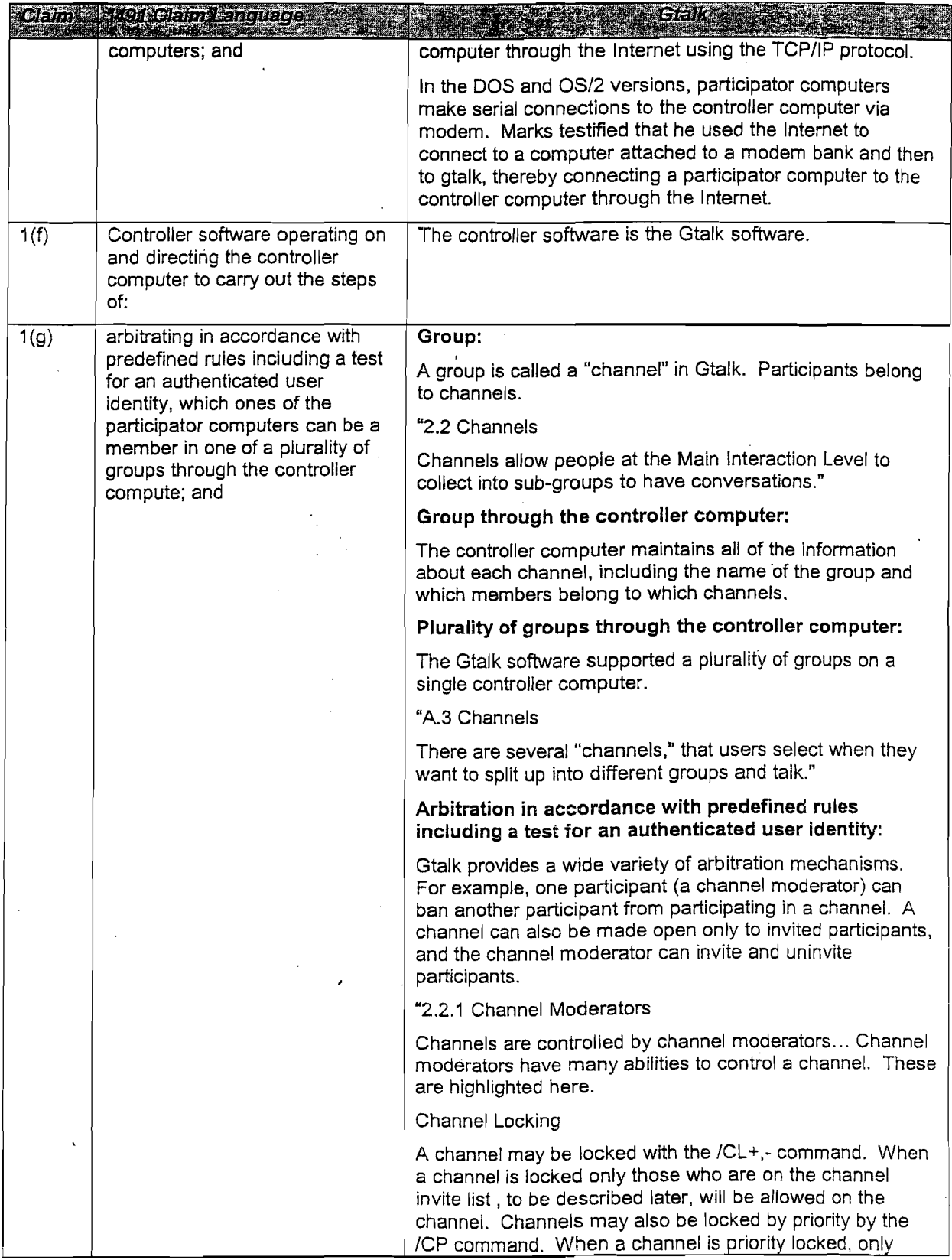

 $\ddot{\phantom{1}}$ 

 $\bar{z}$ 

 $\bar{z}$ 

 $\frac{1}{\sqrt{2}}$ 64

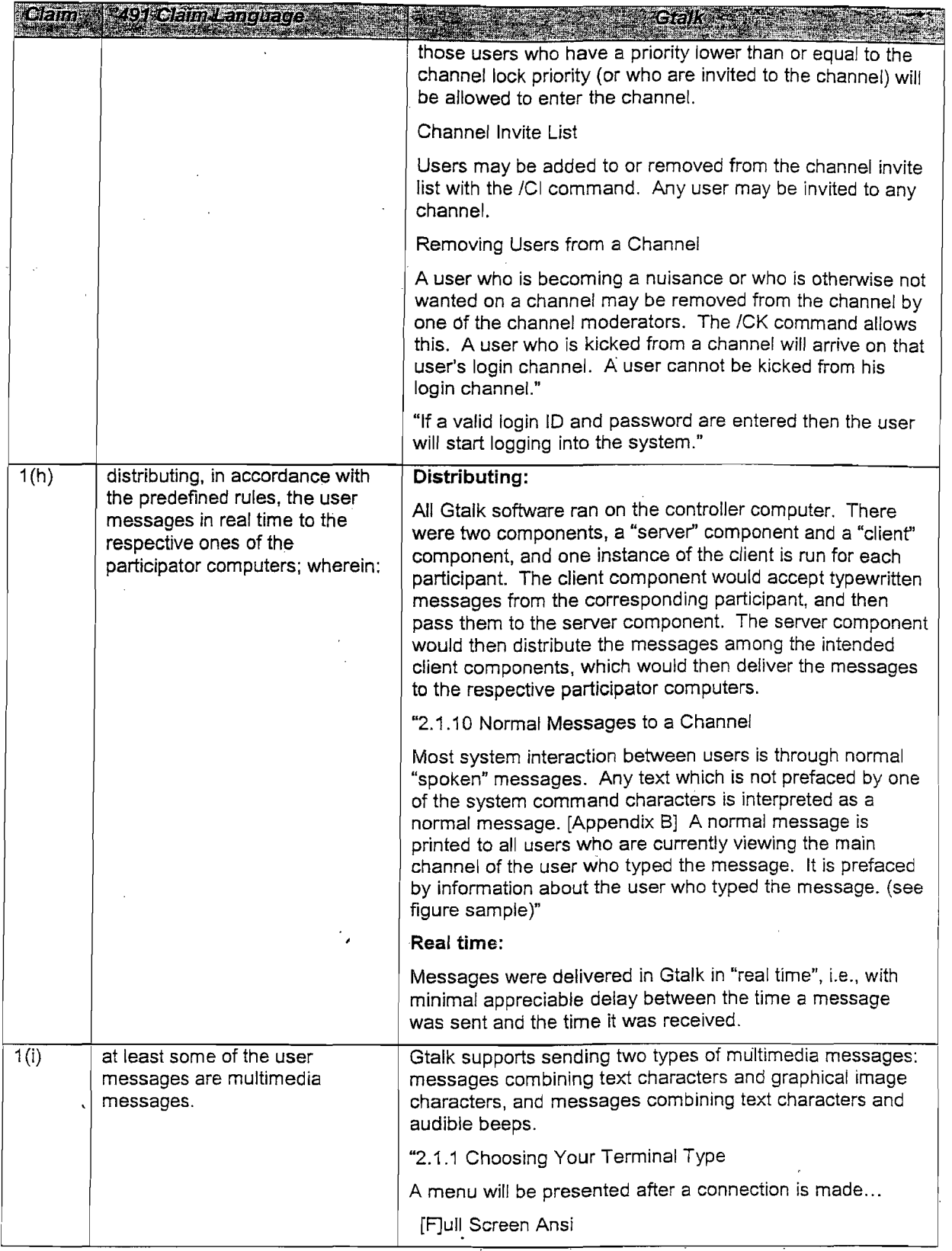

 $\sim$ 

 $\bar{z}$ 

 $\bar{\gamma}$ 

 $\sim$   $\sim$ 

 $\hat{\mathcal{L}}$ 

 $\mathbb{R}^2$ 

 $\sim$ 

 $\sim 10^7$ 

 $\frac{1}{2}$  ,  $\frac{1}{2}$  ,  $\frac{1}{2}$  ,  $\frac{1}{2}$ 

 $\sim$ 

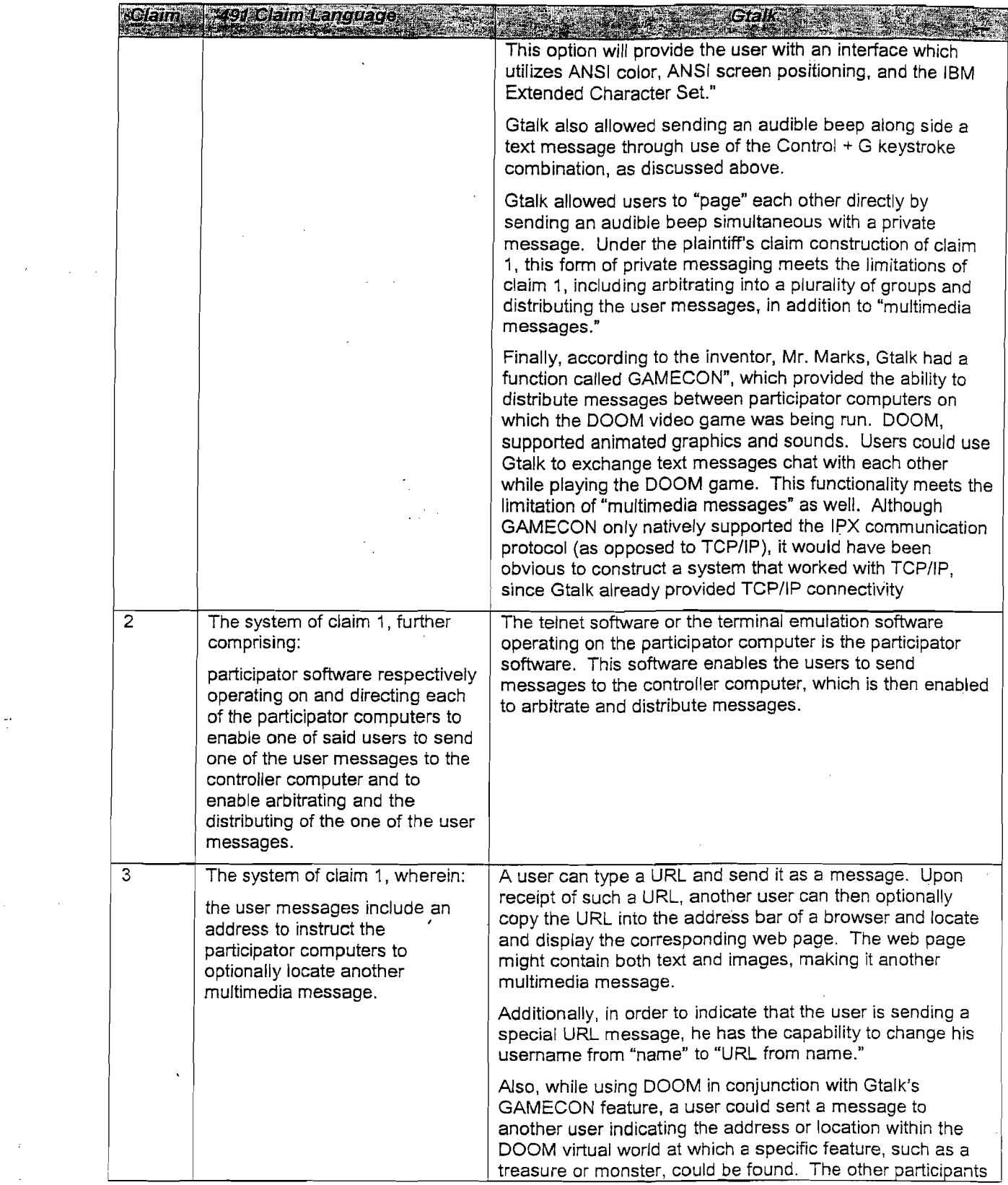

 $\label{eq:2.1} \frac{1}{\sqrt{2}}\sum_{i=1}^n\frac{1}{\sqrt{2}}\sum_{i=1}^n\frac{1}{\sqrt{2}}\sum_{i=1}^n\frac{1}{\sqrt{2}}\sum_{i=1}^n\frac{1}{\sqrt{2}}\sum_{i=1}^n\frac{1}{\sqrt{2}}\sum_{i=1}^n\frac{1}{\sqrt{2}}\sum_{i=1}^n\frac{1}{\sqrt{2}}\sum_{i=1}^n\frac{1}{\sqrt{2}}\sum_{i=1}^n\frac{1}{\sqrt{2}}\sum_{i=1}^n\frac{1}{\sqrt{2}}\sum_{i=1}^n\frac$ 

 $\overline{\mathcal{Q}}_{\text{max}}$  and  $\overline{\mathcal{Q}}_{\text{max}}$ 

 $\mathcal{L}(\mathcal{I}_\mathcal{L})$  , and  $\mathcal{L}(\mathcal{I})$ 

 $\label{eq:2} \begin{array}{l} \mathcal{L}_{\text{max}}(\mathcal{L}_{\text{max}}) \equiv \mathcal{L}_{\text{max}}(\mathcal{L}_{\text{max}}) \end{array}$ 

 $\mathcal{L}^{\text{max}}_{\text{max}}$  ,  $\mathcal{L}^{\text{max}}_{\text{max}}$ 

 $\mathcal{L}(\mathcal{L})$ 

 $\frac{1}{2} \sum_{i=1}^n \frac{1}{2} \sum_{j=1}^n \frac{1}{2} \sum_{j=1}^n \frac{1}{2} \sum_{j=1}^n \frac{1}{2} \sum_{j=1}^n \frac{1}{2} \sum_{j=1}^n \frac{1}{2} \sum_{j=1}^n \frac{1}{2} \sum_{j=1}^n \frac{1}{2} \sum_{j=1}^n \frac{1}{2} \sum_{j=1}^n \frac{1}{2} \sum_{j=1}^n \frac{1}{2} \sum_{j=1}^n \frac{1}{2} \sum_{j=1}^n \frac{1}{2} \sum_{j=$ 66  $\sim 10^6$ 

 $\sim 10^6$ 

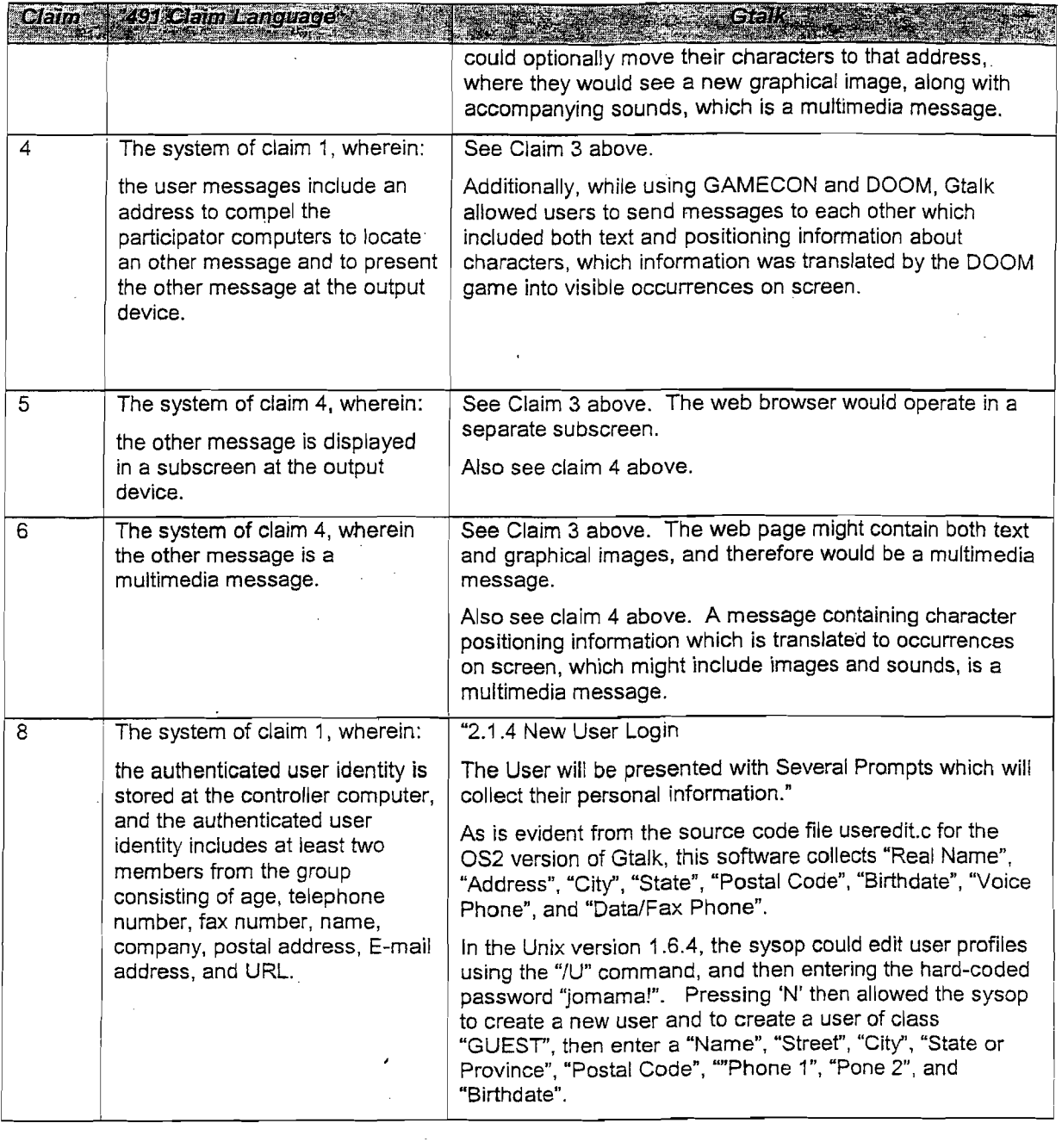

 $\frac{1}{2} \frac{1}{2} \frac{1}{2}$ 

 $\sim 10^6$ 

 $\sim 10^{11}$ 

 $\mathcal{L}^{\text{max}}_{\text{max}}$ 

67

 $\mathcal{L}^{\text{max}}_{\text{max}}$  and  $\mathcal{L}^{\text{max}}_{\text{max}}$ 

 $\mathcal{L}^{\mathcal{L}}(\mathcal{L}^{\mathcal{L}})$  and  $\mathcal{L}^{\mathcal{L}}(\mathcal{L}^{\mathcal{L}})$  and  $\mathcal{L}^{\mathcal{L}}(\mathcal{L}^{\mathcal{L}})$ 

 $\bar{\gamma}$ 

 $\sim$ 

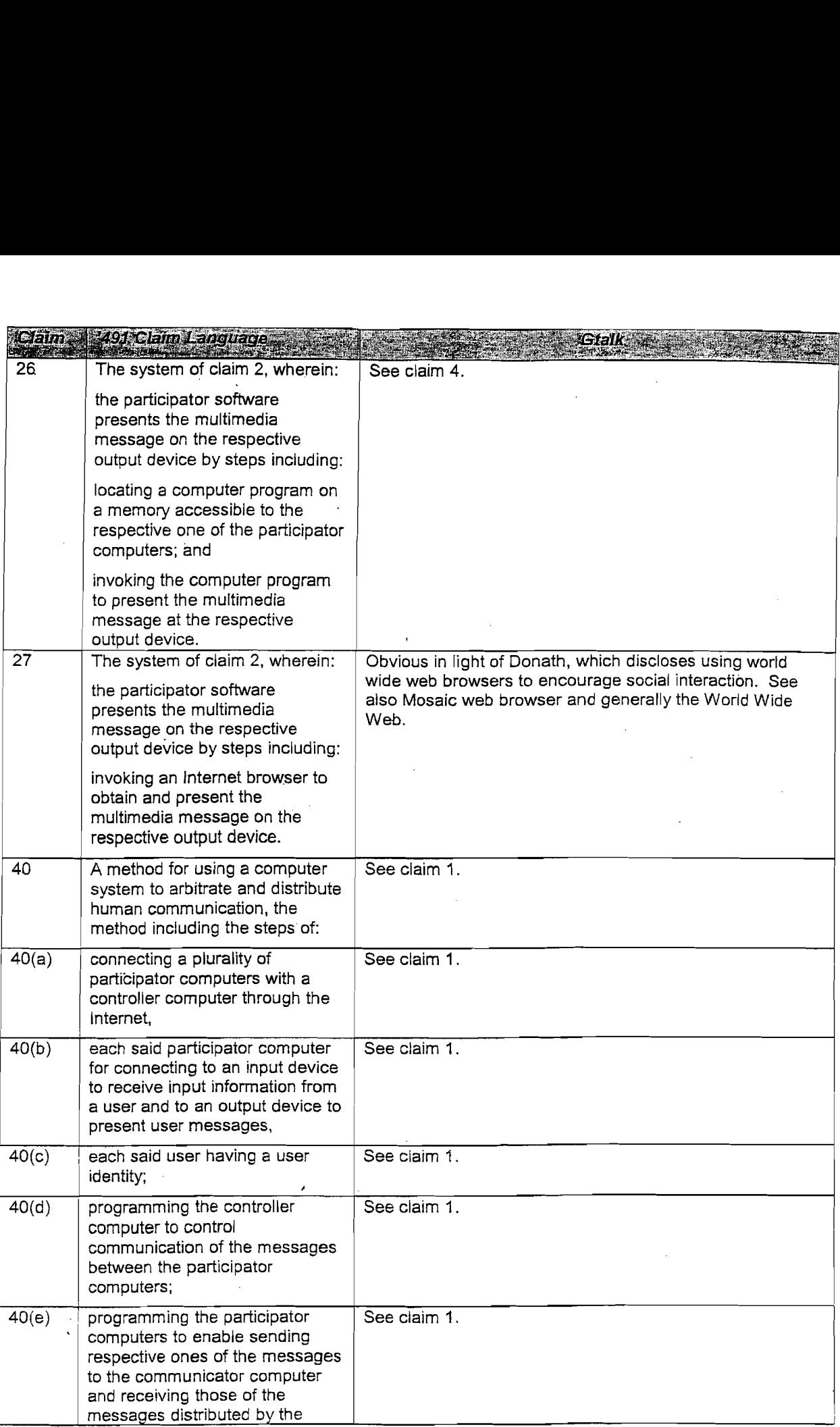

68

t,

 $\frac{1}{2}$ 

 $\bar{z}$ 

 $\overline{\phantom{a}}$ 

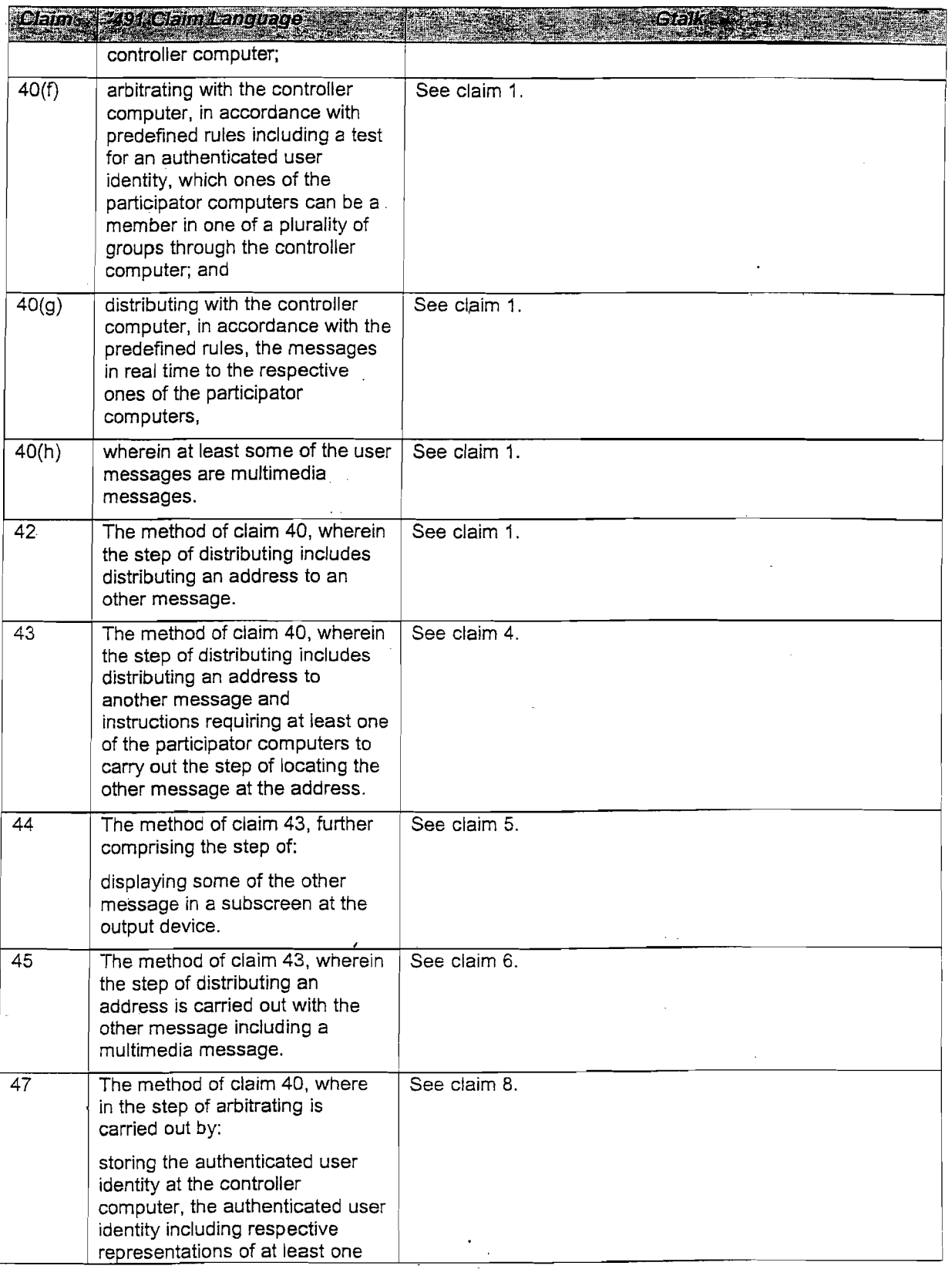

 $\mathcal{A}^{\mathcal{A}}$ 

 $\mathcal{A}^{\mathcal{A}}$ 

 $\sim$ 

 $\frac{1}{2}$ 

 $\hat{\mathcal{A}}$ 

l,

 $\ddot{\phantom{0}}$ 

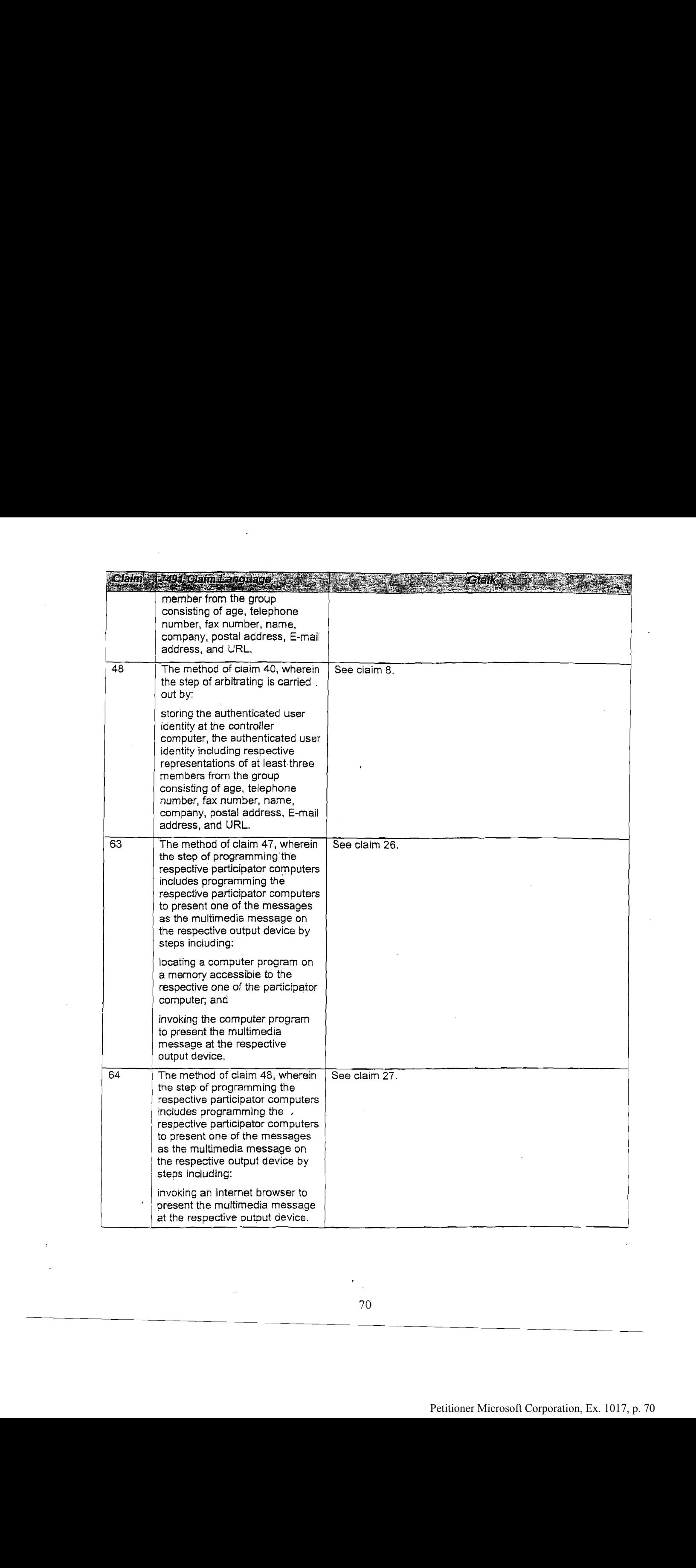

82. If called to testify at trial I will be prepared to demonstrate the UNIX and DOS versions of Gtalk and testify about the source codeofall versions, the Gtalk user manual, the Gtalk GAMECON feature, the DOOM video game software, and the testimony of Daniel Marks. I will also be prepared to make demonstrative exhibits from the above, such as by using screenshots, representations of screenshots, or other exhibits to demonstrate my opinions.

83. The paper titled "Sociable Web" by Judith S. Donath and Niel Robertson describes a system called "Sociable Web" whose main component is a system called "WebTalk". This paper appeared in the "Electronic Proceedings of the Second World Wide Web Conference '94: Mosaic and the Web". The conference took place October 17-20, 1994, in Chicago, IL. Testimony in this case demonstrates that the paper was presented at the conference, and that this paper, as part of the proceedings, was made available on-line prior to the conference.

84. The description in the paper of WebTalk discloses a system that allows multiple visitors to the same web page to interact through a chat system. The chat system allows users to send both group and private messages, and the system allows users to send multimedia messages, including messages that include text, and links to web pages, images, audio files, etc. The paper provides images that depict windows shown on the screens of users of the system. The paper also teaches a variety of authentication mechanisms.

85. The charts below indicate how the asserted claims of the patent are disclosed in the paper by Donath and Robertson.

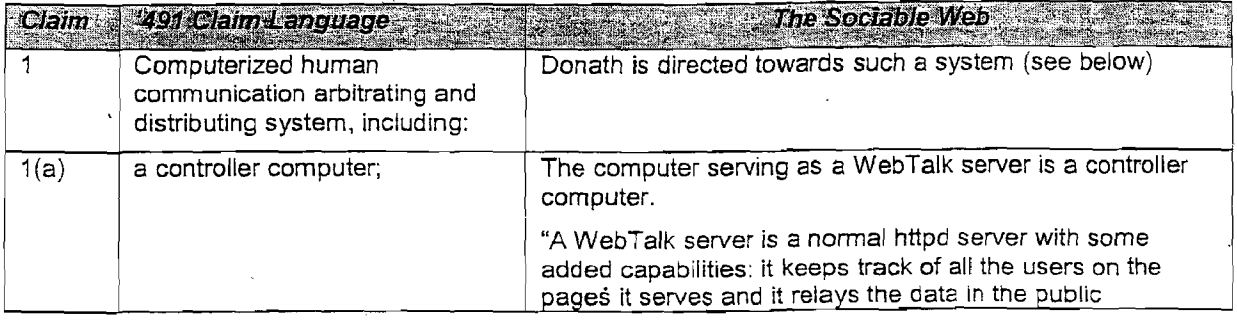

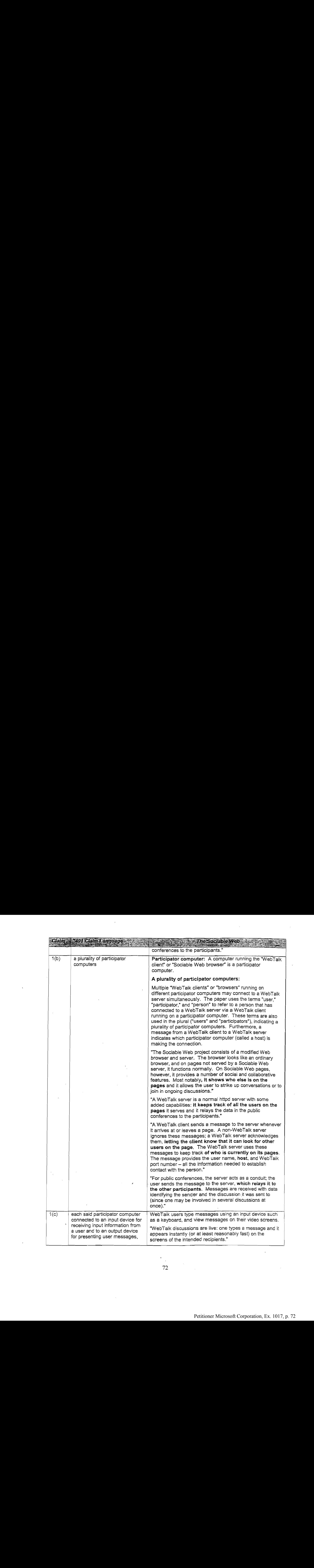

 $\bar{\beta}$ 

 $\chi^2$ 

 $\sim$ 

 $\sim$ 

 $\sim 10^7$ 

 $\bar{z}$ 

 $\sim$ 

 $\hat{\boldsymbol{\beta}}$
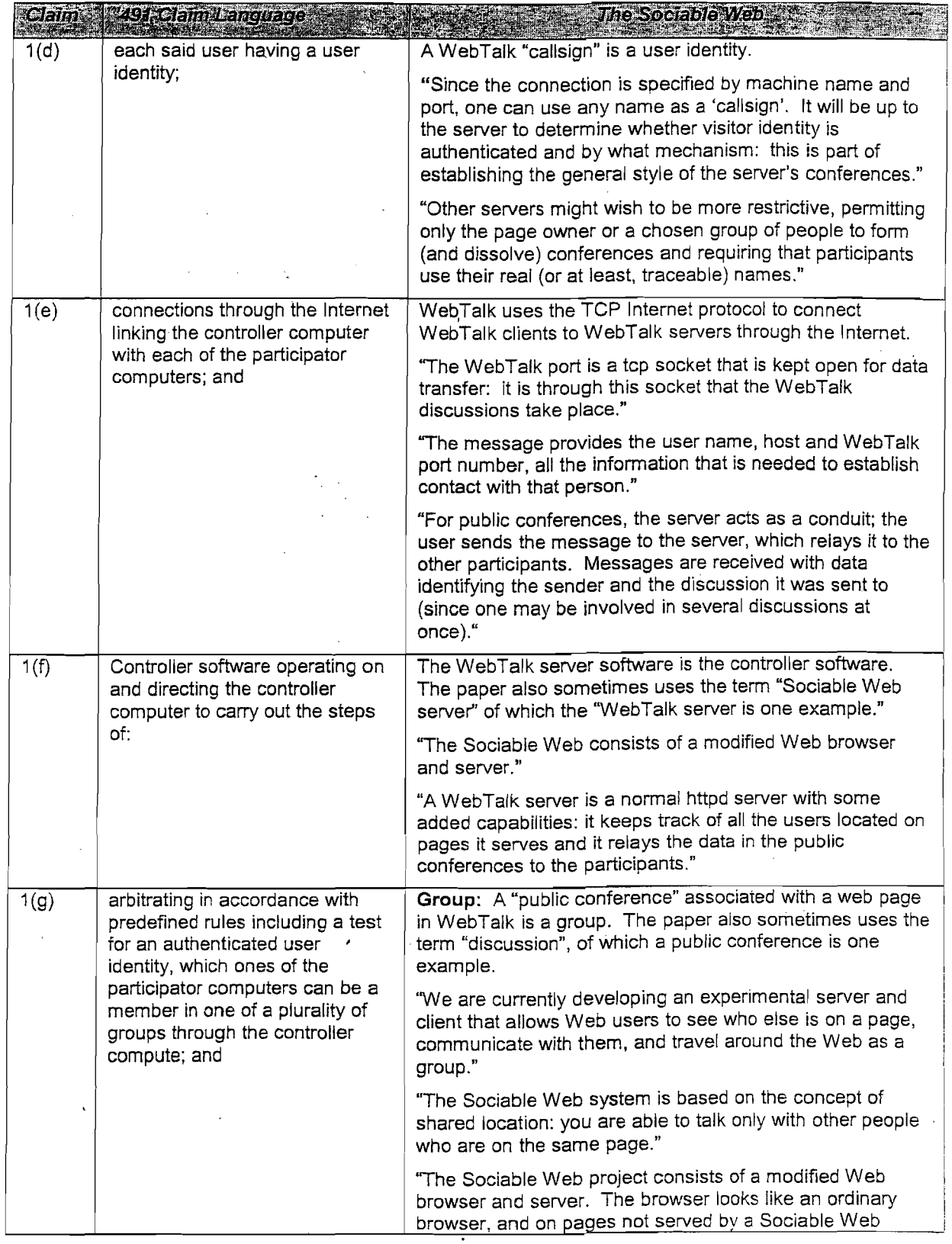

 $\sim$   $\mu$ 

 $\hat{A}$  ,  $\hat{A}$  ,  $\hat{A}$ 

 $\label{eq:2} \frac{1}{2} \int_{\mathbb{R}^2} \frac{1}{\sqrt{2}} \left( \frac{1}{\sqrt{2}} \right)^2 \left( \frac{1}{\sqrt{2}} \right)^2 \frac{1}{\sqrt{2}} \, \mathrm{d} \theta \, \mathrm{d} \theta \, \mathrm{$ 

 $\mathcal{L}_{\mathcal{A}}$ 

 $\sim$   $\sim$ 

 $\bar{z}$ 

 $\mathcal{A}^{\mathcal{A}}$ 

 $\bar{\beta}$ 

 $\mathcal{A}^{\mathcal{A}}$ 

 $\sim$ 

# Claim 1 491 Claim Fanquaço

#### The Sociable Web

server, it functions normally. On Sociable Web pages, however, it provides a number of social and collaborative features. Most notably, it shows who else is on the pages and it allows the user to strike up conversations or to join in ongoing discussions."

"The main feature of the Sociable Web is WebTalk: the discussions that occur in the context of the Web and that use its rich hypermedia capabilities. For public conferences, the server acts as a conduit; the user sends the message to the server, which relays it to the other participants. Web talk discussions are live: one types in a message and it appears instantly (or at least reasonable fast) on the screens of the intended recipients. The discussions can be public conferences, open to all, or they can be private conversations between two people."

"For public conferences, the server acts as a conduit; the user sends the message to the server, which relays it to the other participants"

"A Sociable Web server should be able to determine the nature of the conferences that occur on its grounds."

### Group through the controller computer:

Participants of a group (public conference associated with a web page) connect to the same controller computer (the WebTalk server that hosts the page).

"The Sociable Web system is based on the concept of shared location: you are able to talk only with other people who are on the same page."

"A WebTalk server is a normal httpd server with some added capabilities: it keeps track of all the users on the pages it serves and it relays the data in the public conferences to the participants."

"For public conferences, the server acts as a conduit; the user sends the message to the server, which relays it to the other participants"

## Plurality of groups through the controller computer:

A controller computer (WebTalk server) may host multipie web pages, each with its own group (public conference associated with a web page).

"The Sociable Web system is based on the concept of shared location: you are able to taik only with other people who are on the same page."

"A WebTalk server is a normal httpd server with some added capabilities: it keeps track of all the users on the pages it serves and it relays the data in the public conferences to the participants."

"For public conferences, the server acts as a conduit; the user sends the message to the server, which relays it to the

74

Petitioner Microsoft Corporation, Ex. 1017, p. 74 Petitioner Microsoft Corporation, Ex. 1017, p. 74

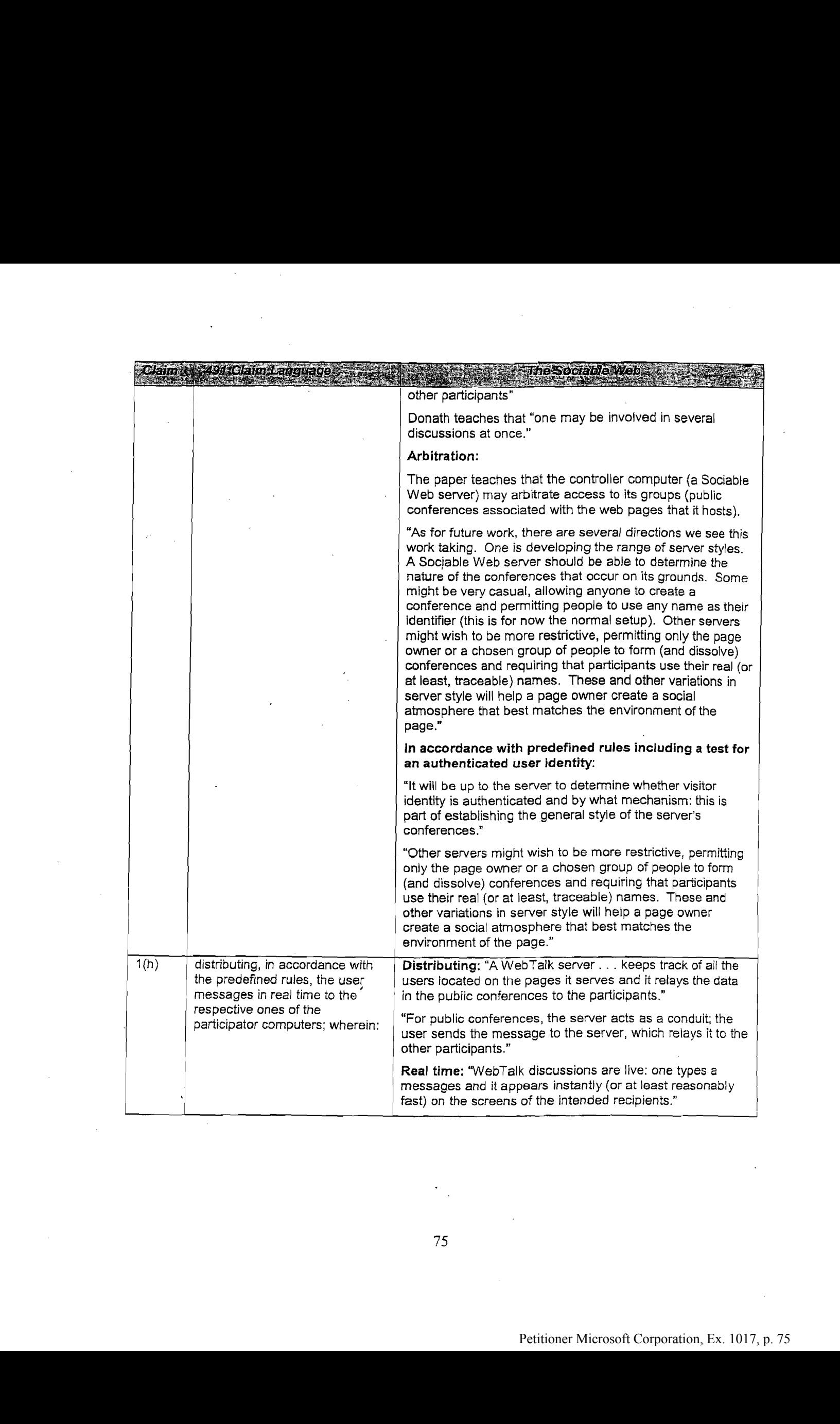

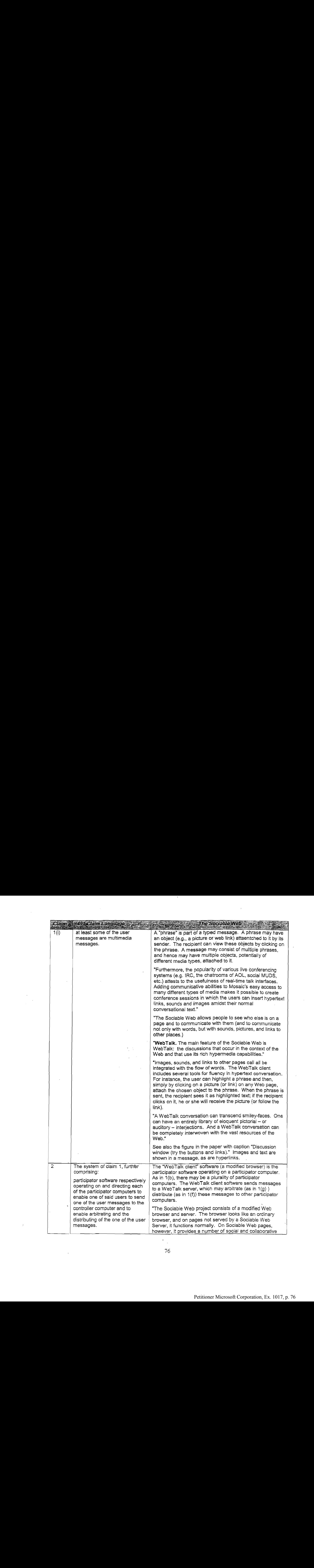

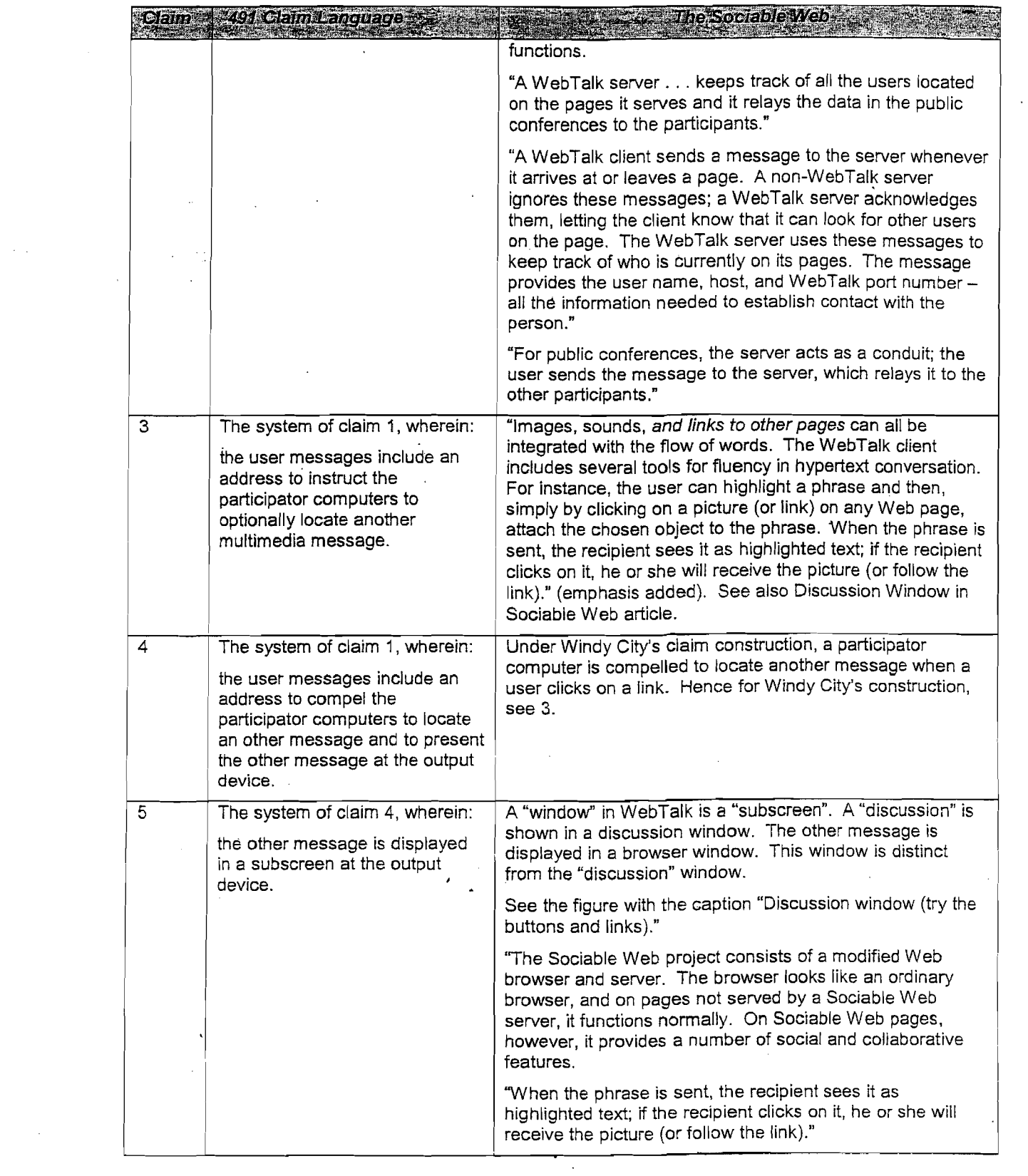

 $\mathcal{L}^{\text{max}}_{\text{max}}$  and  $\mathcal{L}^{\text{max}}_{\text{max}}$ 

 $\mathcal{L}^{\text{max}}_{\text{max}}$ 

 $\mathcal{A}^{(1)}$ 

 $\bar{z}$ 

 $\mathcal{L}_{\mathcal{L}}$ 

 $\mathcal{L}^{\mathcal{A}}$ 

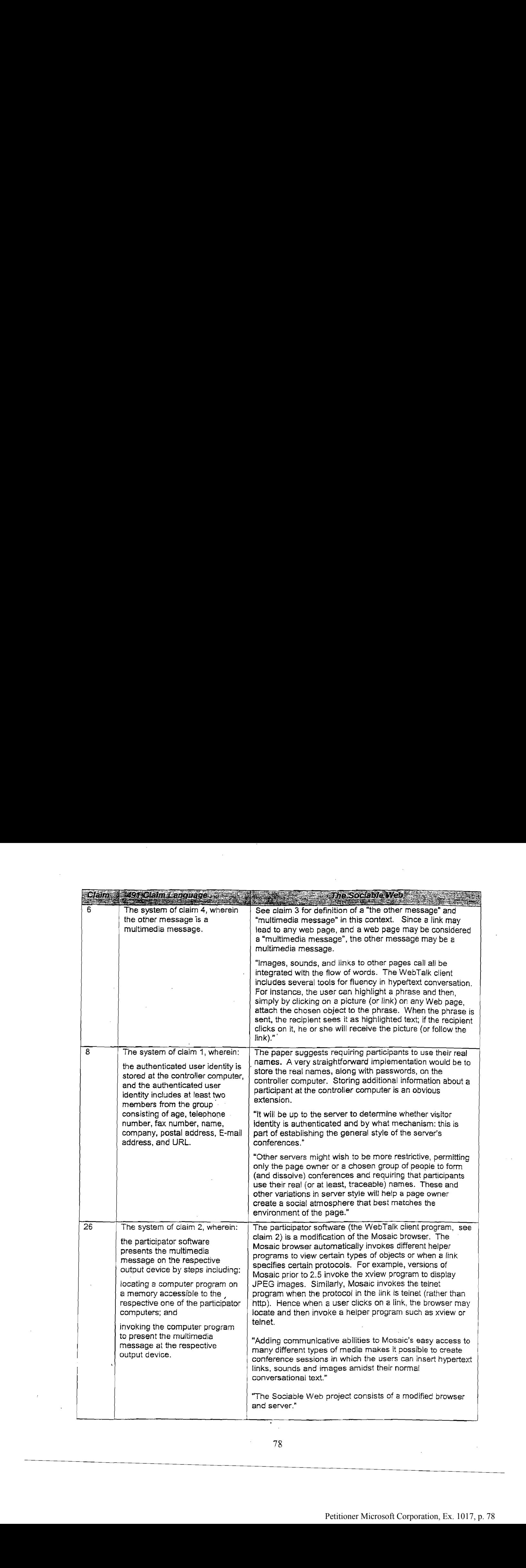

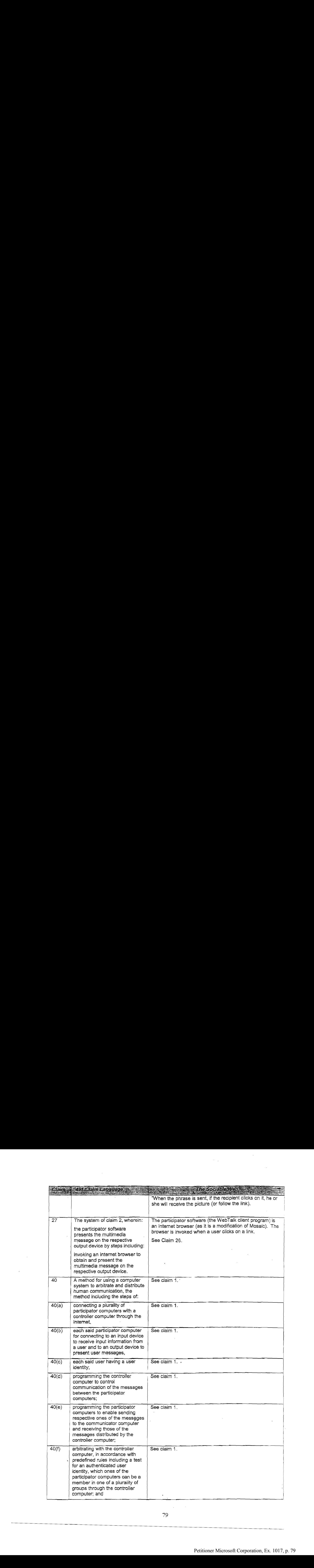

 $\sim$   $\sim$ 

 $\sim 10^{11}$  km  $^{-1}$ 

 $\Delta \sim 10^4$ 

 $\mathcal{L}^{\mathcal{L}}(\mathbf{q})$  and  $\mathcal{L}^{\mathcal{L}}(\mathbf{q})$ 

 $\sim$   $\sim$ 

 $\mathcal{L}^{\text{max}}_{\text{max}}$  and

 $\mathcal{F}(\mathcal{L}^{(n)})$  .

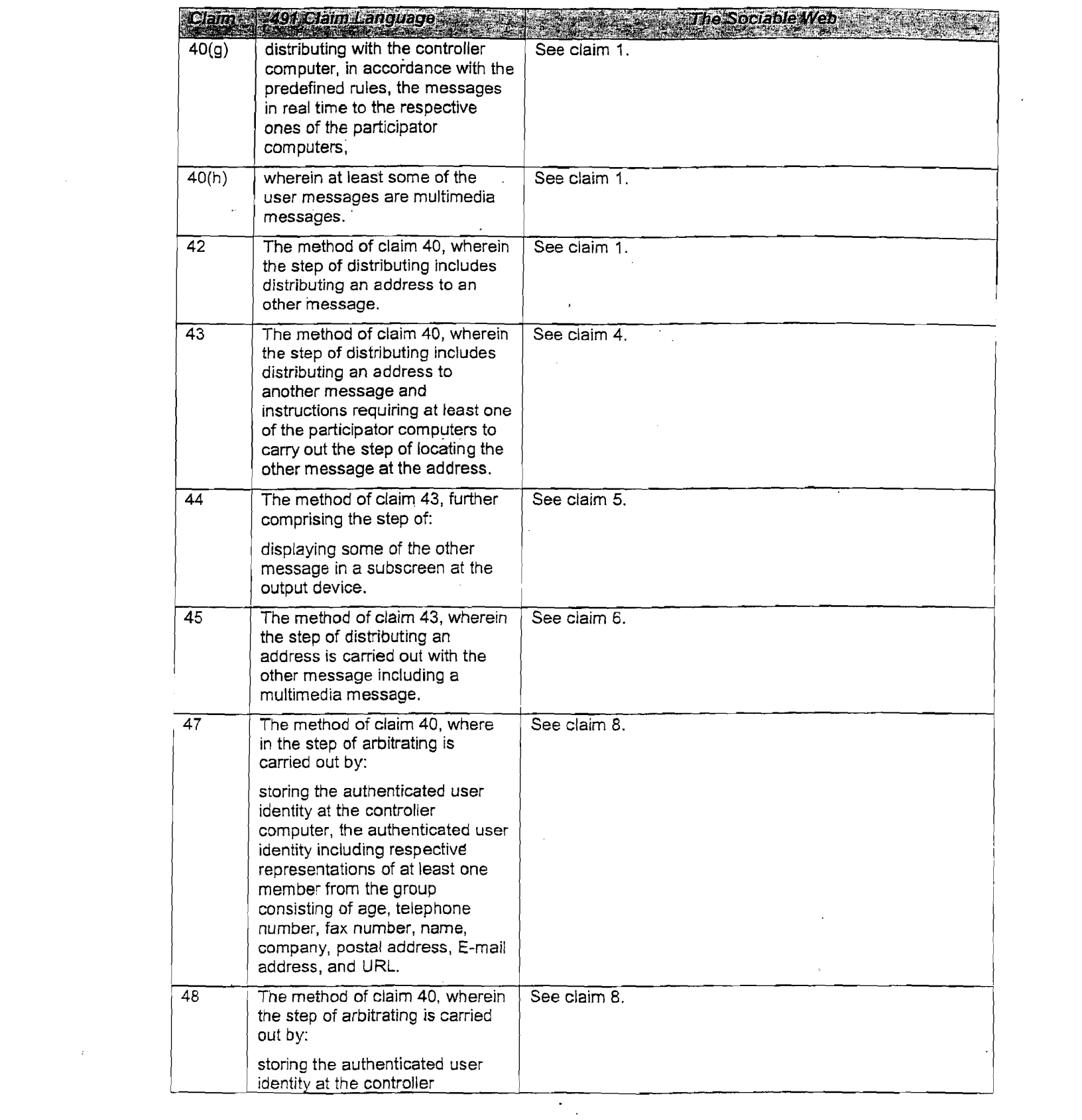

 $\cdot$ 

l,

 $\ddot{\phantom{a}}$ 

 $\bar{\beta}$ 

 $\cdot$ 

 $\hat{\mathcal{A}}$ 

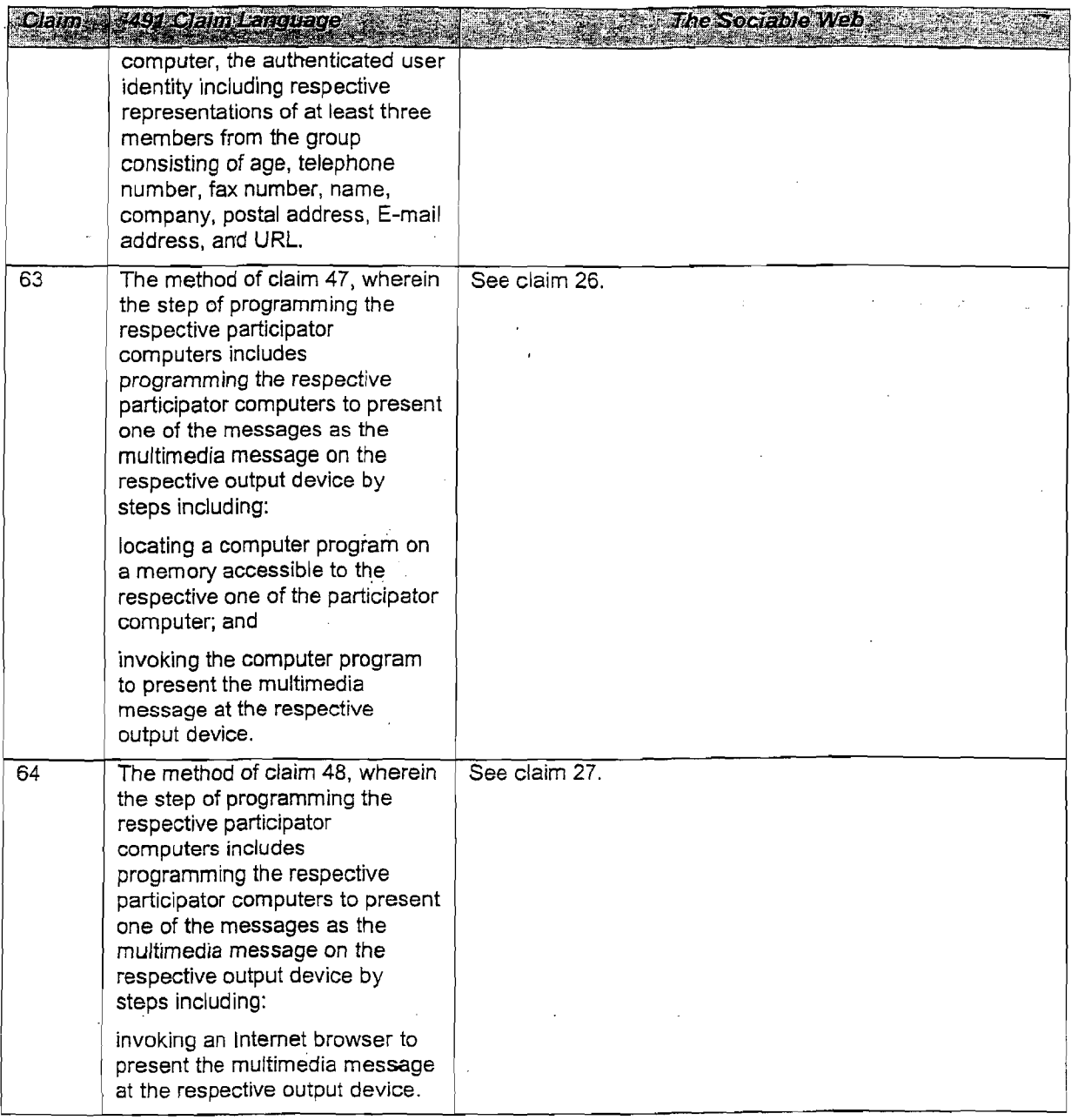

86. If called to testify at trial, I would be prepared to testify concerning The Sociable Web article and web browsers and supporting software it describes, including WebTalk, Netscape Navigator, and Mosaic and to present related exhibits. I will also be prepared to make demonstrative exhibits from the above to demonstrate my opinions.

in the paper titled "The Sociable Web" by Judith S. Donath and Niel Robertson. The analysis in the preceding section (The Sociable Web) relies entirely on that paper. Although "The Sociable Web" article itself anticipates and enables all of the asserted claims of the '491 patent, the WebTalk software, which is the actual implementation of the system described in the article, also contained all of the features in the asserted claims. It was completed by Robertson in 1994, and was publicly disclosed at a Harvard conference. by the end of 1994.

88. This section analyzes the WebTalk program, and is based on the deposition given by Niel Robertson on May 25, 2005. All comments marked with Q or A are taken from the deposition. Q: refers to a question asked by Mr. Hoover. A: refers to an answer by Niel Robertson. All comments in italics are my own.

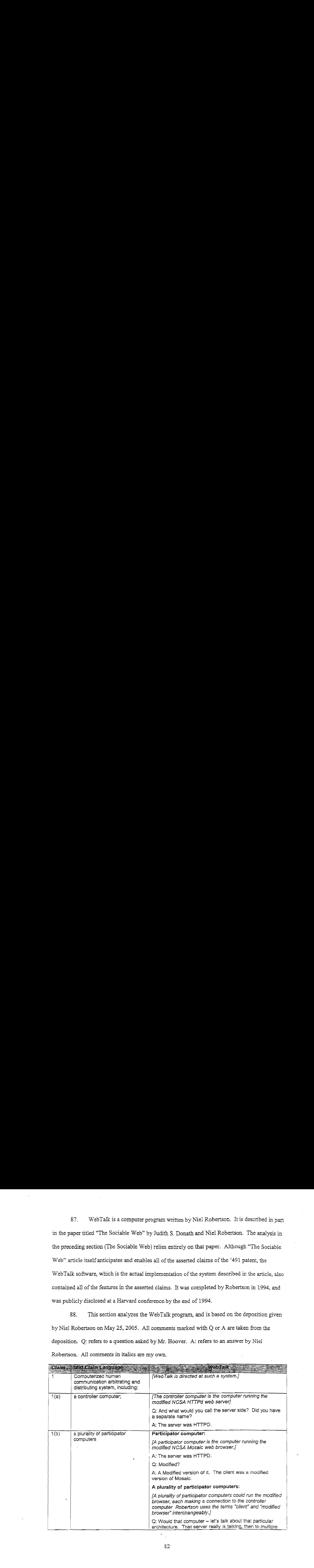

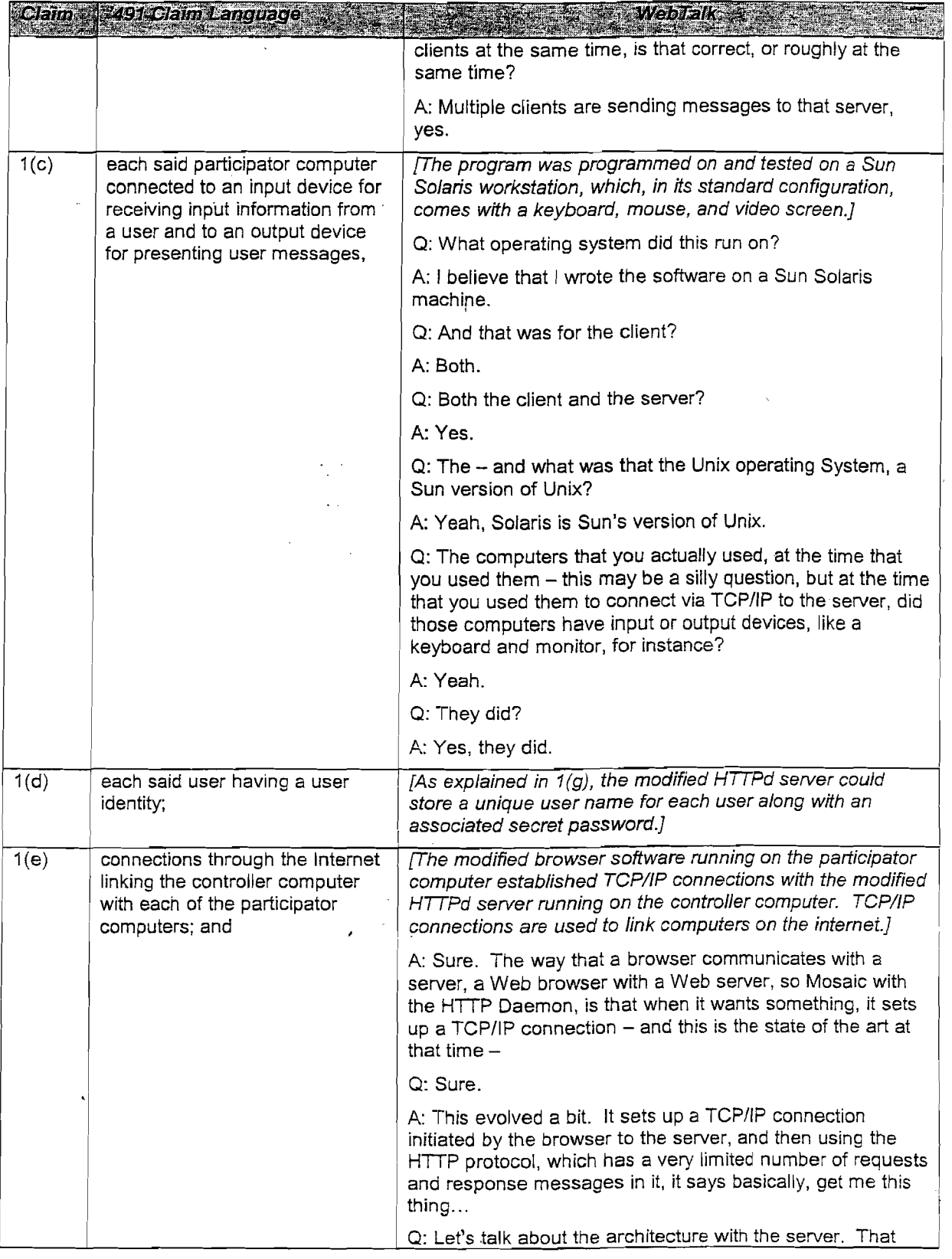

 $\sim$ 

 $\hat{\mathcal{A}}$ 

 $\bar{x}$ 

 $\ddot{\phantom{a}}$ 

 $\bar{\beta}$ 

 $\bar{z}$ 

 $\sim$   $\sim$ 

 $\sim$ 

 $\sim$ 

 $\bar{\mathcal{A}}$ 

 $\hat{\boldsymbol{\beta}}$ 

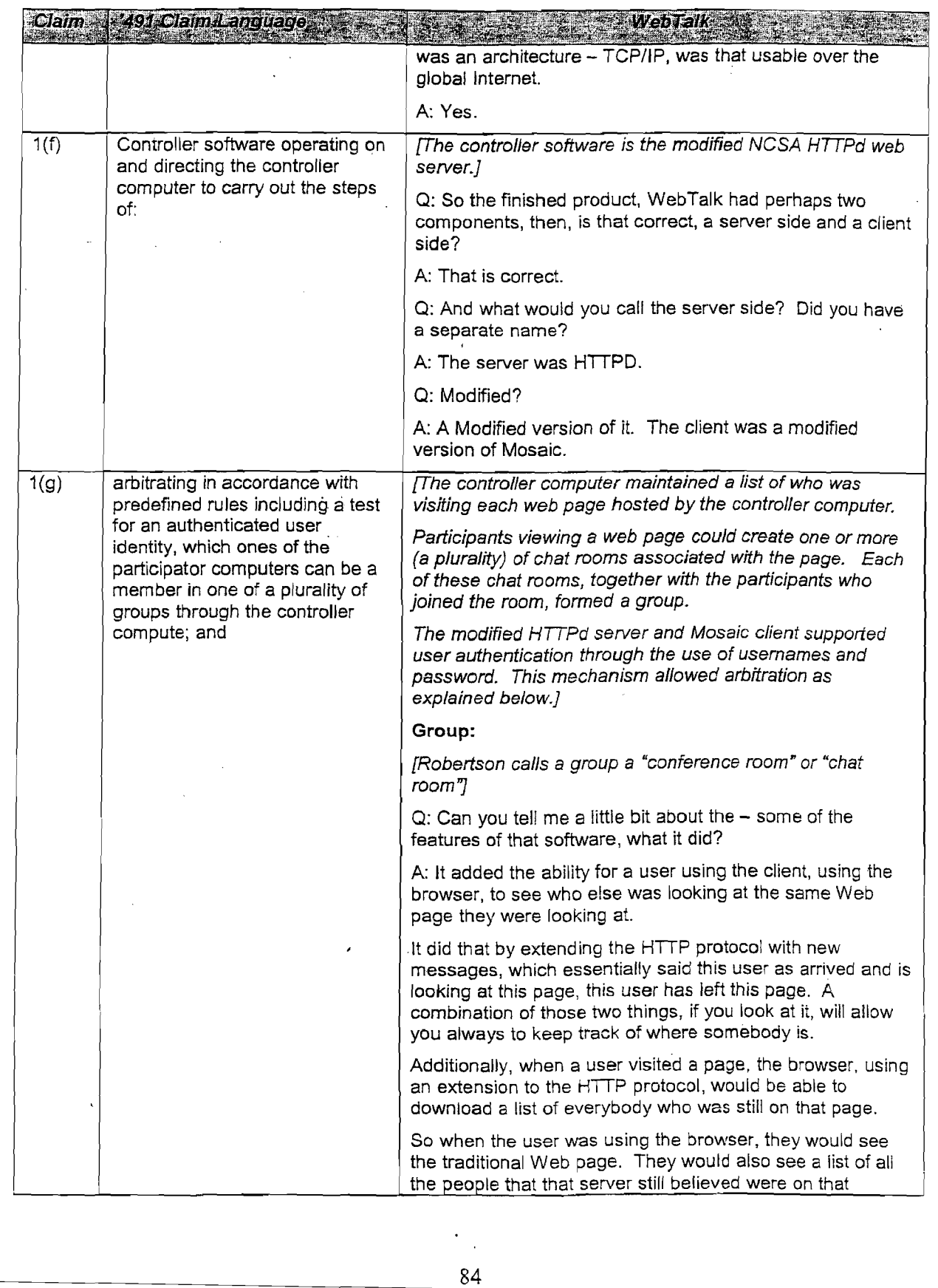

 $\mathcal{A}_{\mathcal{A}}$ 

 $\bar{\gamma}$ 

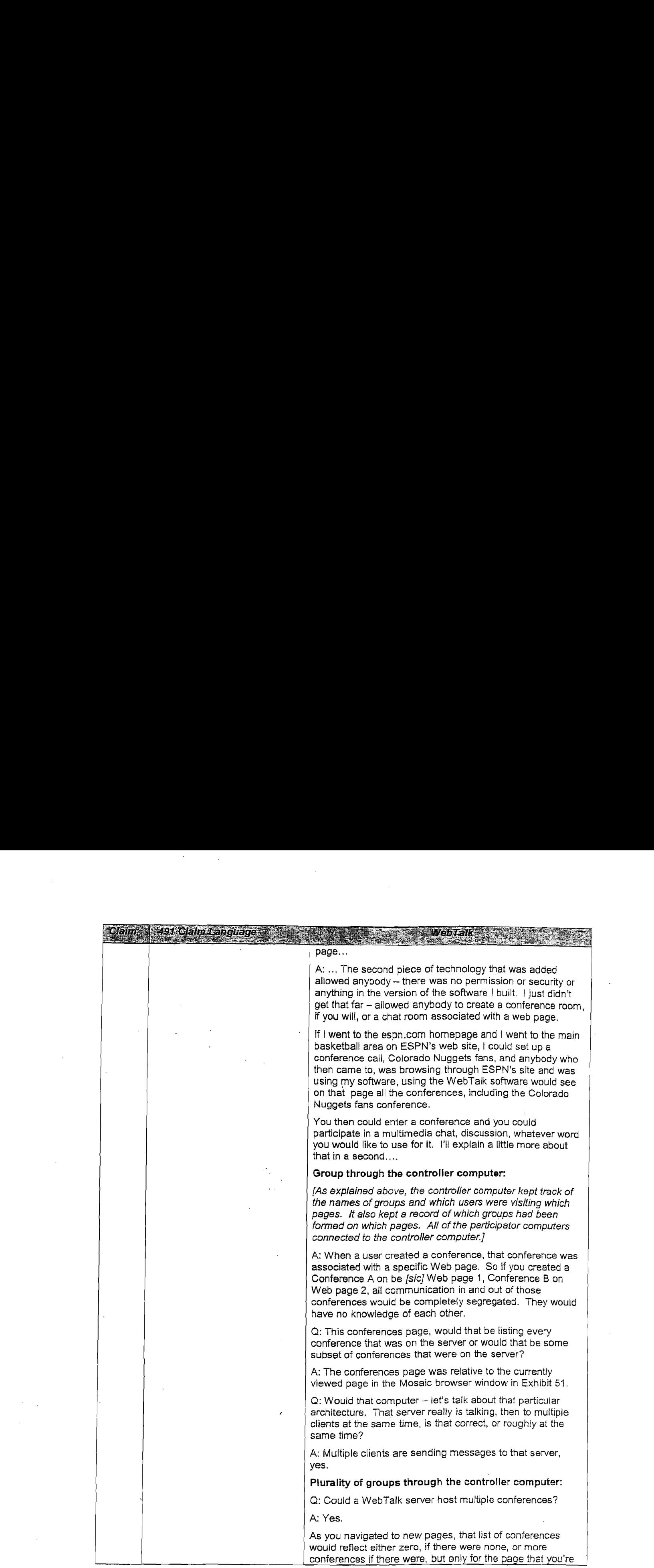

 $\sim$ 

 $\frac{1}{2}$ 

 $\label{eq:2.1} \frac{1}{\sqrt{2\pi}}\int_{0}^{\infty} \frac{1}{\sqrt{2\pi}}\,d\mu\,d\mu\,.$ 

 $\sim 10^6$ 

![](_page_85_Picture_774.jpeg)

 $\mathcal{L}$ 

 $\epsilon$ 

 $\bar{z}$ 

86

 $\hat{\mathcal{L}}$ 

![](_page_86_Picture_459.jpeg)

![](_page_87_Picture_726.jpeg)

 $\boldsymbol{\gamma}$ 

 $\mathcal{A}^{\mathcal{A}}$ 

 $\hat{\boldsymbol{\beta}}$ 

 $\sim 10^7$ 

 $\sim$ 

 $\sim$ 

 $\Delta \sim 10^4$ 

 $\sim$   $\sim$ 

 $\frac{1}{\sqrt{2}}$ 

 $\sim$ 

 $\bar{z}$ 

![](_page_88_Picture_759.jpeg)

 $\sim 10^7$ 

 $\mathcal{L}^{\text{max}}_{\text{max}}$ 

![](_page_89_Picture_902.jpeg)

 $\mathcal{L}^{\mathcal{L}}$ 

 $\hat{r}$ 

 $\ddot{\phantom{a}}$ 

 $\sim$ 

90

 $\epsilon_{\rm{th}}$ 

÷,

 $\bar{u}$ 

![](_page_90_Picture_823.jpeg)

 $\bar{z}$  ,  $\bar{z}$  ,

![](_page_91_Picture_917.jpeg)

 $\hat{\boldsymbol{\gamma}}$ 

 $\bar{z}$ 

 $\sim 10^7$ 

 $\sim$ 

 $\hat{f}$ 

 $\mathcal{F}_{\mathcal{A}}$ 

92

 $\mathcal{L}$ 

![](_page_92_Picture_992.jpeg)

 $\frac{1}{\sqrt{2}}$ 

 $\cdot$ 

 $\mathcal{P}_{\mathcal{A}}$ 

 $\bar{\tau}$  .

÷.

You could say, go to this page, here, look at this graphic, and it would just put stuff into the discussion, and then what they saw coming back would be the graphics and links that you were clicked on.

Computed the computation of the computation of the computation of the state of the state of the state of the state of the state of the state of the state of the state of the discussion, and then what they saw coming back There's an integration, is what I'm saying, between the chatting windows and the browser, where you could directly pull more complicated multimedia elements out of the browser and have them be sent to your discussion, either directly to a person or to the conference, without having to know the underlying HTML programming language or coding language, if you will, you could still do more complicated things like graphics things. **Example 19.** (a) the property of the state of the state of the state of the state of the state of the state of the state of the state of the state of the state of the state of the state of the state of the state of the s **Alternative constrained a text message of the send a text message, and the send a text message, and the send a text message, and the send a text message, and the send a text message, and the send a text message, and the** 

That was the gist of it. There were other simple things around, you know, opening conferences, closing conferences.

Q: Very good. Sir, I appreciate that. When a first user, -- we talked a little bit -- we talked about it a lot, actually, about client-server mode of operation to the conference.

So user one  $-$  let's say there's users one, two and three in the next conference. It's pretty clearit's a client server mode of operation. So user one sends a text message, if your testimony is correct, the server sends that text message back to users one, two, and three, correct?

A: Yes.

Q: Let's say that — were there other types of messages that a user could send besides simply text?

A: That the user could send to the conference?

Q: To the conference.

A: Well, a user - so let me be clear. The browser, the client would send a snippet of HTML. So to distinguish text from HTML, text as you think of it, is just plain text. You can represent something in HTML that looks like plain text to the user —

Q: Sure.

A: -- but behind it is HTML.

Q: Understood.

A: So the user  $-$  the client would always be sending snippets of HTML, which could have only text in it or it could have more complicated media, such as references to images or links, HTML hyperlinks.

So the communication medium was HTML. The protocol was HTTP, and the messages inside the protoco! were HTML snippets that would come from the client to the server and then be redistributed the way that Mr. Hoover described it.

![](_page_94_Picture_914.jpeg)

 $\bar{\beta}$ 

 $\sim$ 

 $\bar{z}$ 

![](_page_95_Picture_1009.jpeg)

![](_page_96_Picture_973.jpeg)

![](_page_97_Picture_979.jpeg)

![](_page_98_Picture_969.jpeg)

![](_page_99_Picture_693.jpeg)

 $\hat{\mathcal{A}}$ 

 $\hat{\gamma}_{\rm eff}$ 

 $\hat{\mathcal{L}}$ 

 $\mathcal{A}^{\mathcal{A}}_{\mathcal{A}}$  and  $\mathcal{A}^{\mathcal{A}}_{\mathcal{A}}$ 

 $\mathbf{r}$ 

![](_page_100_Picture_604.jpeg)

 $\sim$ 

 $\bar{\mathcal{A}}$ 

![](_page_101_Picture_508.jpeg)

 $\hat{\boldsymbol{\beta}}$ 

 $\bar{z}$ 

l,

J.

 $\bar{\bar{z}}$ 

 $\bar{z}$ 

89. If called upon to testify at trial, I will be prepared to discuss the foregoing and to  $\degree$ 

prepare and demonstrate exhibits based on the testimony of Mr. Robertson.

## 90. US. Patent 5,880,731, "USE OF AVATARS WITH AUTOMATIC

GESTURING AND BOUNDED INTERACTION IN ON-LINE CHAT-SESSION", by

Chnstopher A. Liles and Manuel Vellon, filed December 14, 1995, and issued March 9, 1999,

invalidates several of the claims in the '491 patent. The abstract of the patent gives a good

summary of the invention (my highlights):

Avatars representing participants in a graphic chat session are periodically animated to produce a gesture that conveys an emotion, action, or personality trait. Each participant in the chat session is enabled to select one of a plurality of different avatars to represent the participant in a graphic chat session. Associated with each avatar is a bitmap file that includes a plurality of frames illustrating the avatar in different poses, actions, and emotional states. Selected frames are displayed in rapid sequence in accord with a script file to create an animation effecting each gesture. The same script file is used to define a gesture for all of the avatars in the chat session. A selected gesture can be transmitted with a text message to convey the user's emotional state. A gesture associated with the avatar is automatically displayed from time to time when the avatar is not otherwise gesturing or moving. The user can determine participants in the chat session with whom the user will interact, €.g., by defining a proximity radius around the user's anya if  $\alpha$  is the specific particle (with the specific particle particle particle particle particle particle particle particle particle particle particle particle particle particle particle particle particle particle pa ofparticipants that are outside the proximity radius (or otherwise not selected) and messages received from them are not displayed on the user 's monitor.

91, The following charts showthat U.S. Patent 5,880,731 (the '731 patent) invalidates

several of the claims in the '491 patent at issue im this case.

![](_page_102_Picture_769.jpeg)

![](_page_103_Picture_827.jpeg)

![](_page_104_Picture_850.jpeg)

![](_page_105_Picture_891.jpeg)

 $\overline{\phantom{a}}$ 

 $\sim 20$ 

 $\bar{z}$ 

 $\sim$ 

106

 $\frac{1}{\sqrt{2}}$ 

 $\Delta\phi = 0.1$ 

 $\sim$ 

 $\mathcal{A}^{\mathcal{A}}$ 

![](_page_106_Picture_892.jpeg)

preferable to select the members of the limited group that will be observed by the participant in a more graphical and natural manner. When two people want to speak privately in a room, they simply move away from the others in the

Oam - 191 Gain-Girobage  $-11$ S. Patent 5,880,731, Lilevat al.

**CONTRACTOR** room so that their private conversation is not audible beyond the range of the other person with home they are conversing. A similar approach should be applicable to limit those with whom a person interacts in a graphic chat world. Currently, no conventional graphic chat session provides a technique to spatially select the avatars of others that the participant received. Providing this feature will enable a participant to perceive the avatars of those selected and to receive communications only from those members of the chat session that have been selected. The participant will not perceive the avatars or communications from those who are in the chat room, but were not selected."

"Another feature of the present invention enables a user to selectively determine if distant participants in the chat session will be hidden from the user. If this menu item is selected, the user can thus limit the participants in a chat room session with whom the userwill interact. In the preferred embodiment of the present invention, the host of the chat session determines the radius around each participant's avatar beyond which the avatars of other participants and the transmission from the other participants will not be evident to the user if the "hide distant members" (participants) menu option is selected by the user."

"tt is also contemplated that in subsequent preferred embodiments of the present invention, the user will be provided with further controls to limit the other participants and communications visible to the user. For example, the user can determine the participants with whom he/she will interact in a chat session by setting a proximity radius around his/her own avatar. Any avatars of other participants that are within the proximity radius will be "heard" and "seen" by the user. To determine the proximity <sup>|</sup> radius, the user wil! select a menu item, causing a dialog <sup>|</sup> bax to be provided in which the user enters a nominal measure of the radius."

"tf the avatar is outside the proximity radius selected by the user, the logic proceeds to a decision block 218 to determine if the participant is in an exception list. In the current preferred embodiment, the exception list only includes the host for that chat session. However, it is 'contemplated that the exception list mayalso include the names(or other identification) of specific individuals with whom the user wants to interact in the current chat session."

the chat session, by choosing one of the radio buttons 282<br>or 284." "Each chat session is normally monitored by a hast. The host has control of the chat session and is provided with controls such as such in FIG. 14 in a dialog box 280. In this dialog box, the host can indicate that one or more selected members are to be treated as spectators or participants in or 284."
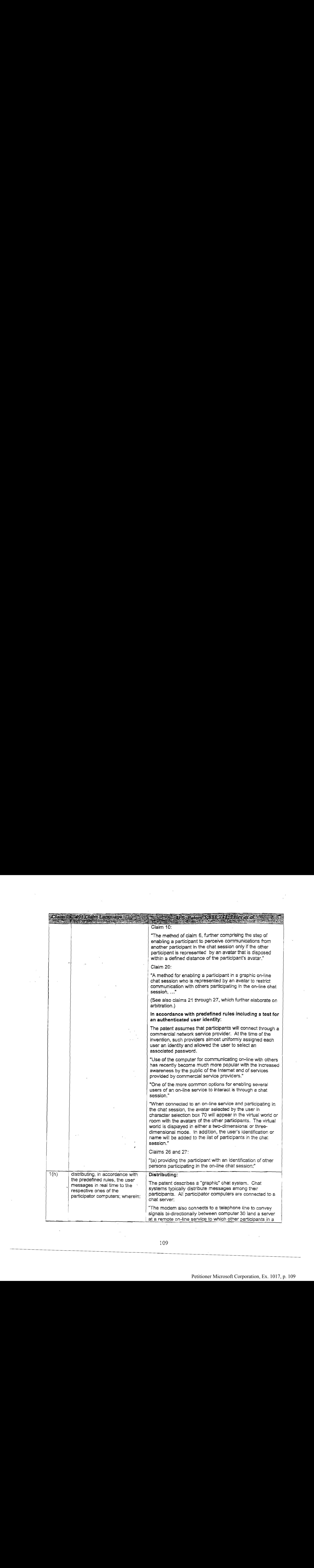

J.

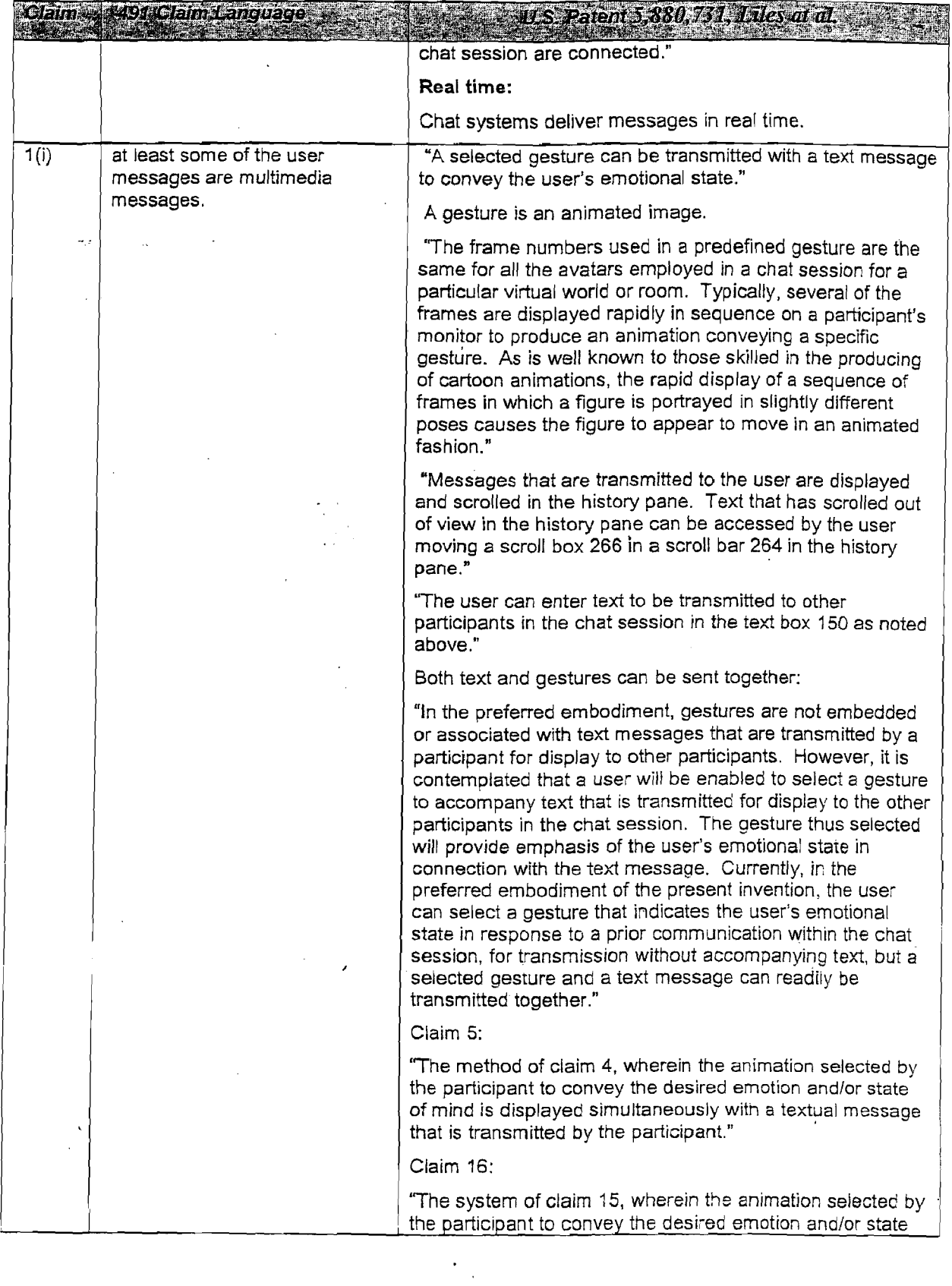

 $\bar{\mathcal{A}}$ 

 $\ddot{\phantom{a}}$ 

 $\bar{\beta}$ 

 $\sigma_{\rm{eff}}$ 

 $\sim$ 

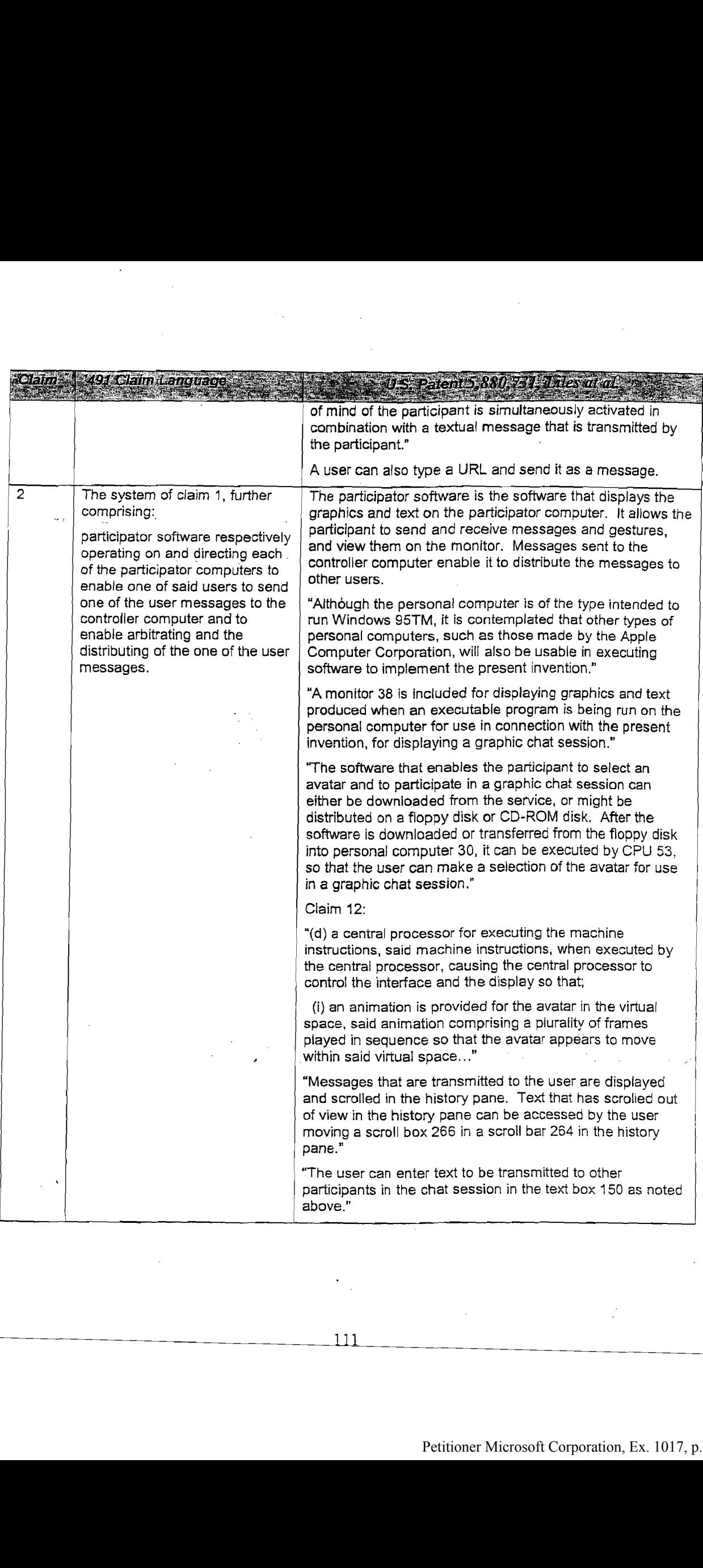

 $\cdot$ 

 $\cdot$ 

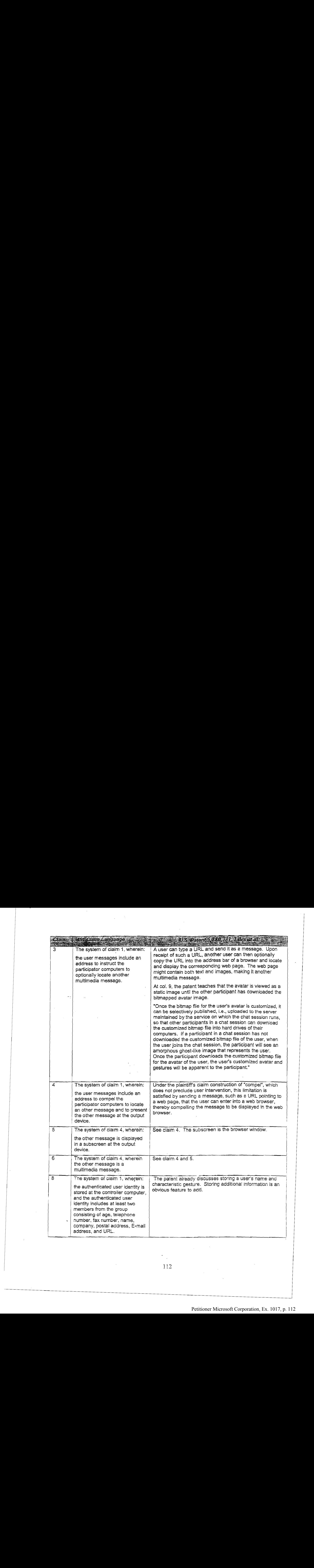

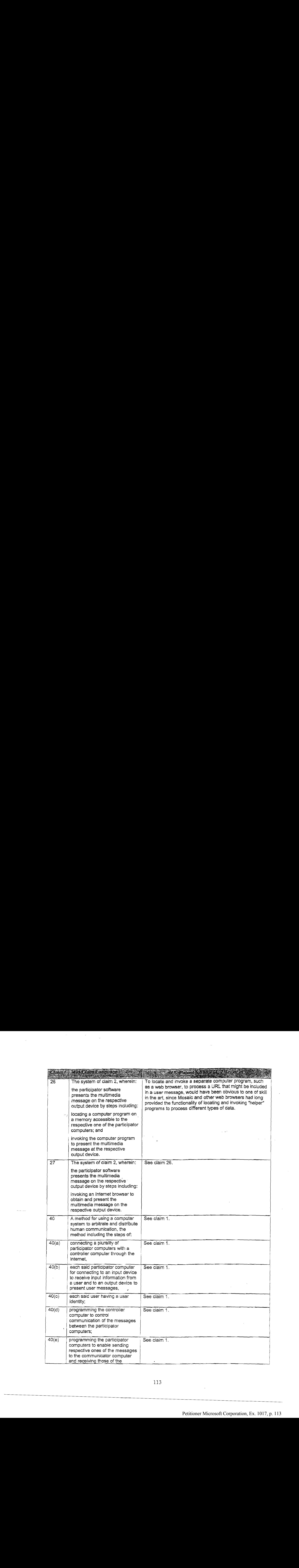

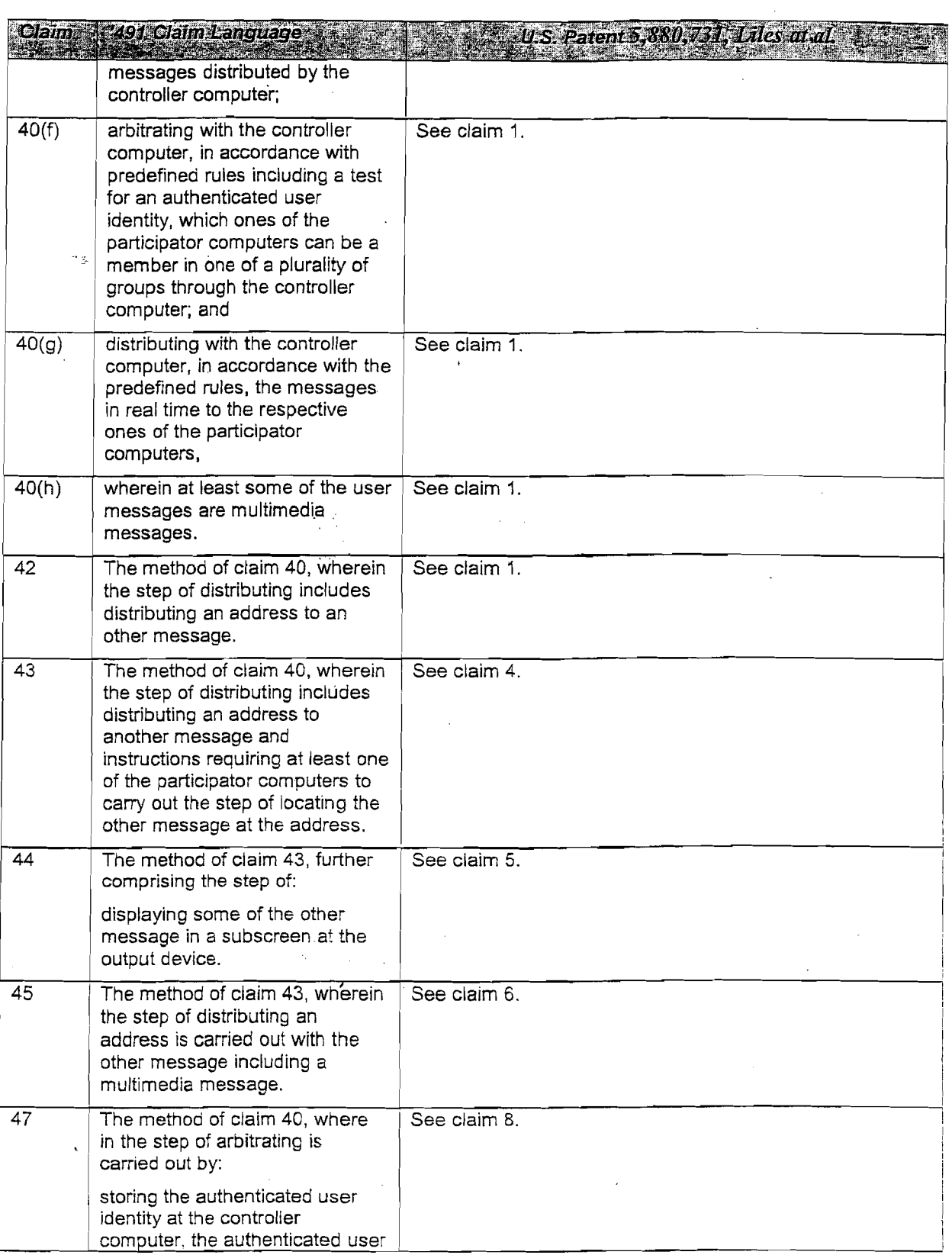

 $\mathcal{L}_{\mathcal{A}}$ 

 $\sim$   $\sim$ 

 $\label{eq:2.1} \frac{1}{\sqrt{2}}\left(\frac{1}{\sqrt{2}}\right)^{2} \left(\frac{1}{\sqrt{2}}\right)^{2} \left(\frac{1}{\sqrt{2}}\right)^{2} \left(\frac{1}{\sqrt{2}}\right)^{2} \left(\frac{1}{\sqrt{2}}\right)^{2} \left(\frac{1}{\sqrt{2}}\right)^{2} \left(\frac{1}{\sqrt{2}}\right)^{2} \left(\frac{1}{\sqrt{2}}\right)^{2} \left(\frac{1}{\sqrt{2}}\right)^{2} \left(\frac{1}{\sqrt{2}}\right)^{2} \left(\frac{1}{\sqrt{2}}\right)^{2} \left(\$ 

114

 $\mathcal{L}_{\text{max}}$ 

 $\hat{A}$ 

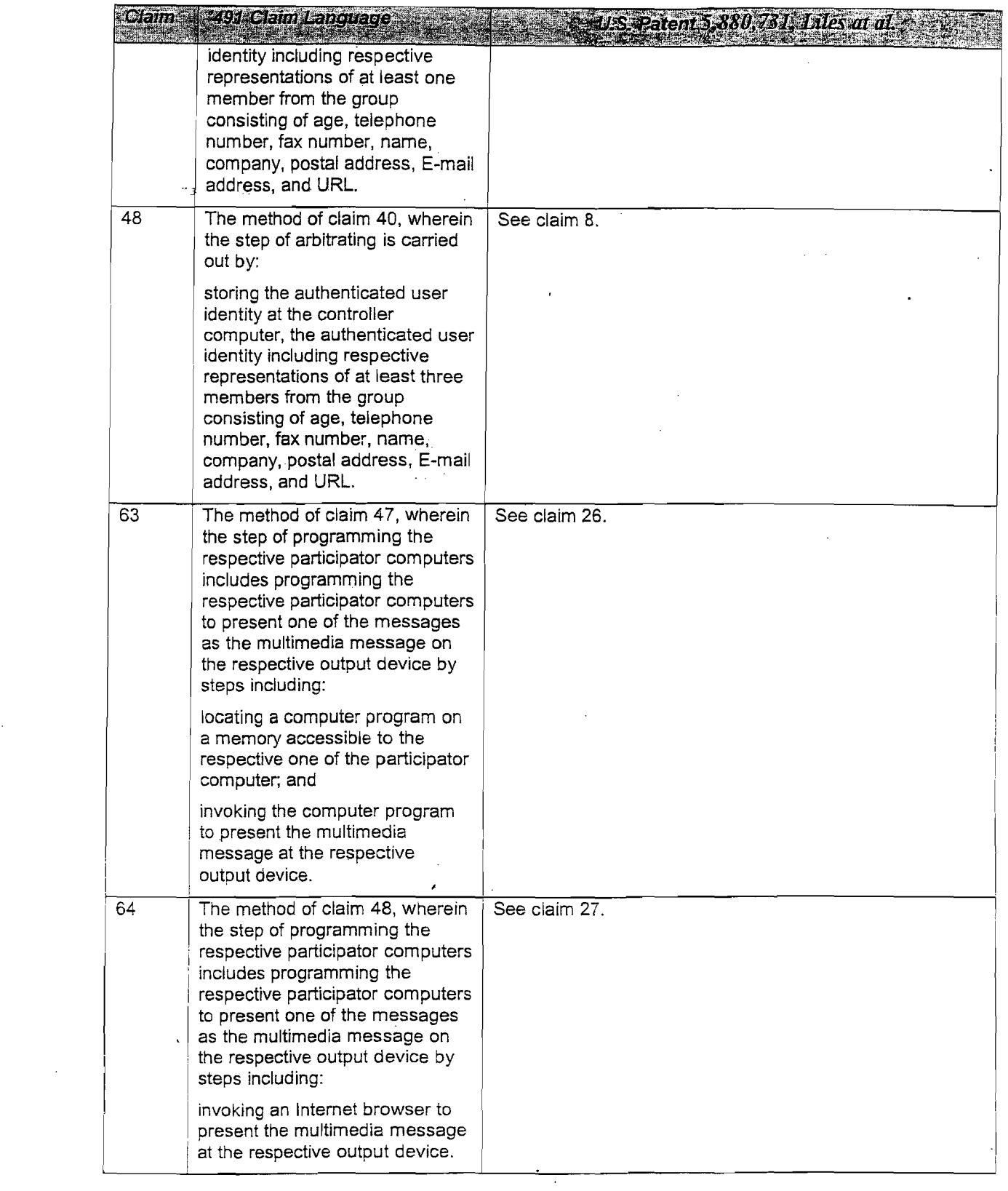

 $\Delta \phi$ 

 $\mathcal{L}_{\text{max}}$  $\label{eq:2.1} \frac{1}{\sqrt{2}}\left(\frac{1}{\sqrt{2}}\right)^{2} \left(\frac{1}{\sqrt{2}}\right)^{2} \left(\frac{1}{\sqrt{2}}\right)^{2} \left(\frac{1}{\sqrt{2}}\right)^{2} \left(\frac{1}{\sqrt{2}}\right)^{2} \left(\frac{1}{\sqrt{2}}\right)^{2} \left(\frac{1}{\sqrt{2}}\right)^{2} \left(\frac{1}{\sqrt{2}}\right)^{2} \left(\frac{1}{\sqrt{2}}\right)^{2} \left(\frac{1}{\sqrt{2}}\right)^{2} \left(\frac{1}{\sqrt{2}}\right)^{2} \left(\$ 

 $\sim 10^{11}$ 

 $\bar{\omega}$ 

92. The paper "Integrating Communication, Cooperation, and Awareness: The DIVA Virtual Office Environment," by Markus Sohlenkamp and Greg Chewlos, describes a CSCW (Computer Supported Collaborative Work) system called DIVA. The paper appeared in the proceedings of the 5th ACM Conference on Computer Supported Cooperative Work, published by ACM Press. The conference took place October 22-26, 1994. It is my understanding that the paper was presented at the conference, and that the printed proceedings were distributed at the conference.

93. The charts below indicate how the asserted claims of the patent are disclosed in

the paper by Sohlenkamp and Chewlos.

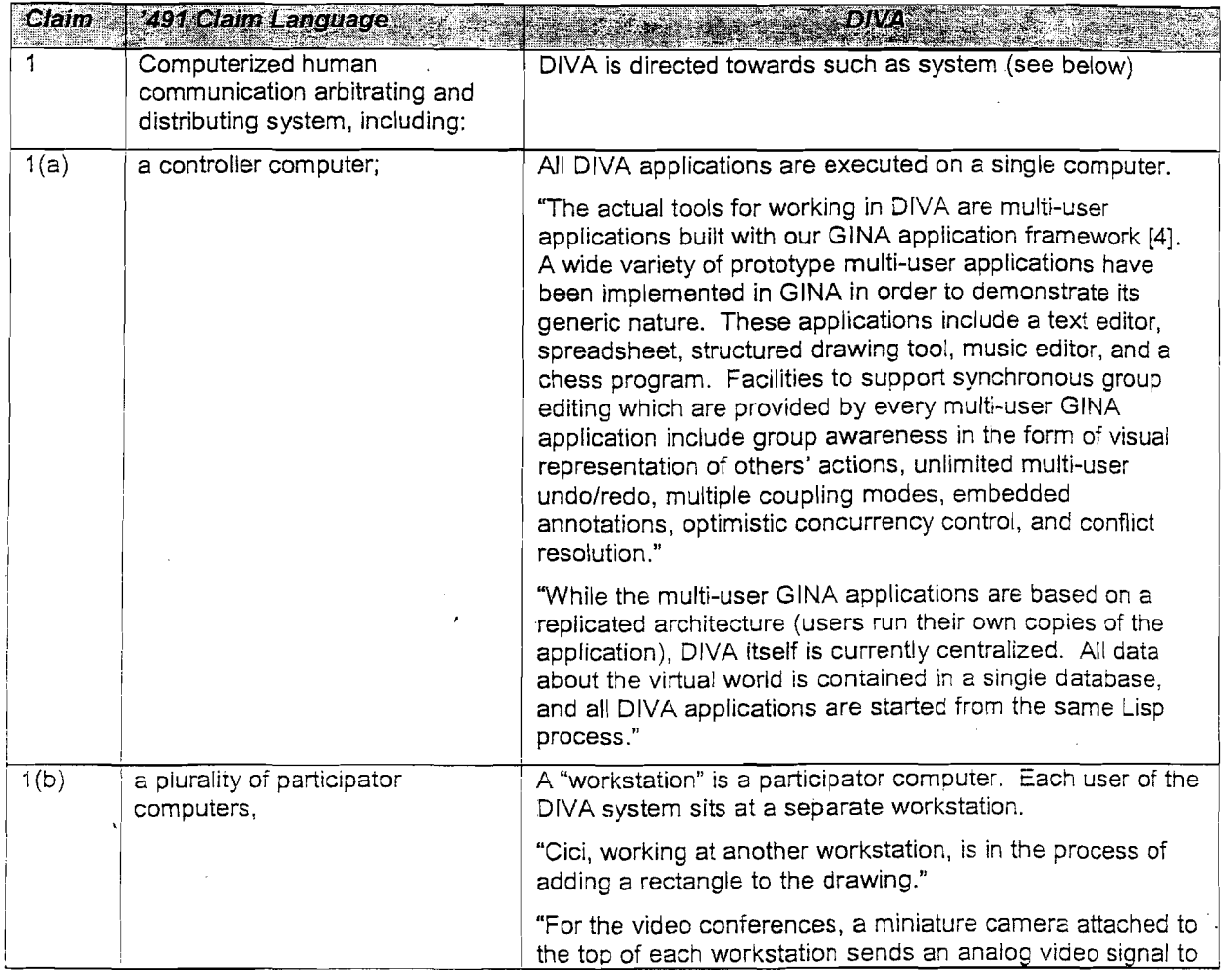

 $\hat{\gamma}_{\alpha}$ 

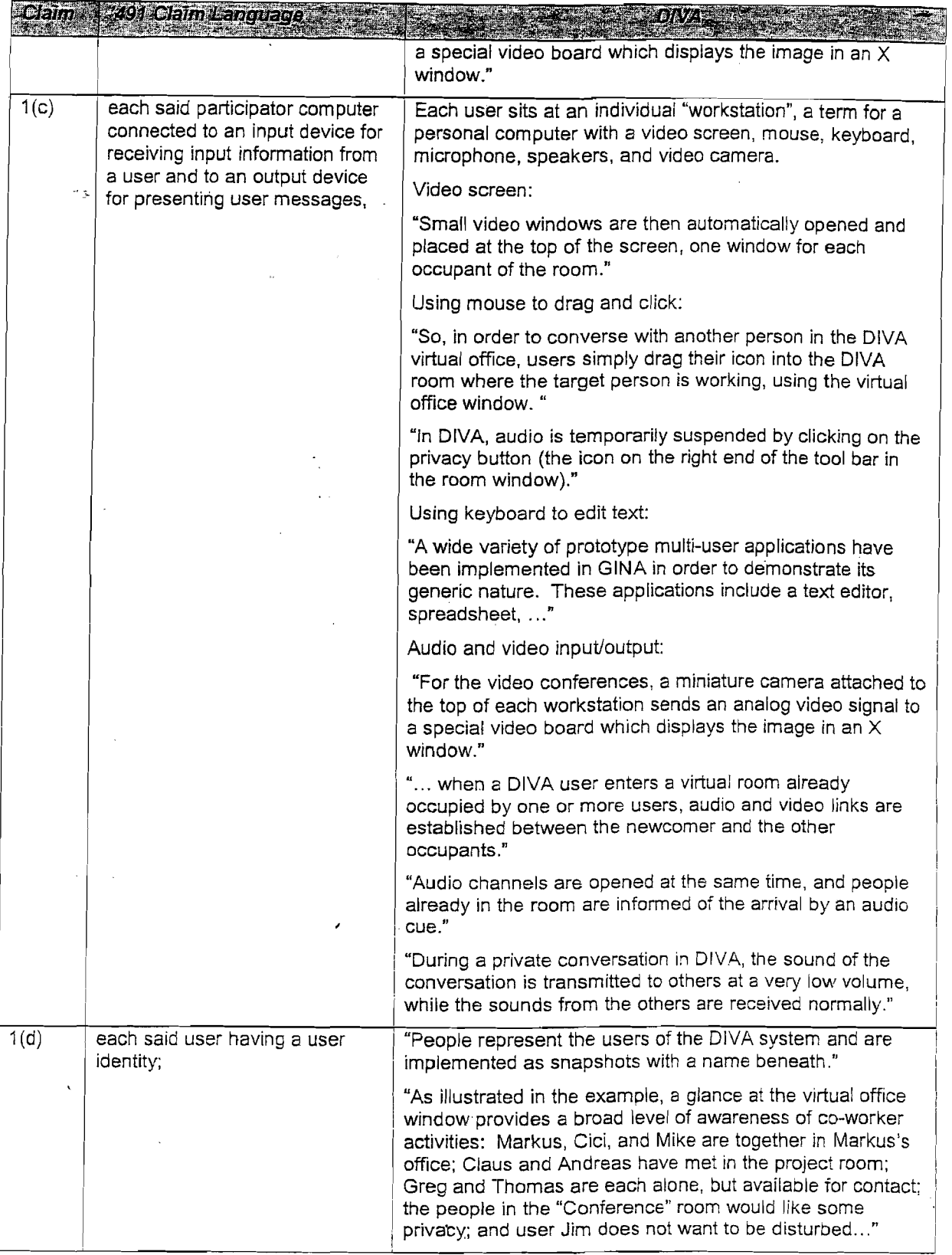

117

 $\ddot{\phantom{a}}$ 

 $\ddot{\phantom{0}}$ 

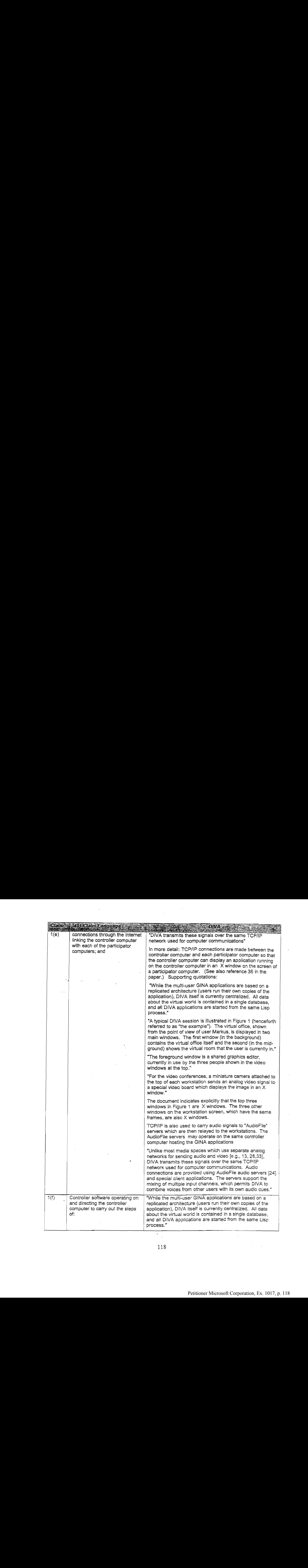

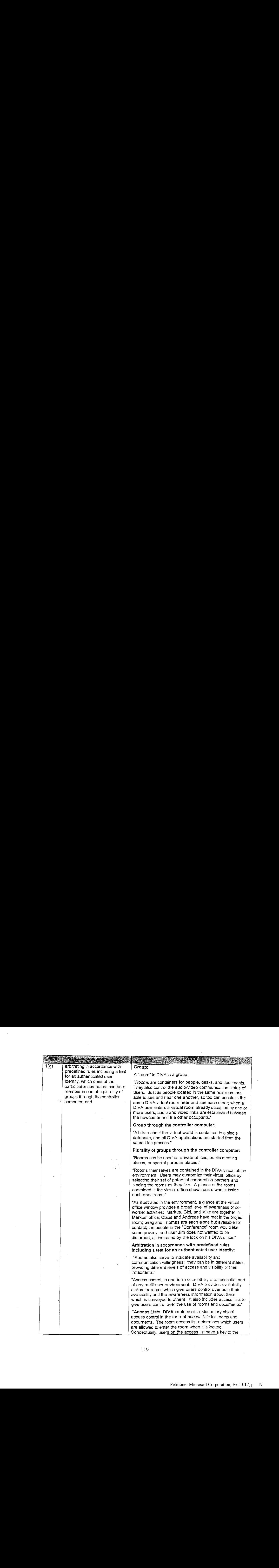

# Claim 1:491 Claim Language

room. Visual feedback is provided in the form of small key icons on the rooms which the user has access to (e.g., the "Coffee room" in the exampie). Only users on the access <sup>i</sup> list for a room are able to change the room access status. Typically, the only person on the accesslist of <sup>a</sup> private office is the owner of that room."

"The document access lists controls document appearance and accessibility. Users on the access list of a document will see the icon in its normal form in the virtual room window and have full access to it.

"Room and document accesslists are managed similarly. Anyone on an access list may add others to the list while initially the list only contains the person who created the corresponding room or document. Finally, anyone on the access list of an object may set a special flag granting universal access to the object. In this case, all users may access the object. While much more complex access control mechanisms are possible, this simple mechanism is all that is needed in our prototype."

#### Predefined rules:

"Availability Status. In a manner similar to the door states use in the Ontario Telepresence Project [8], DIVA allows users of rooms to signal and to limit their availability for contact. Rooms may be open, locked, or shuttered. Open rooms may be entered by anyone, and their occupants are visible in the virtual office window. This state signals high availability for contact and provides the highest level of awareness. Locked rooms can only be entered by those with a key to the room (see below) and the occupants of the room cannot be seen without entering the room. The locked state indicates very low availability for contact and provides the maximum degree of privacy, at the expense of awareness. The shutter state provides an intermediate state between these extremes. The occupants of a shuttered room can not been seen directly but can be seen by moving to the threshold of the room. This causes the blinds to lift momentarily, sends an audio cue to the room occupants, and allows them to see their DIVA room windows who is glancing in. These access states are indicated visually, as illustrated in the example; most of the rooms are open, but Jim's room is locked and both Mike's room and the "Conference" room are shuttered."

#### Authenticated user identity:

DIVA implements access control through access lists, which implies stored access information and authentication.

A user identity is authenticated to other users through the use of real-time video images and audio feeds.

\_, "For the video conferences, @ miniature camera attached to | the top of each workstation sends an analog video signai to a special video board which displays the image in an  $X$ 

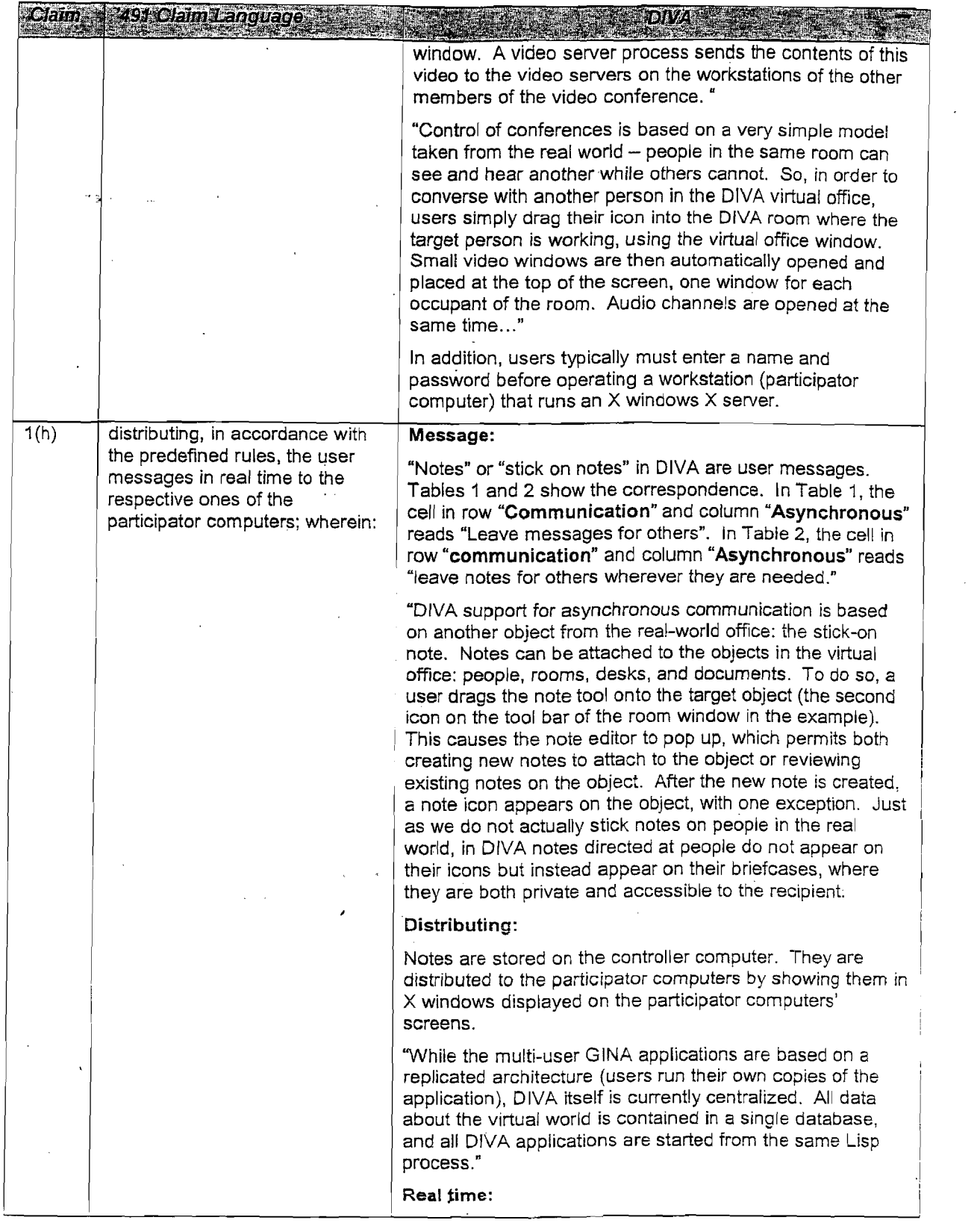

 $\frac{1}{2}$  ,  $\frac{1}{2}$ 

 $\sim$ 

 $\frac{1}{2}$ 

 $\sim$   $\sim$ 

 $\mathcal{A}^{\mathcal{A}}$ 

 $\mathcal{L}^{\text{max}}_{\text{max}}$  and  $\mathcal{L}^{\text{max}}_{\text{max}}$ 

 $\label{eq:2} \frac{1}{\sqrt{2}}\left(\frac{1}{\sqrt{2}}\right)^{2} \left(\frac{1}{\sqrt{2}}\right)^{2} \left(\frac{1}{\sqrt{2}}\right)^{2} \left(\frac{1}{\sqrt{2}}\right)^{2} \left(\frac{1}{\sqrt{2}}\right)^{2} \left(\frac{1}{\sqrt{2}}\right)^{2} \left(\frac{1}{\sqrt{2}}\right)^{2} \left(\frac{1}{\sqrt{2}}\right)^{2} \left(\frac{1}{\sqrt{2}}\right)^{2} \left(\frac{1}{\sqrt{2}}\right)^{2} \left(\frac{1}{\sqrt{2}}\right)^{2} \left(\frac{$ 

 $\sim$   $\sim$ 

 $\sim$   $\sim$ 

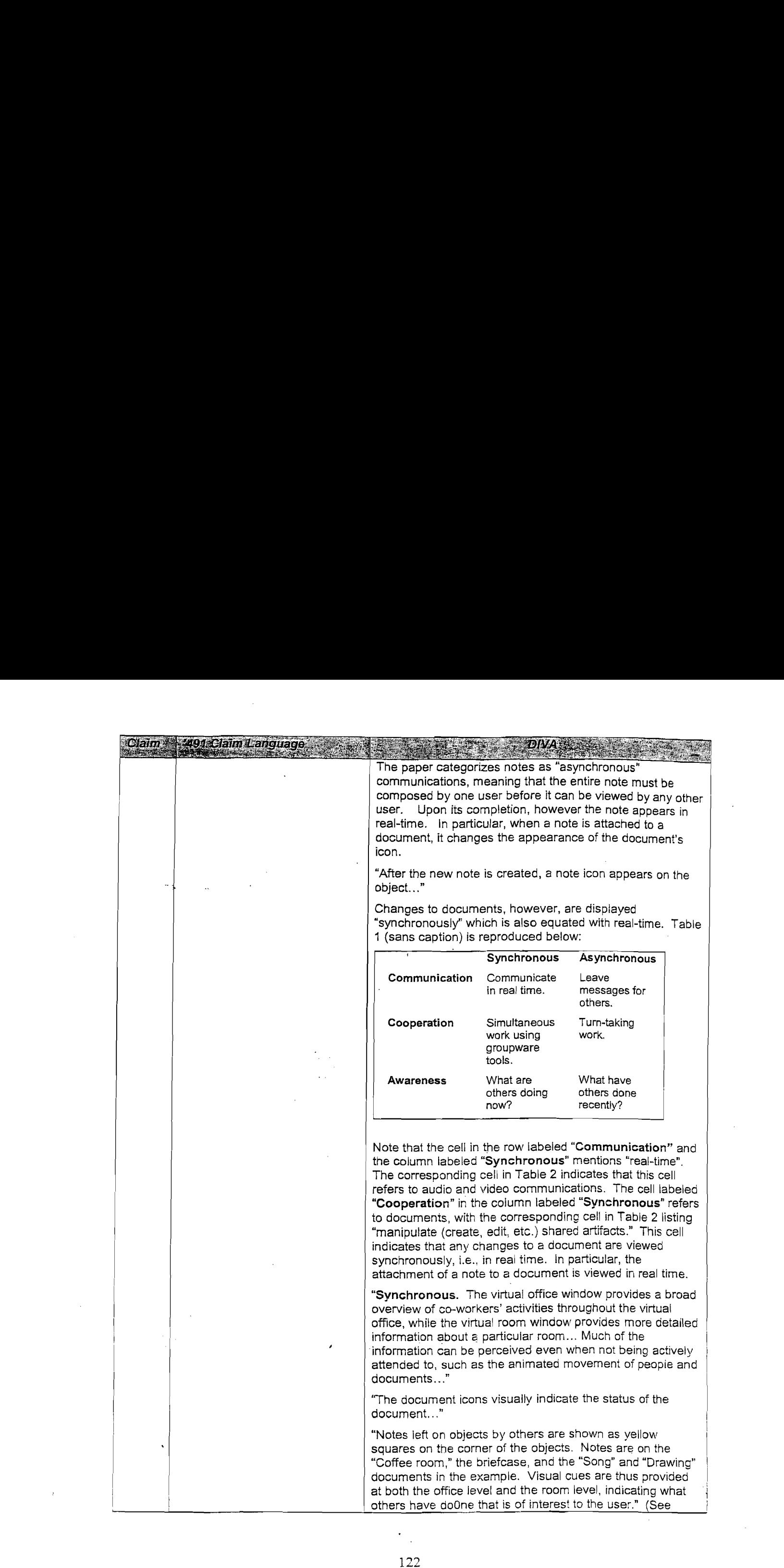

 $\mathcal{L}^{(1)}$  .

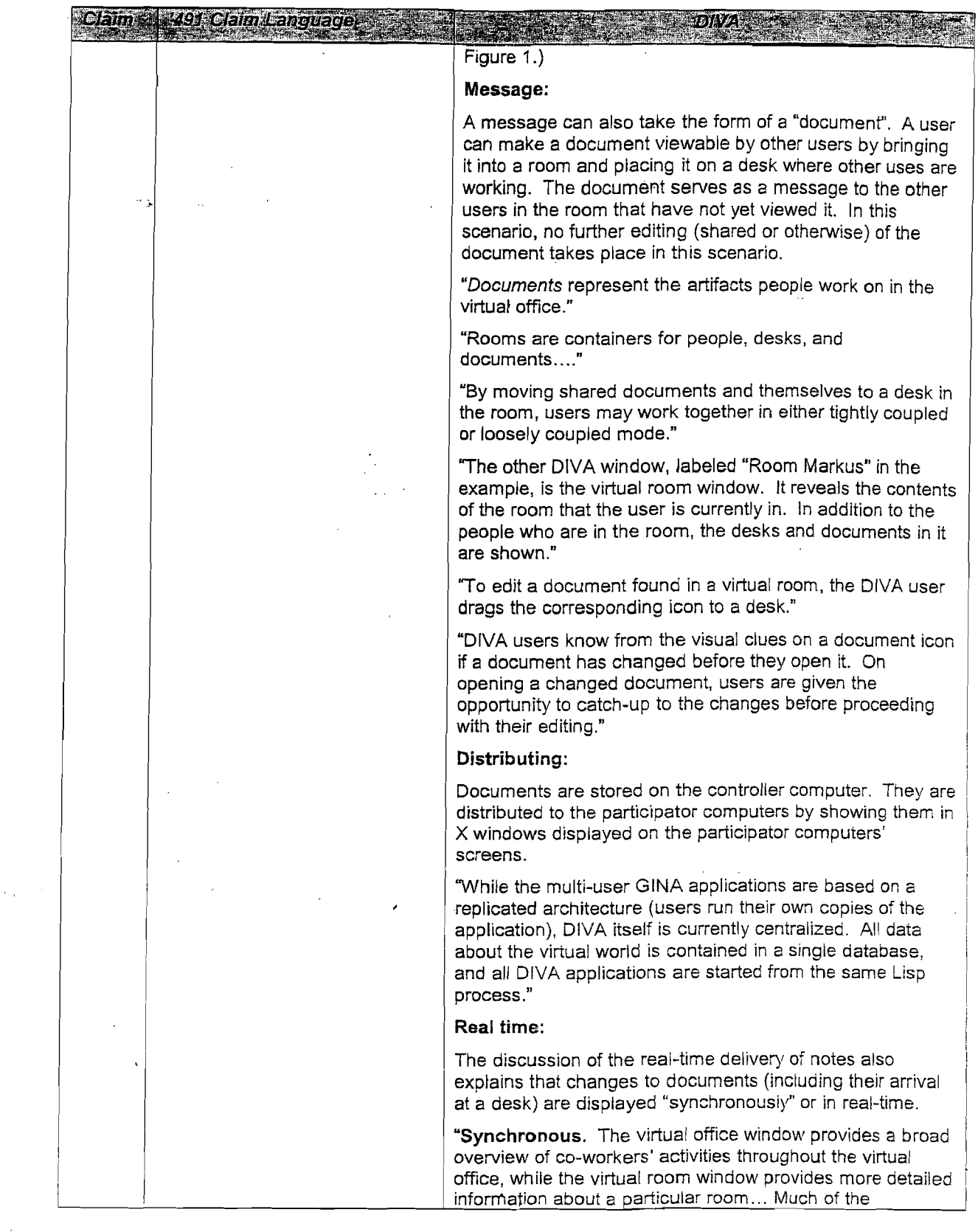

 $\label{eq:1} \frac{\partial \mathbf{w}}{\partial \mathbf{w}} = \frac{1}{\sqrt{2\pi}} \sum_{i=1}^n \frac{1}{\sqrt{2\pi}} \mathbf{w}_i \mathbf{w}_i$ 

Ť,

 $\ddot{\phantom{a}}$ 

 $\bar{z}$ 

**The complete of the complete of the complete** 

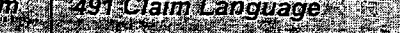

' .

information can be perceived even when not being actively attended to, such as the animated movement of people and documents..."

### Message:

A DIVA user can also send a real-time audio message to the other users in a room.

"Real-time person to person communication communication is supported in DIVA through audio/video conferencing... Audio channels are opened at the same time, and people already in the room are informed of the arrival by an audio cue."

#### Distributing:

Audio messages are distributed through the controller computer. In particular, TCP/IP is used to carry audio Signals to "AudioFile" servers which are then relayed to the workstations. The AudioFile servers may operate on the same controller computer hosting the GINA applications

"Unlike most media spaces which use separate analog networks for sending audio and video [e.g., 13, 28,33], DIVA transmits these signals over the same TCP/IP network used for computer communications. Audio connections are provided using AudioFile audio servers [24] and special client applications. The servers support the mixing of multiple input channels, which permits DIVA to combine voices from other users with its own audio cues."

#### Real-time:

"Real-time person to person communication communication is supported in DIVA through audio/video conferencing... Control of conferences is based on a very simple model taken from the real world — people in the same room can see and hear another while others cannot. So, in order to converse with another person in the DIVA virtua! office, users simply drag their icon into the DIVA room where the target person is working, using the virtual office window. Small video windows are then automatically opened and placed at the top of the screen, one window for each occupant of the room. Audio channels are opened at the same time..." a

The cell in the row labeled "Communication" and the column labeled "Synchronous" in Table 1 reads "Communicate in real-time", while the corresponding cell in Table 2 lists "make and break verbal and visual contact with one or more other people."

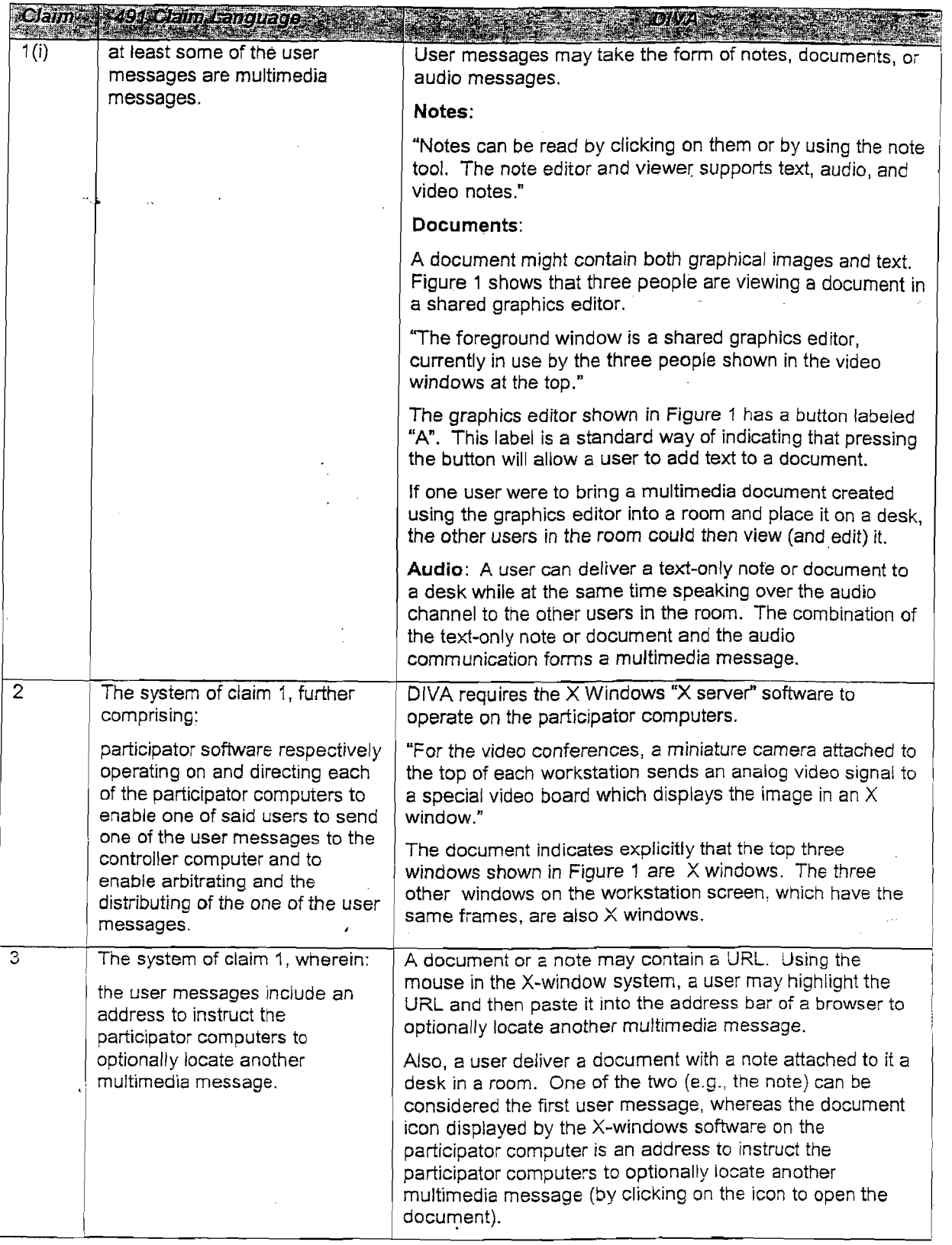

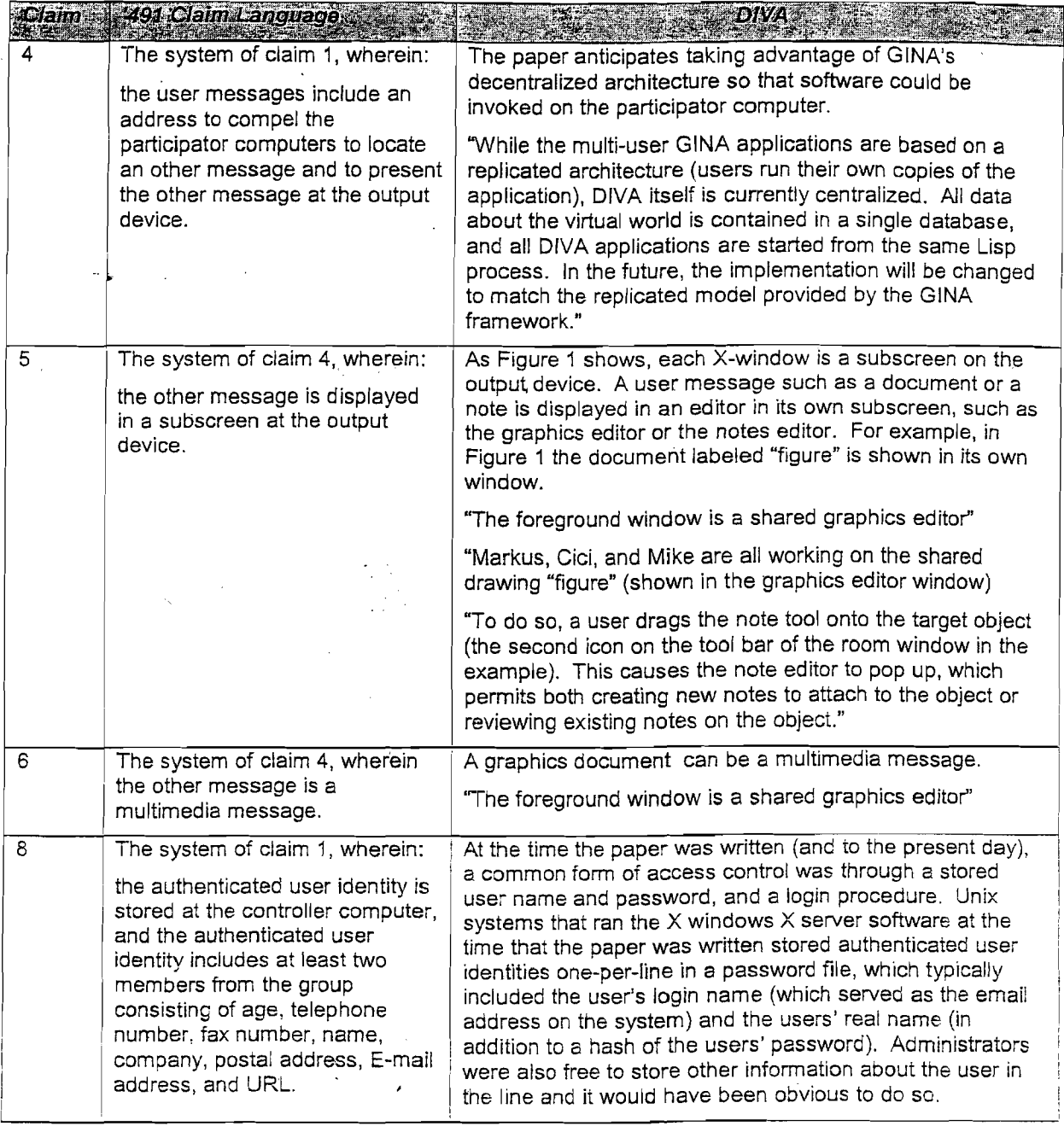

 $\bar{z}$ 

 $\hat{\mathbf{v}}$ 

 $\frac{1}{2}$  . 126

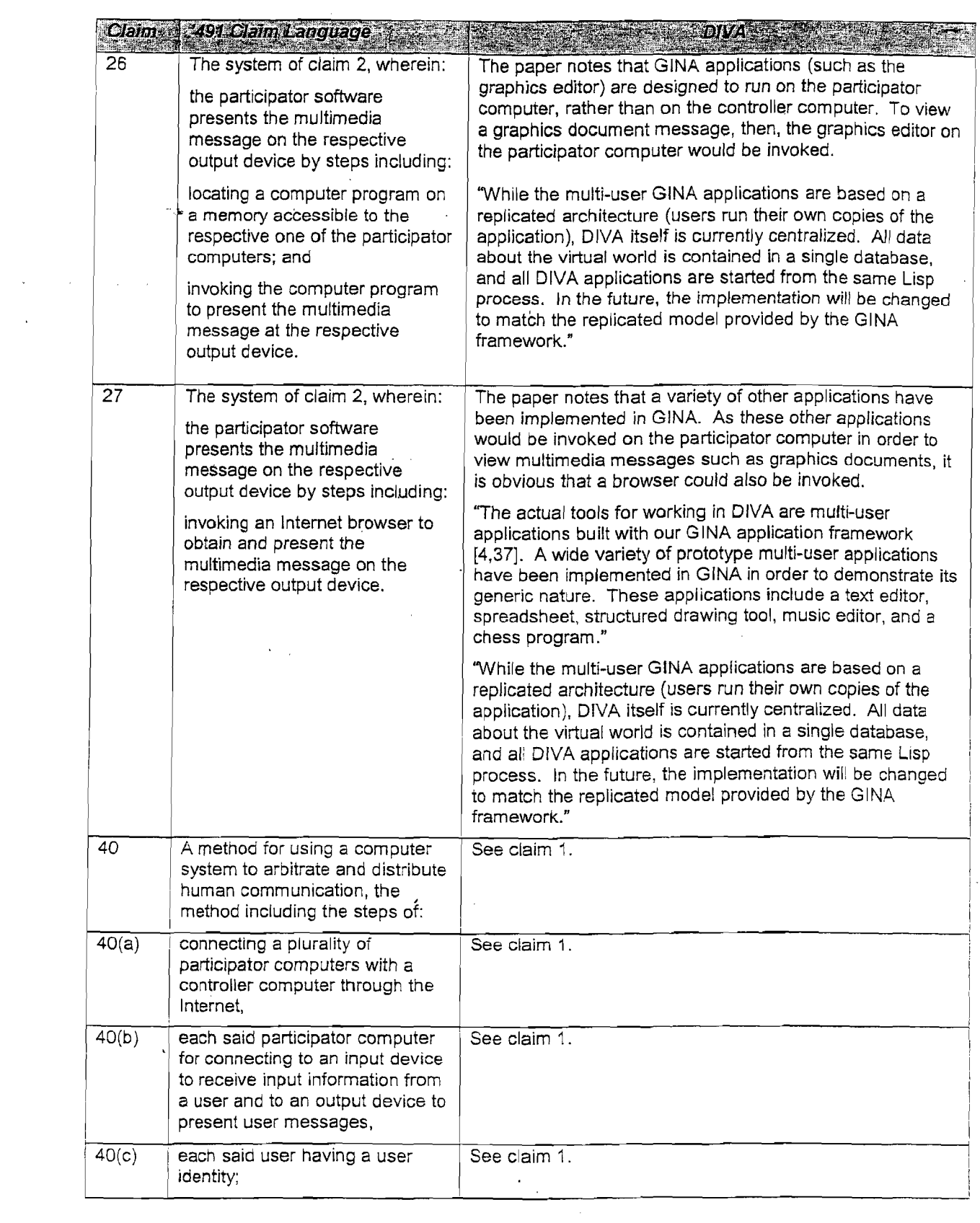

 $\Delta \sim 1$ 

 $\sim 10^{-10}$ 

 $\bar{\mathcal{A}}$ 

 $\sim$ 

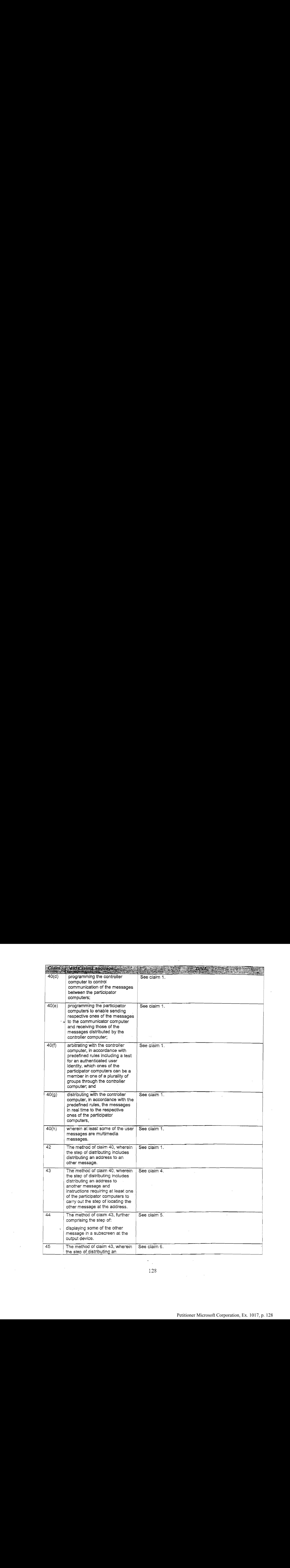

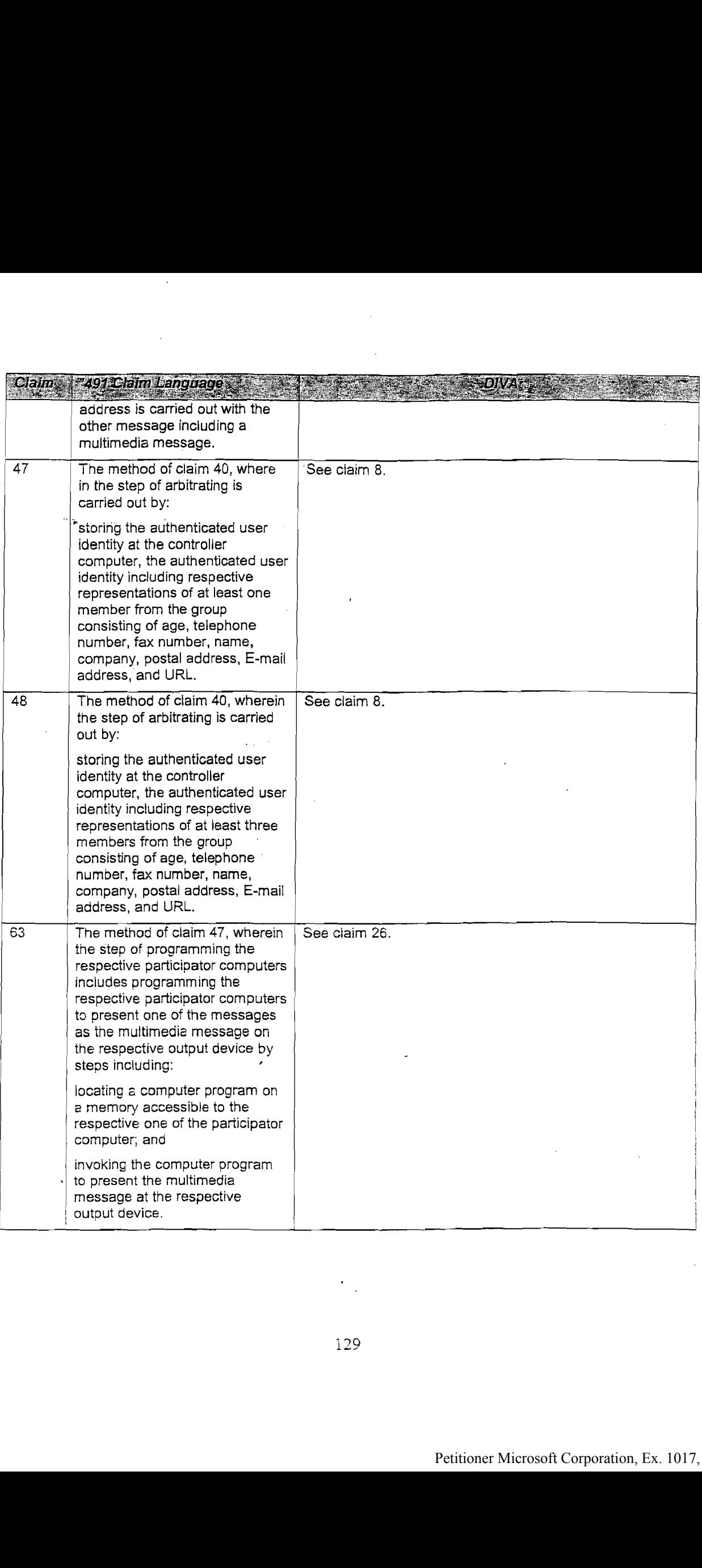

 $\bar{z}$ 

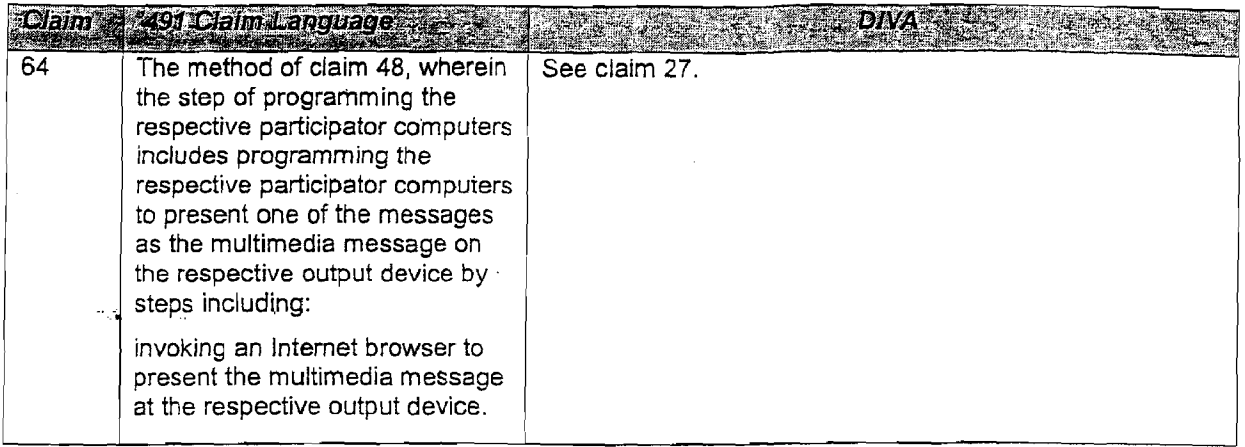

94. If called upon to testify at trial, I would be prepared to discuss the DIVA paper and the aforementioned applications and supporting software.

## INVALIDITY OF THE °491 PATENT FOR FAILURE TO DISCLOSE BEST MODE

95. The '491 patent indicates that a byte-code implementation is the preferred embodiment, and includes screen shots of a Java applet embodiment, but instead attaches the "telnet" embodiment to the patent, and not the Java embodiment.

96. I will assume that the code provided to me by WCI (Ex. 30) is the Java implementation that the screen shots were taken from, and that the file creation dates are correct. At least one of the features of the Java embodiment isn't described in patent. The Java embodiment uses a library of Java routines called "GIF factory" that were written by someone other than the inventor.

# NON-CUMULATIVE NATURE OF GTALK

97. The inventor failed to bring Gtalk to the attention of the patent examiner. In my  $\cdot$ opinion, however, Gtalk is closer to the invention than other prior art cited in the patent. In particular, for example, there are great similarities between Gtalk and the "telnet embodiment" code attached to the patent. First, the inventor is a co-author of Gtalk. Second, the code attached to the patent includes code written by the inventor that was previously included in Gtalk. Files list.c and list.h are two examples. Third, the high-level structure of the two programs is the same. Both run a "server" process on the controller computer, and both run a "client" process for each user on the controller computer. Both use the same "token" structure for communication between the server process and the client process. Both provide a telnet interface. Fourth, Dr. Marks, in his deposition, could not come up with any explanation for why Gtalk did not invalidate Claim 35 of the patent. Also, the changes required to give Gtalk (e.g., Gtalk version 1.6.4 for Unix) what Marks calls the "multimedia" functionality present in the telnet embodiment, i.e., the ability to send specially tagged URLs are minimal. None of these things is true for any of the cited prior art references.

98. The modifications to Gtalk are straightforward. All that is necessary is to adda new message type to Gtalk (e.g., type "URL"). The "client" component of the software would then send a message of type URL if the client terminated the line by pressing the control-u key rather than the "enter" key. Upon receipt of a message of type URL, the client component would modify the tag indicating the sender of the message from the normal tag such as "#02: (bruce)" to a URL tag such as "URL from #02:(bruce)". The "server" component of Gtalk would require even fewer changes. It would simply treat URL messages in the same waythat it treats normal messages.

99. I modified Gtalk version 1.6.4 for UNIX so that users could send and receive URL messages. In order to properly receive URL messages, I inserted the following line into a list in Client/channelcli.c: 99. Insedified Graik version 1.6.4 for UNIX so that users could send and precive<br>URL messages. In order to propely receive URL messages, inserted the following line into a<br>histin Cient/channelshie:<br> $(-2\pi\omega, -\pi\omega\omega\cos\omega/2\pi$ 

{ "URL", receive\_URL, T\_CHMESSAGE},

and then had to change the 19 in the following line to 20:

token list client channel tok =  $\{19,$  client ch tokens  $\};$ 

I then created <sup>a</sup> copy of function "receive\_message", in Client/channelcli.c, calling it

```
sprintf (s,"#%02de:%c%s|*rl#%c %s | *rl",
```
with -

```
sprintf(s,"URL from #%02de:%c%s|*r1#%c %s | *r1",
```
Note that I have merely added the characters "URL from". I made a similar change in Client/ddial.c, creating a new function ddial\_receive\_URL from ddial\_receive\_message, and again modifying a single line.

100. In order to allow a user to send a URL message by ending a line with Control-U rather than by pressing return, I made a few more changes. In Client/input.c, I added three lines to function get\_input. First, I added a line

case 21:

right after the line

```
casé i3:
```
Then just prior to the end of the "case 13" section, I added the lines:

if  $(nextchar == 21)$   $\{dest[pos++]=21,dest[pos]=0\}$ ;

Next, in Client/channelcli.c <sup>1</sup> made a copy of function "write\_to\_channel", calling the new function "write url to channel", and defining it in channelcli.h. The only difference between the two is that I replaced the line:

"MESSAGE %s %s", channel, message);

with

"URL %s \$s", channel, message) ;

Finally, in function main\_loop in Client/gtmain.c, I copied the block of code that calls write to channel, and modified two lines. I changed

```
else if (*s) {
```
to

```
else if (*s \&s (s [strlen(s) - 1] == 21)) { s [strlen(s) - 1] = 0; }and I then called write_URL_to_channel rather than write to_channel.
```
101. On the server side, I added the following line to Server/srv\_channel.c:

```
{ "URL", distribute_URL, T_CH_MESSAGE{}},
```
and changed the 11 to 12 in the following line:

token list server channel tok = { i1, server ch\_tokens };

I then made a copy of distribute message, renamed it distribute URL, defined this new function in Server/srv channel.h, and modified a single line, changing

"MESSAGE ts slu/%d %s",

to

```
"URL %s %lu/%d %s"
```
102. The program worked as expected. Lines terminated by control-u were recognized and processed by both the client and the server as a type of message ("URL") distinct from the normal message type ("MESSAGE"), and upon receipt were designated as such by the "URL from"string.

103. <sup>1</sup> spent about four hours making these changes and testing and debugging the program.

104. I declare under penalty of perjury that the foregoing is true and correct and

reflects my opinions on the discussed subjects,

 $Aup=0.5-2005$  11:08am From-LATHAM & WITKINS ~ CHICAGO \$12 983 8767 T-089 P.002/002 F=209<br>104. I declare under penalty of perfury that the foregoing is true and correct and<br>reflects my opinions on the discussed subjects. Aug-05-2015 11:04a From-LATMAI 4 MAT(NS - CALCASO 312 813 9767 1-499 F.012/082 F-203<br>104. I declare under penalty of perjury that the foregoing is true and correct and<br>reflects my opinions on the discussed subjects. Aug-05-2005 11:08am Fran-LATHAM & WATKINS - CHICAGO 312 993 9757 1-999 P.002/002 F-208<br>104. I declare under penalty of perjury that the foregoing is true and correct and<br>reflects my opinions on the discussed subjects. Buce M M